# Welcome to

# Harvest Billing System Training 2013

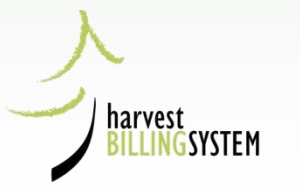

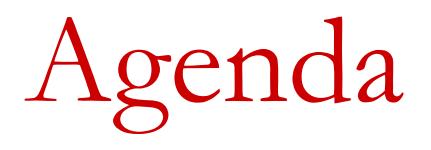

- •Roles and Responsibilities
- •Finding Scale Returns
- •Correcting Scale Returns
- •Anomaly Management
- •**LUNCH**
- •General HBS Issues
- •Queries and Reports
- •Waste / HBS Billing
- •Cruise / Area Based HBS Billing

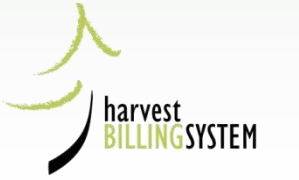

# HBS Industry Roles

- •Industry User Administrator
- •Industry User
- •Industry Site Administrator
- •Industry Scaler
- •Industry Sample Plan Administrator
- •Industry Document Receiver
- Industry Cruise Based Administrator

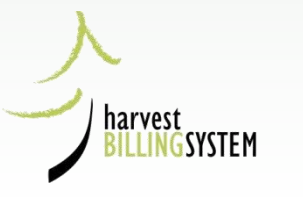

## HBS Relationships

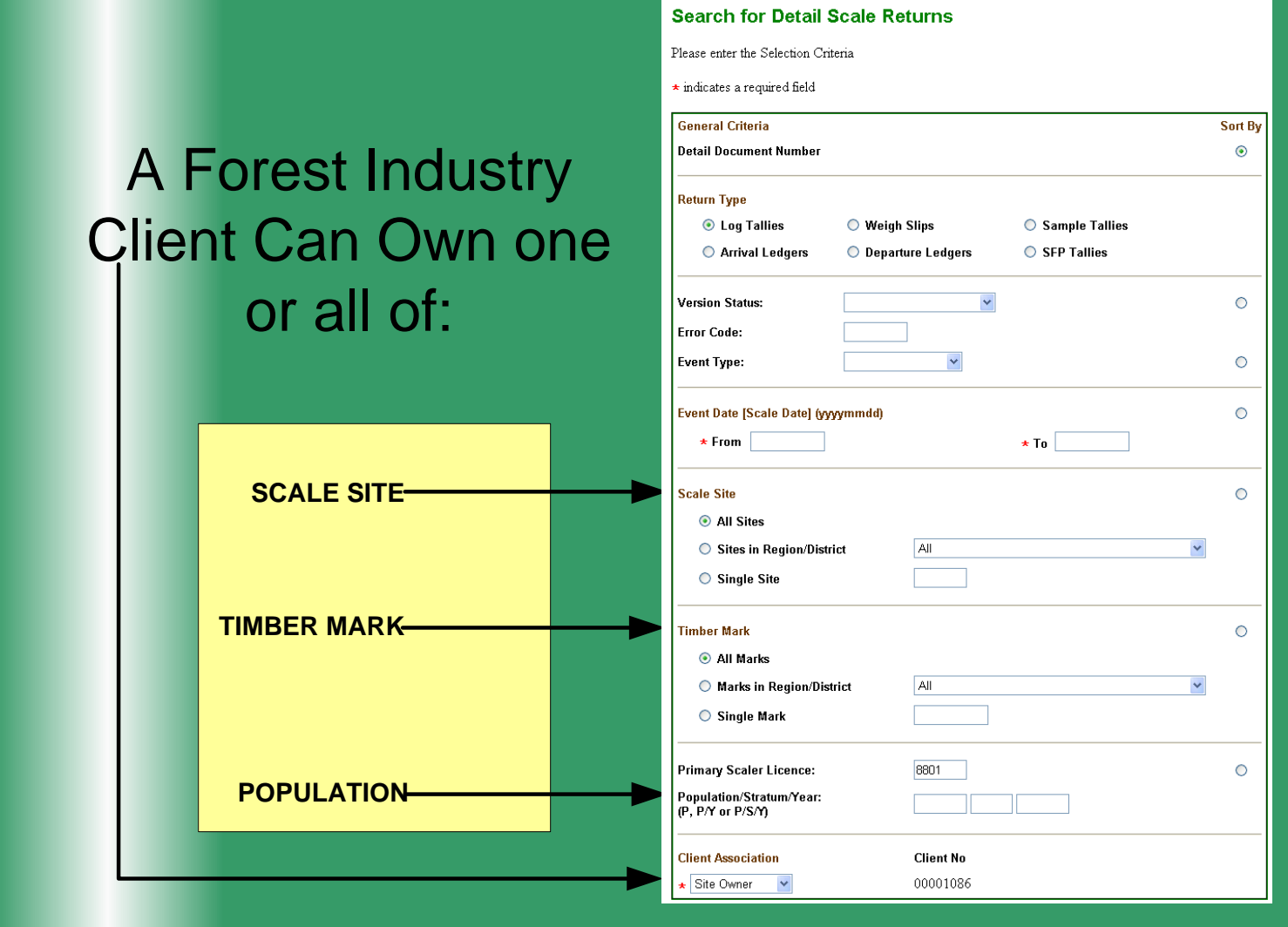

### HBS Associations

The association between your company client number, your HBS userid and your designated HBS role will determine what you can do in HBS

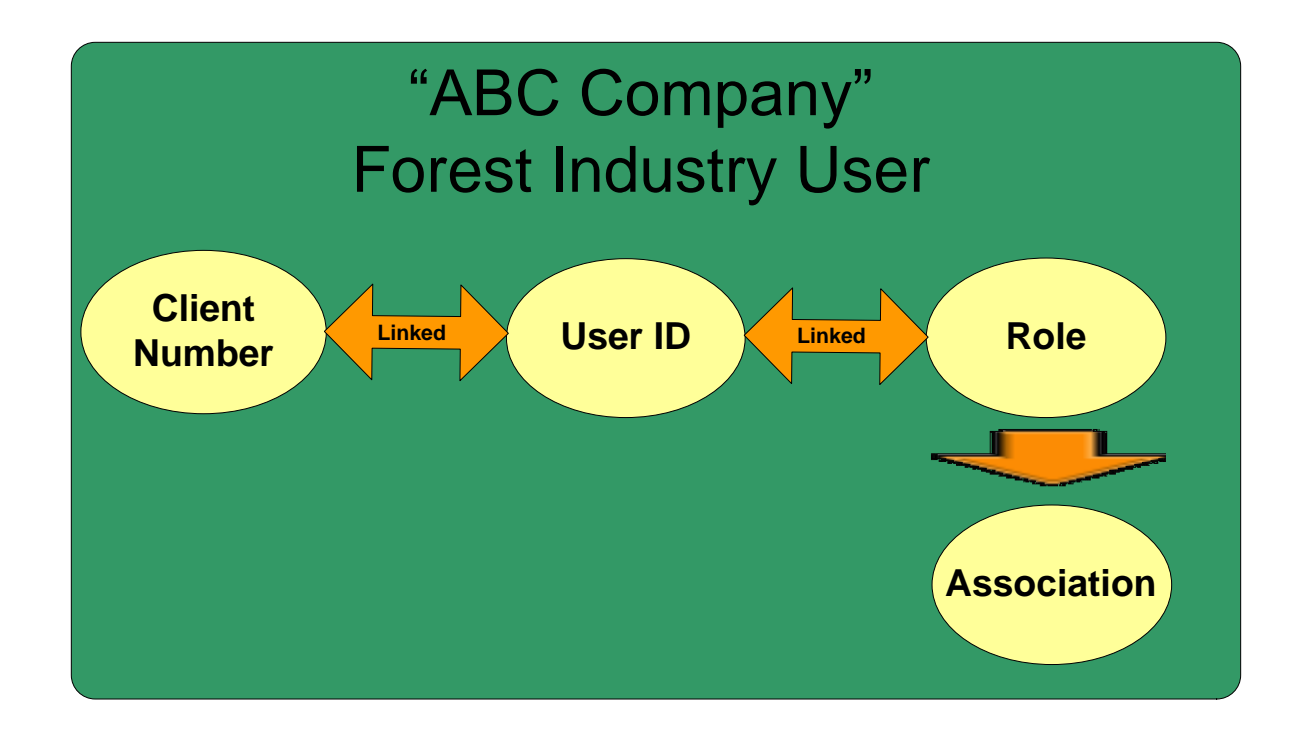

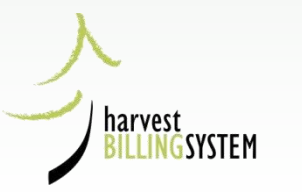

# IUA only Homepage

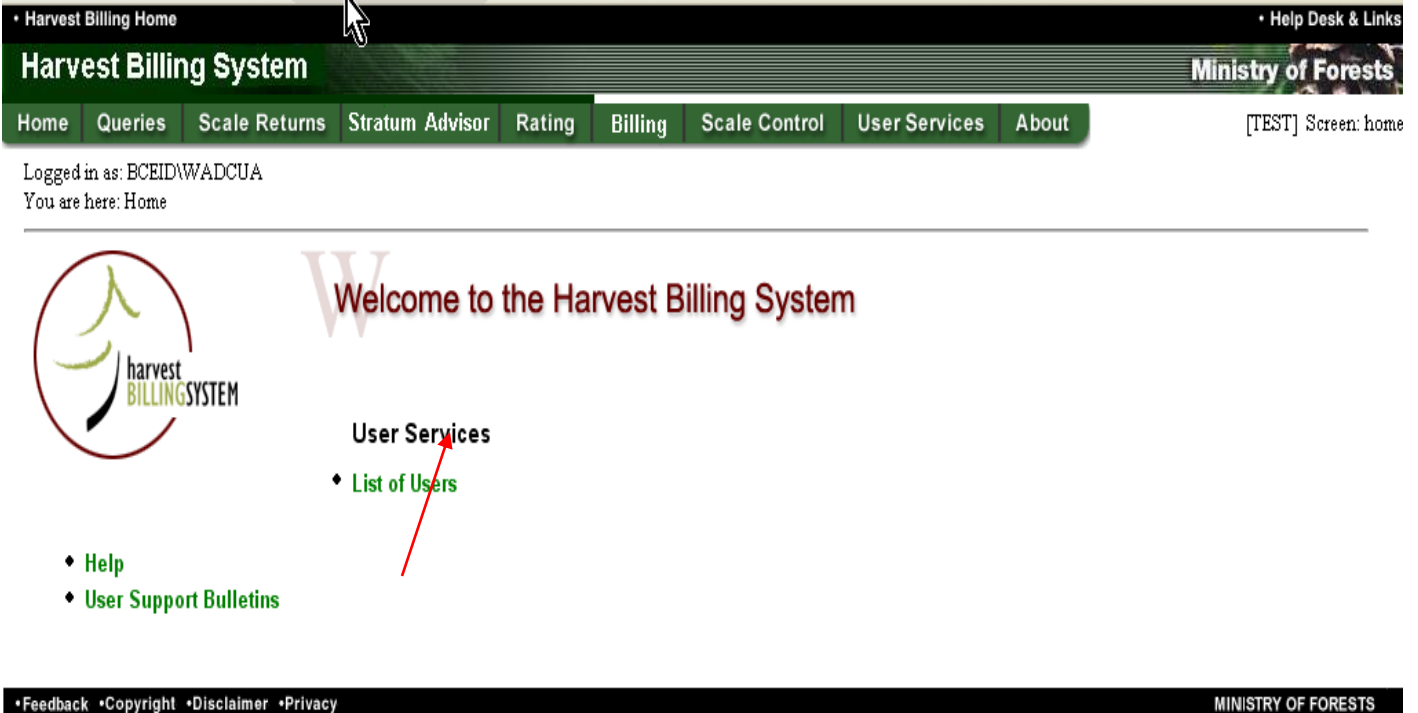

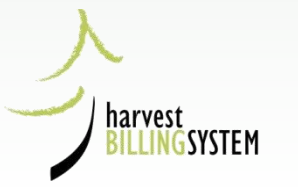

## User Services for IUA's

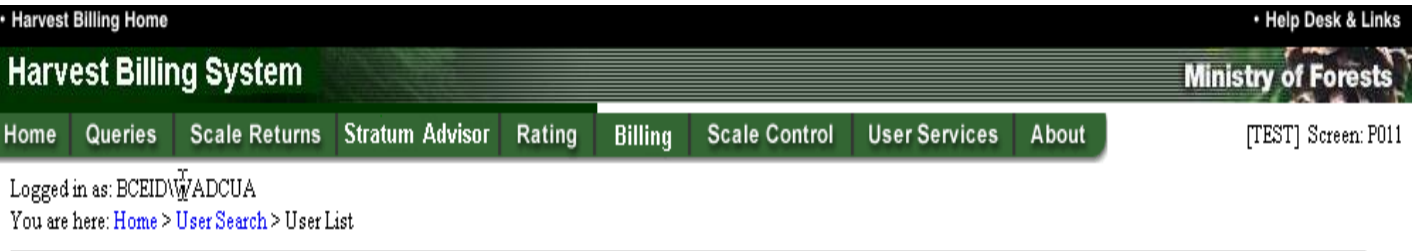

#### **User List**

 $\bullet$  Help

Your search yielded the following results. Click on the appropriate User Id to view details.

You searched for:

Client No: 00055821, Loc: 00, Role: Industry User

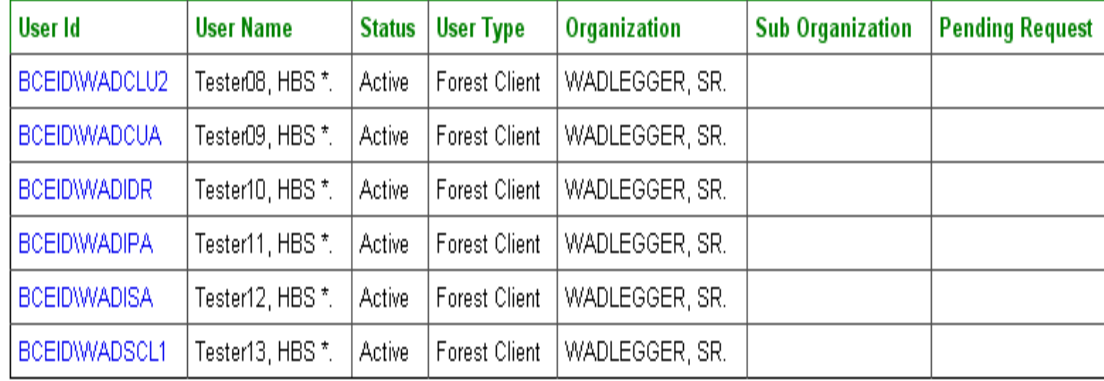

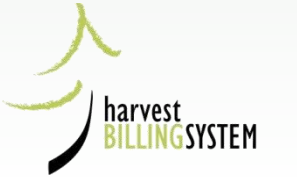

**New User** 

Results 1 - 6 of 6

### **User Services Tab**

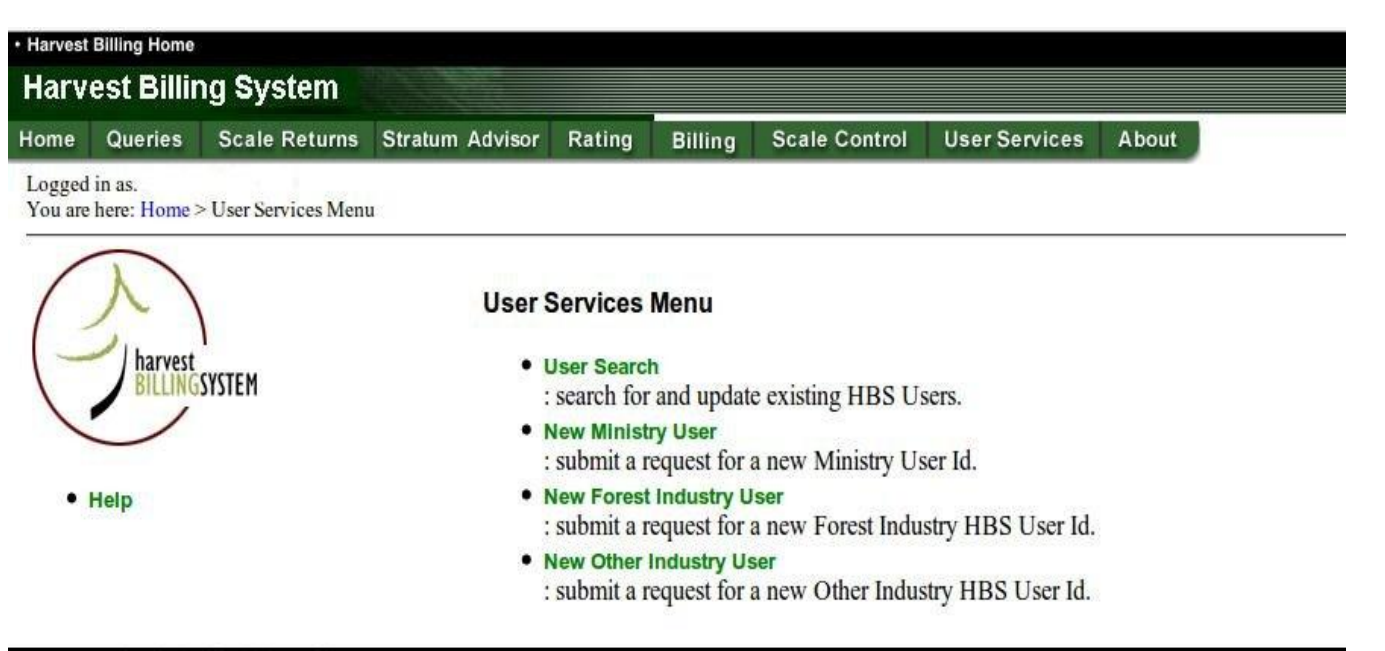

.Feedback .Copyright .Disclaimer .Privacy

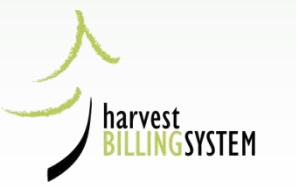

### **User Services Client Search**

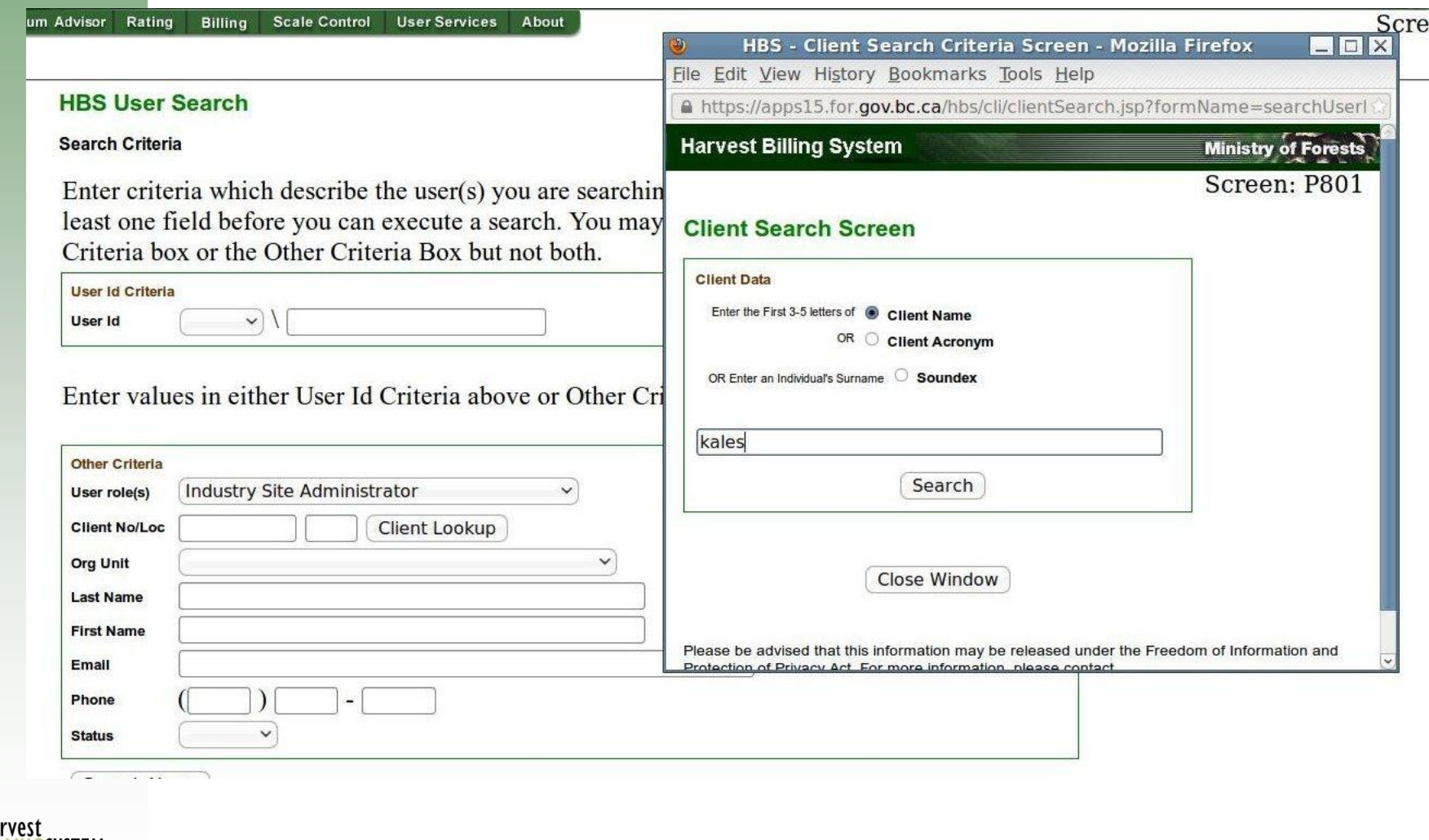

### **User Services Populates Client Number and Location Code**

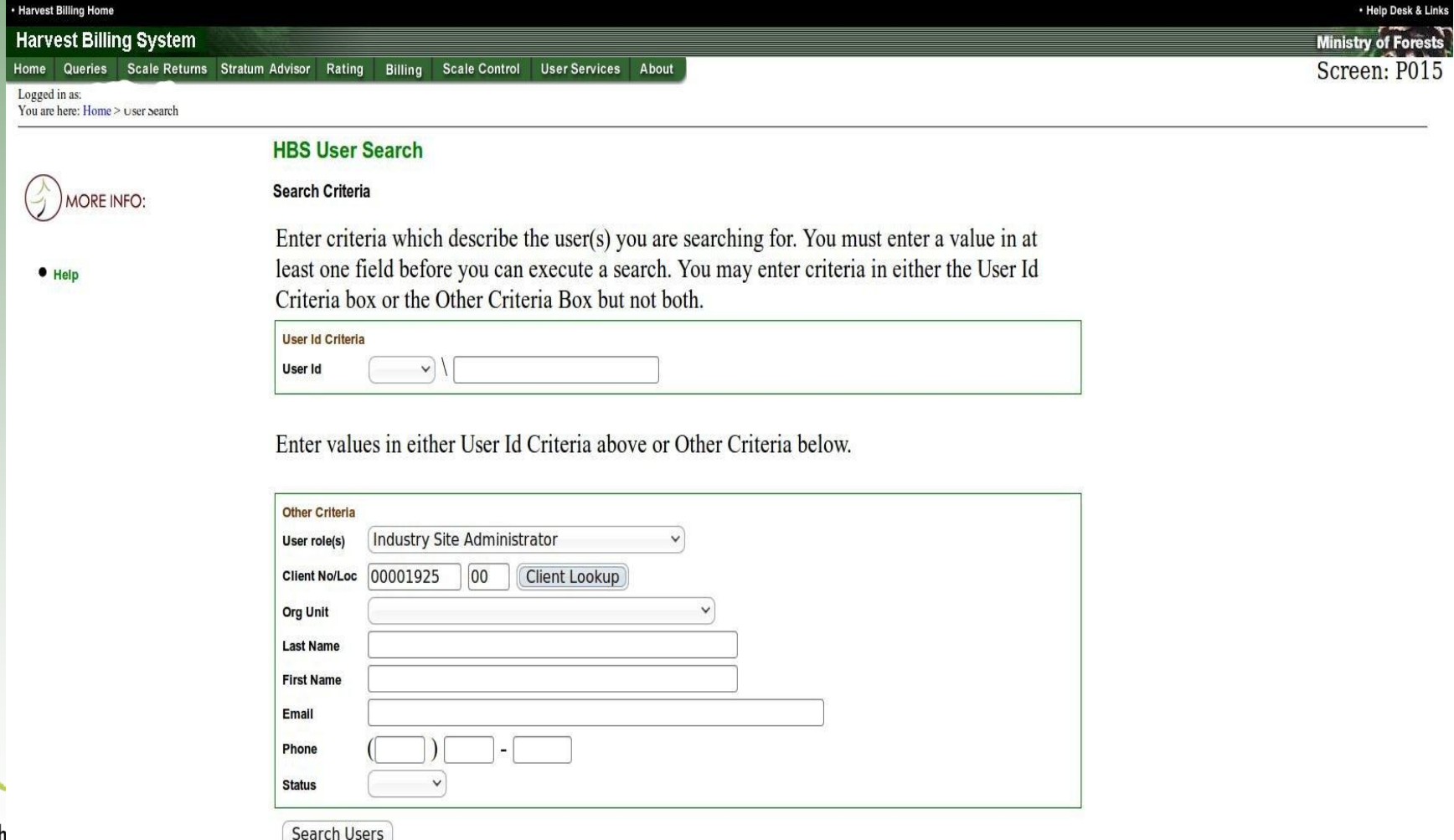

.Convright .Disclaimer .Privac

### **User Services List of Users**

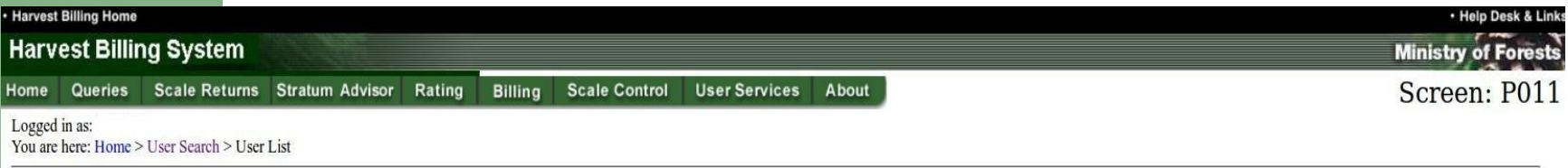

#### **User List**

· Help

Your search yielded the following results. Click on the appropriate User Id to view details.

You searched for: Client No: 00001925, Loc: 00, Role: Industry Site Administrator

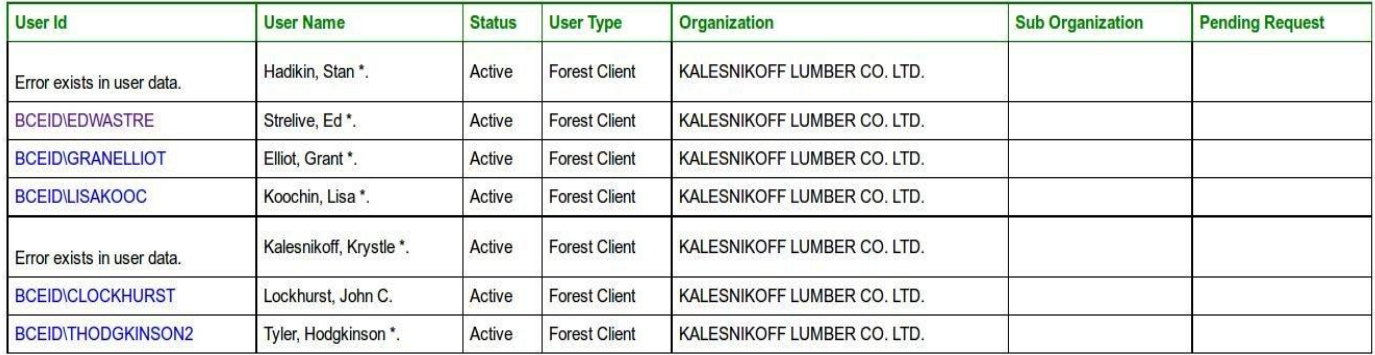

**New Ministry User** New Client User

Results 1 - 7 of 7

.Feedback .Copyright .Disclaimer .Privacy

#### harvest **LINGSYSTEM**

### **An Individual's User Roles**

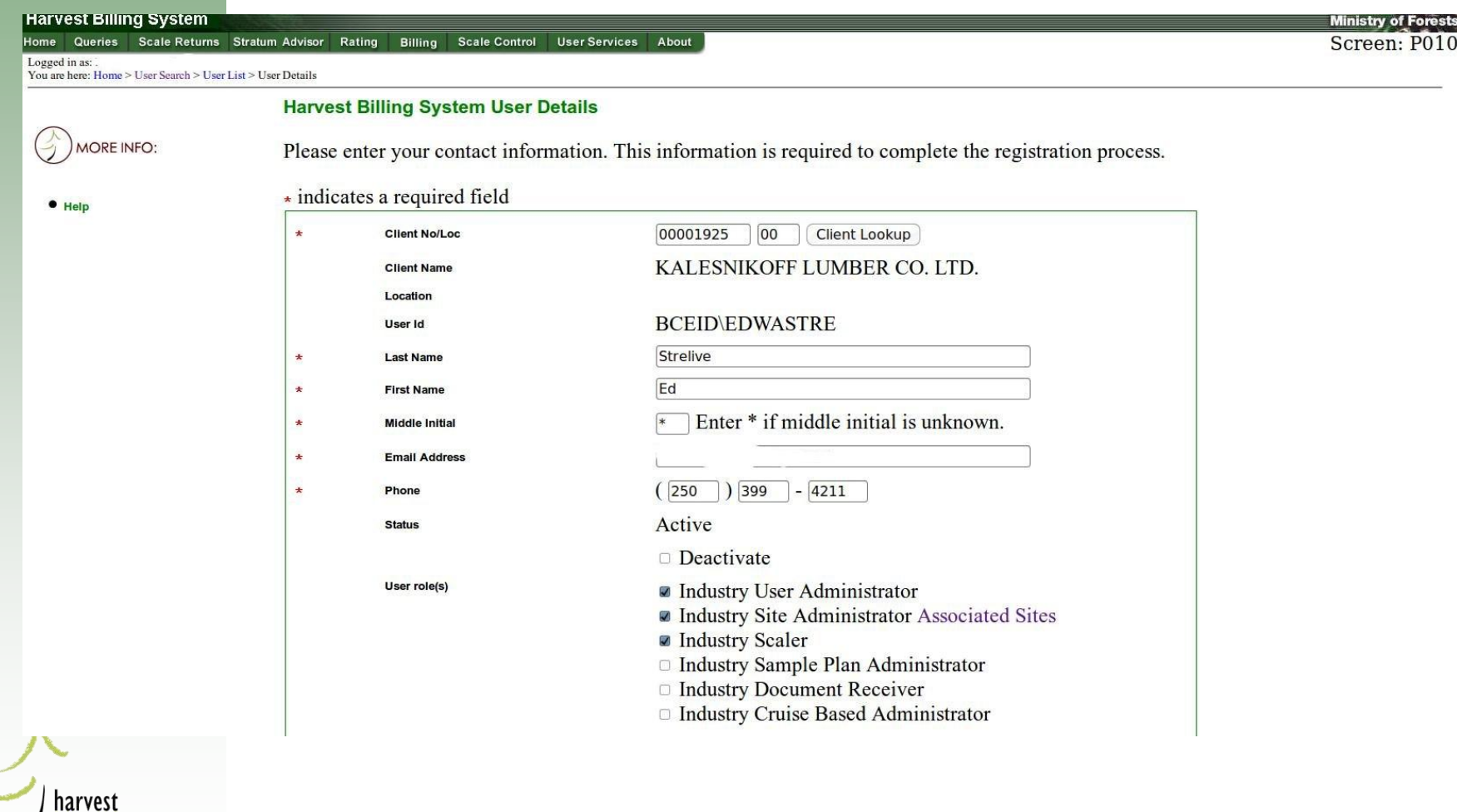

GSYSTEM

## **User Services List of Associated Scale Sites**

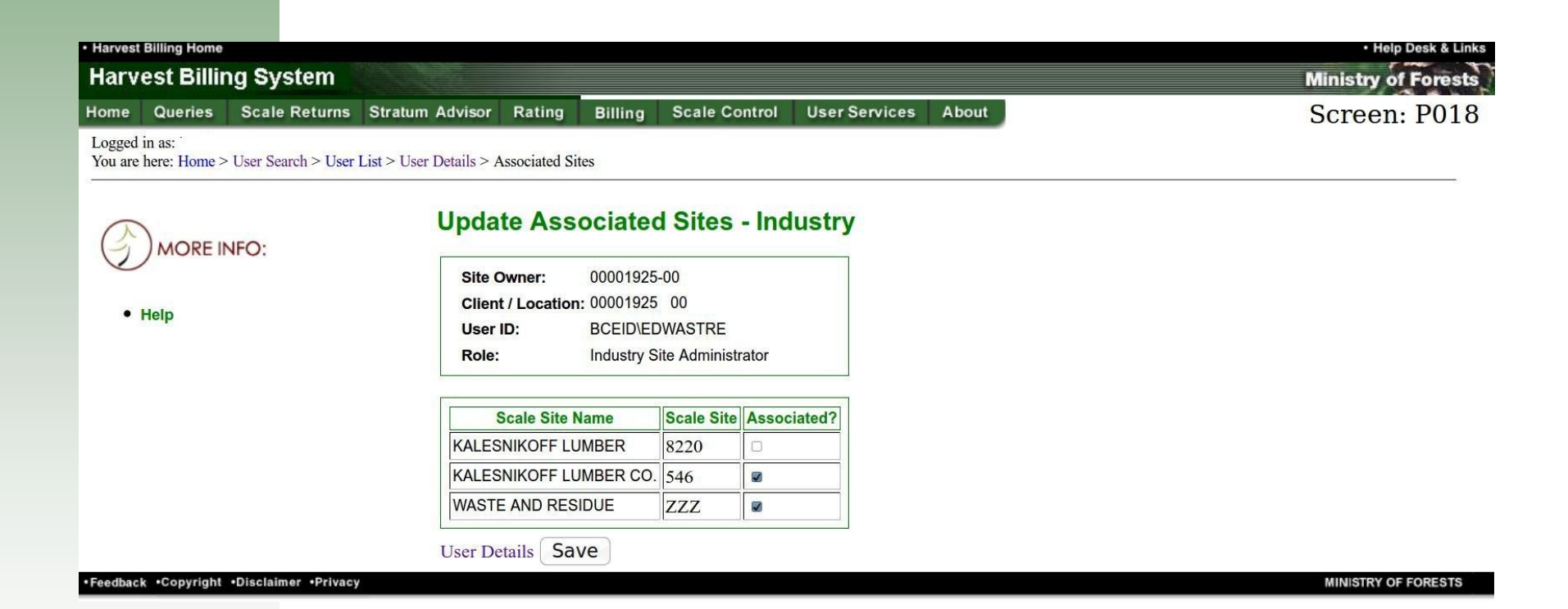

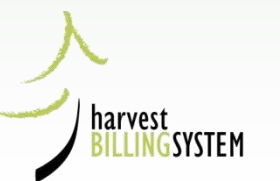

# User Management for IUA's

#### **Harvest Billing System User Details**

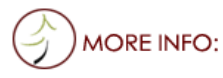

+ Help

Please enter your contact information. This information is required to complete the registration process.

#### \* indicates a required field

 $\star$ 

 $\star$  $\star$  $\bullet$  $\star$  $\star$ 

To apply for a BCeID account, or to change your password, [https://www.bceid.ca](https://www.bceid.ca/)

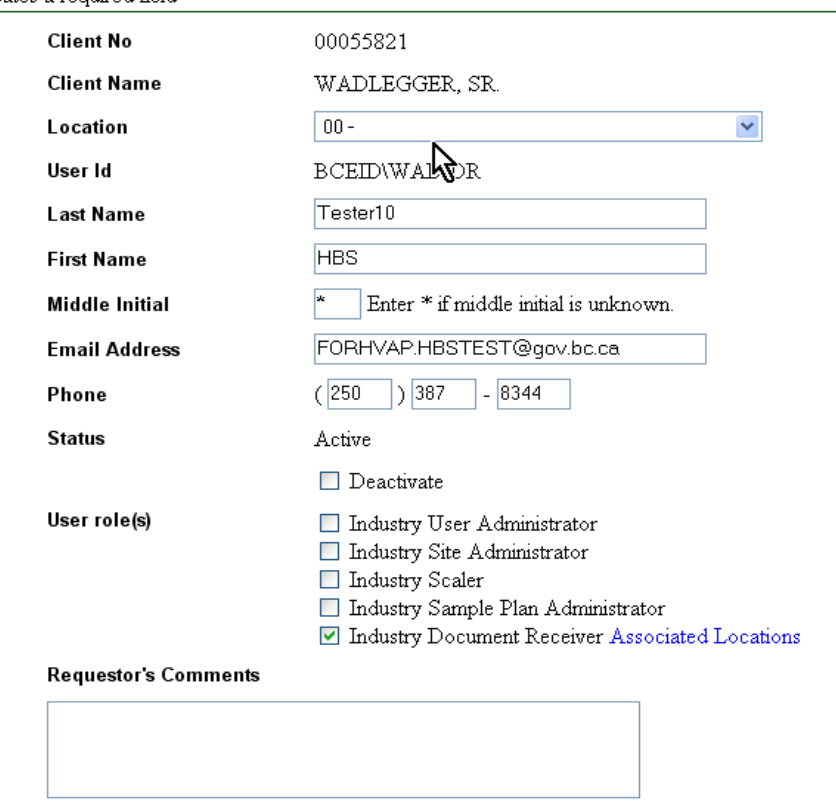

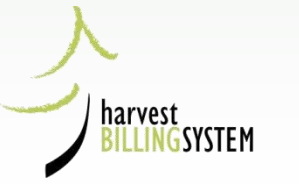

Send Update Request

## Selecting IDR Locations

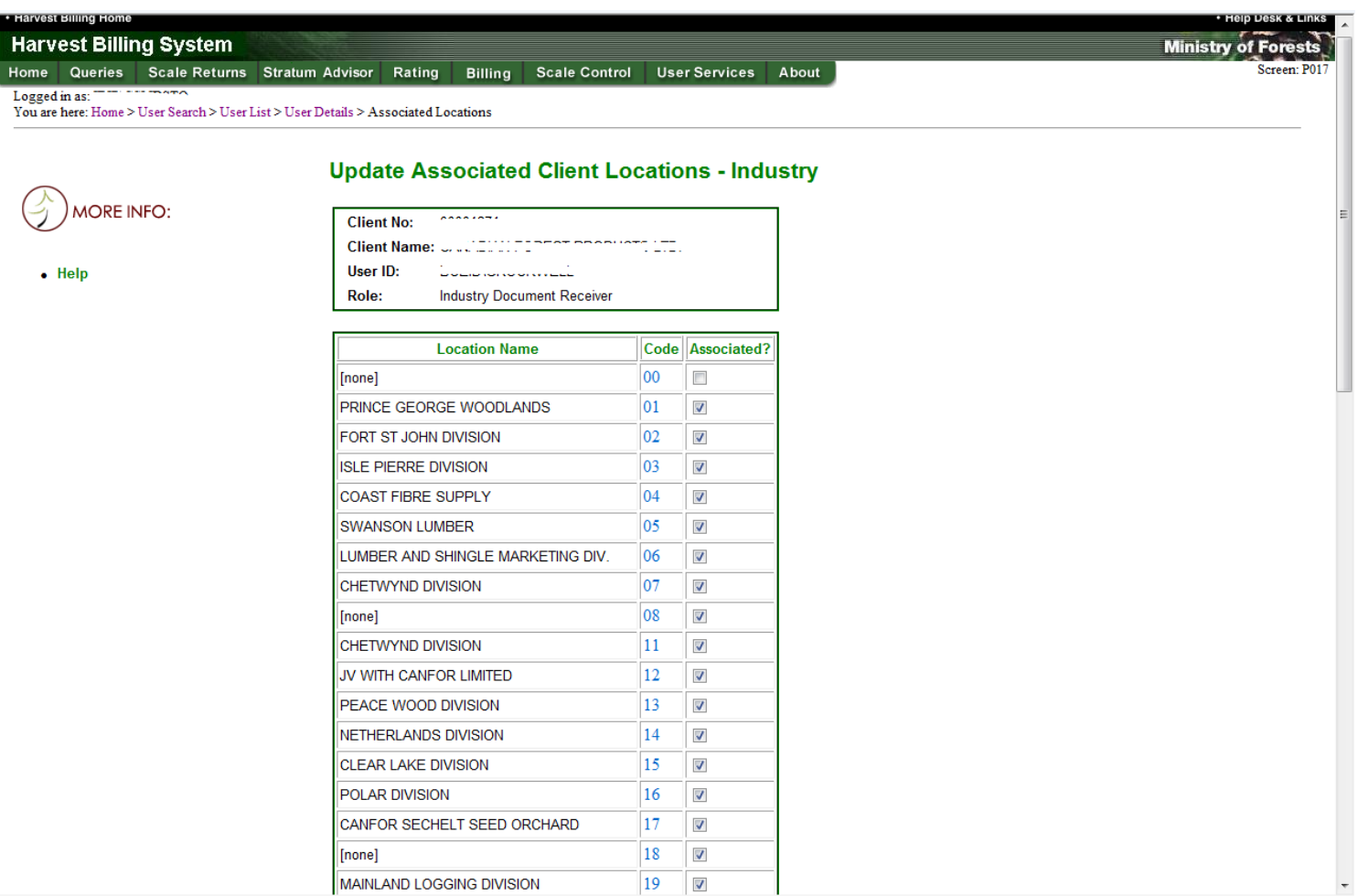

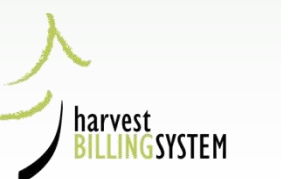

## ISA Homepage

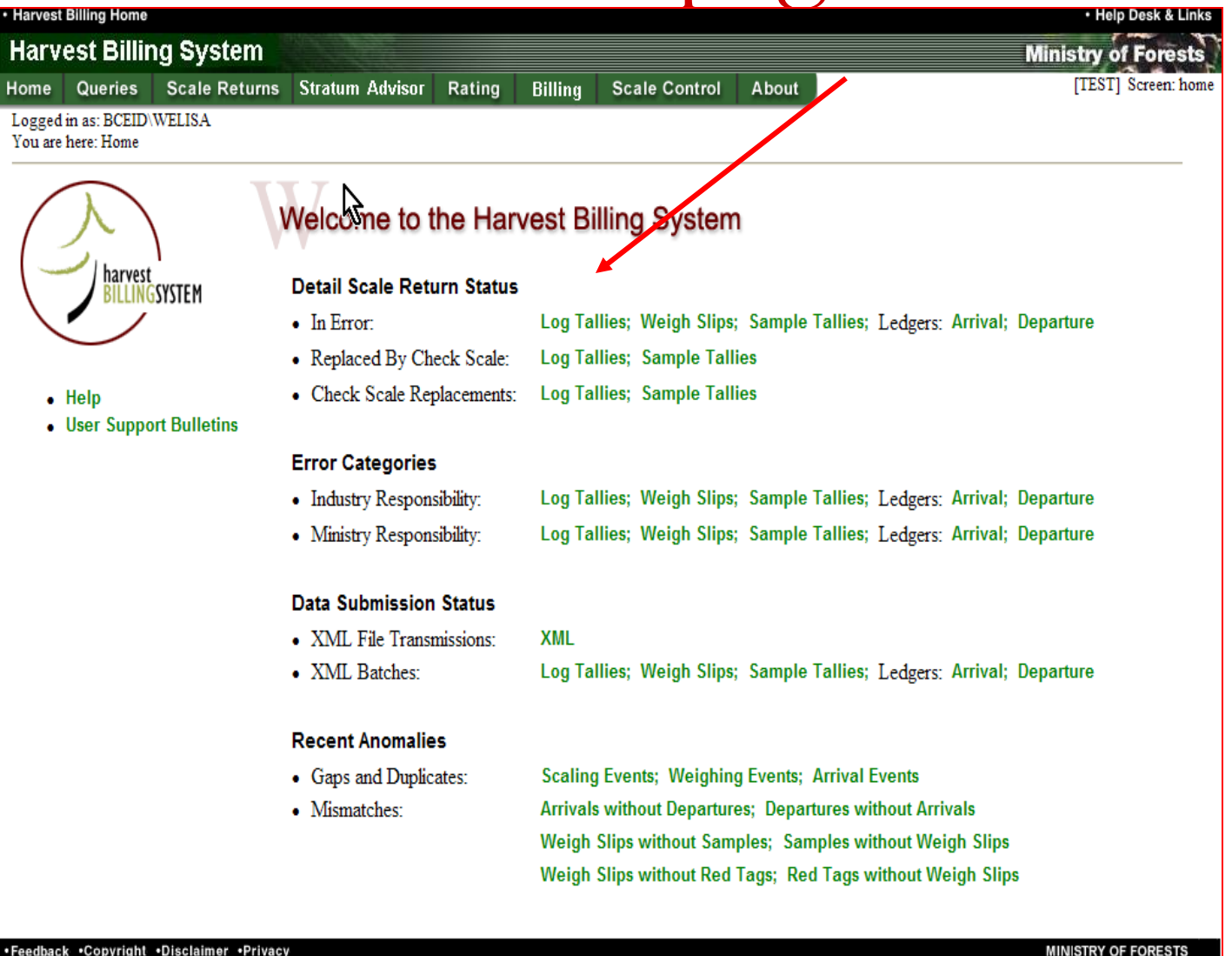

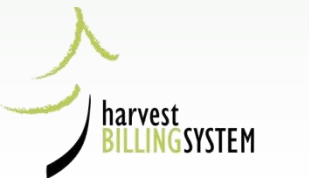

## ISA Log Tallies in error

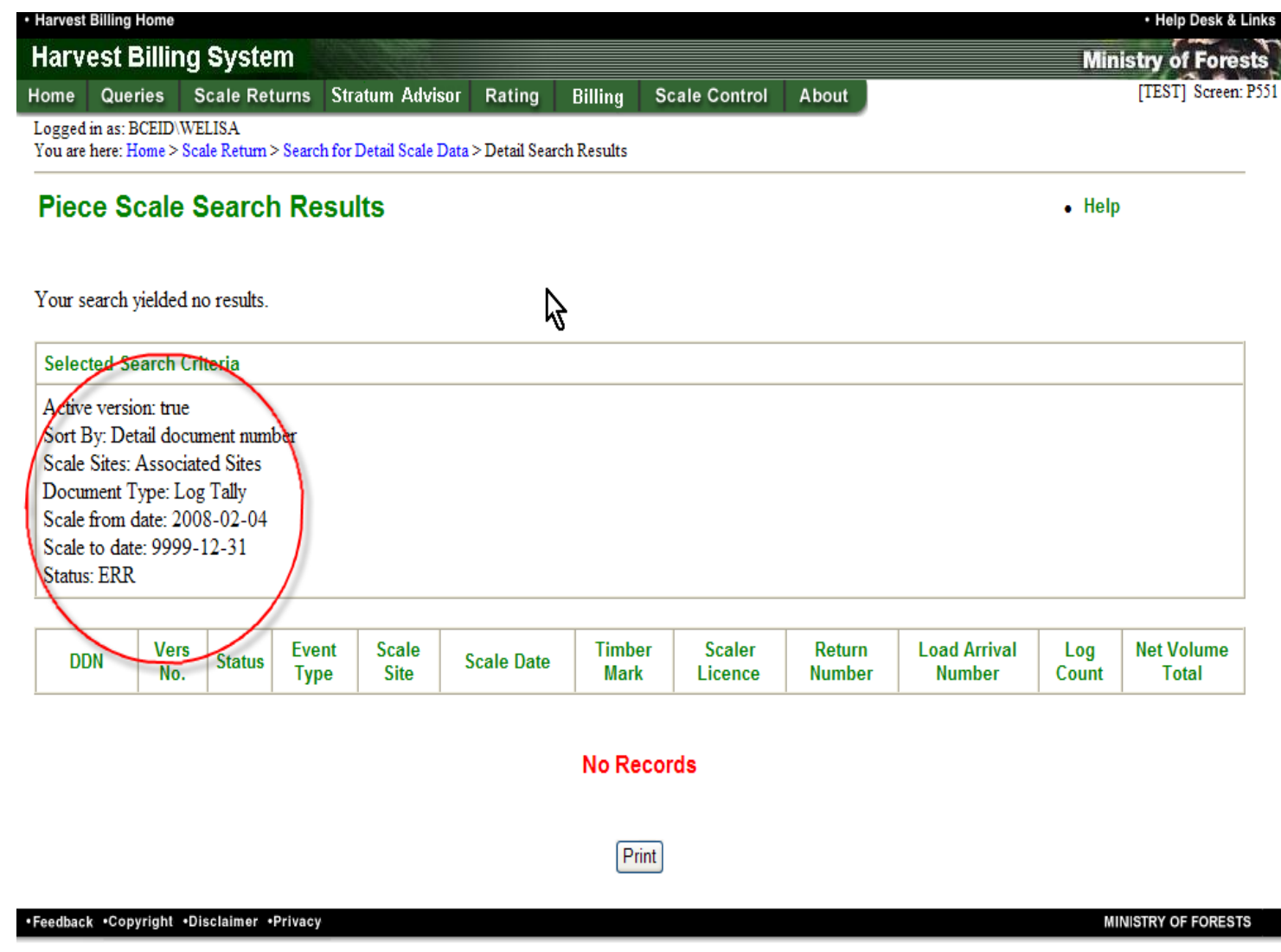

harvest

**GSYSTEM** 

## ISC Homepage

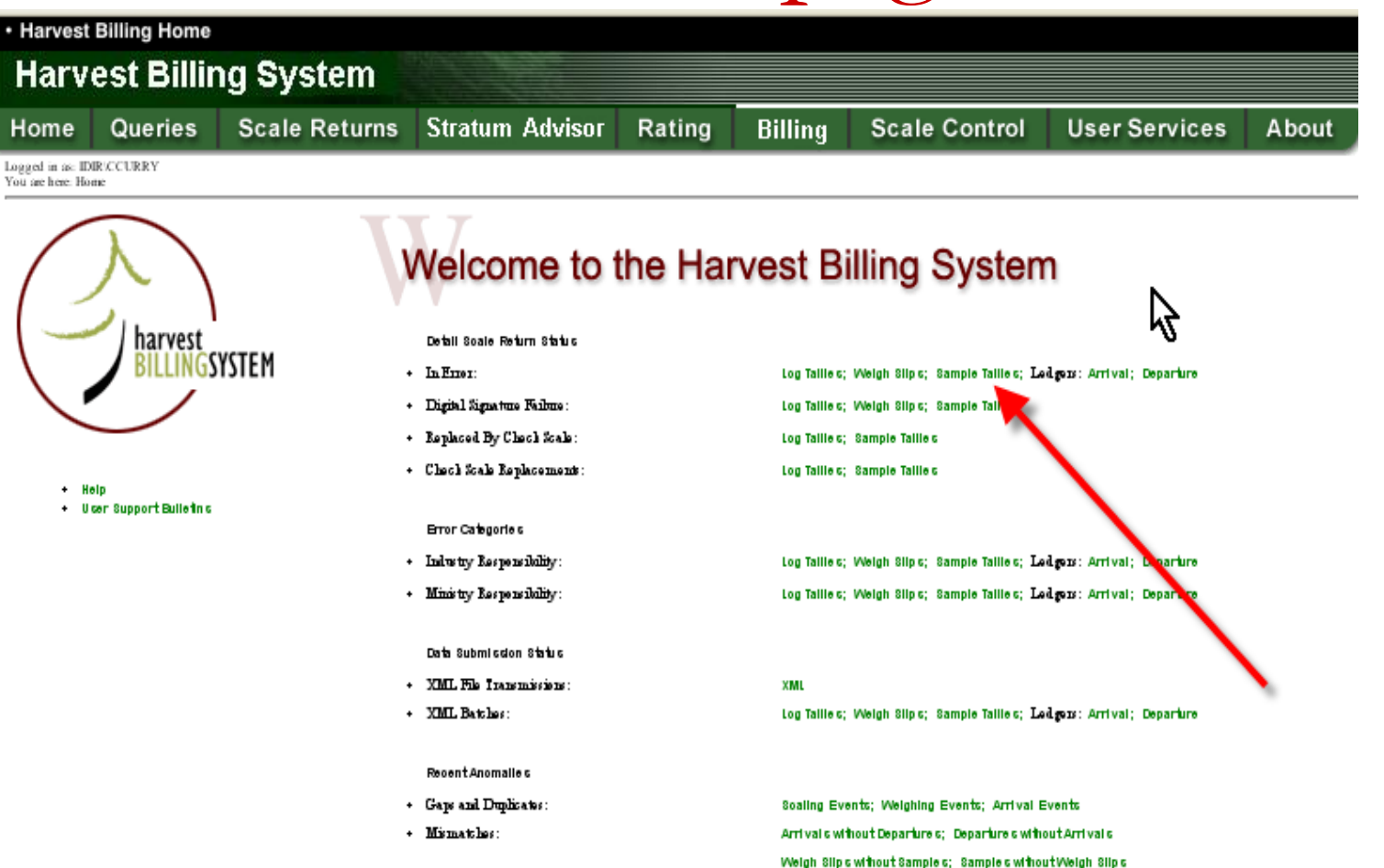

Weigh Slips without Red Tags; Red Tags without Weigh Slips

Feedback .Copyright .Disclaimer .Privacy

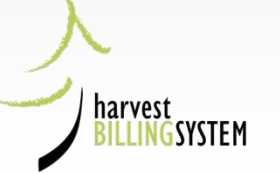

# ISC Sample Tallies from Homepage link

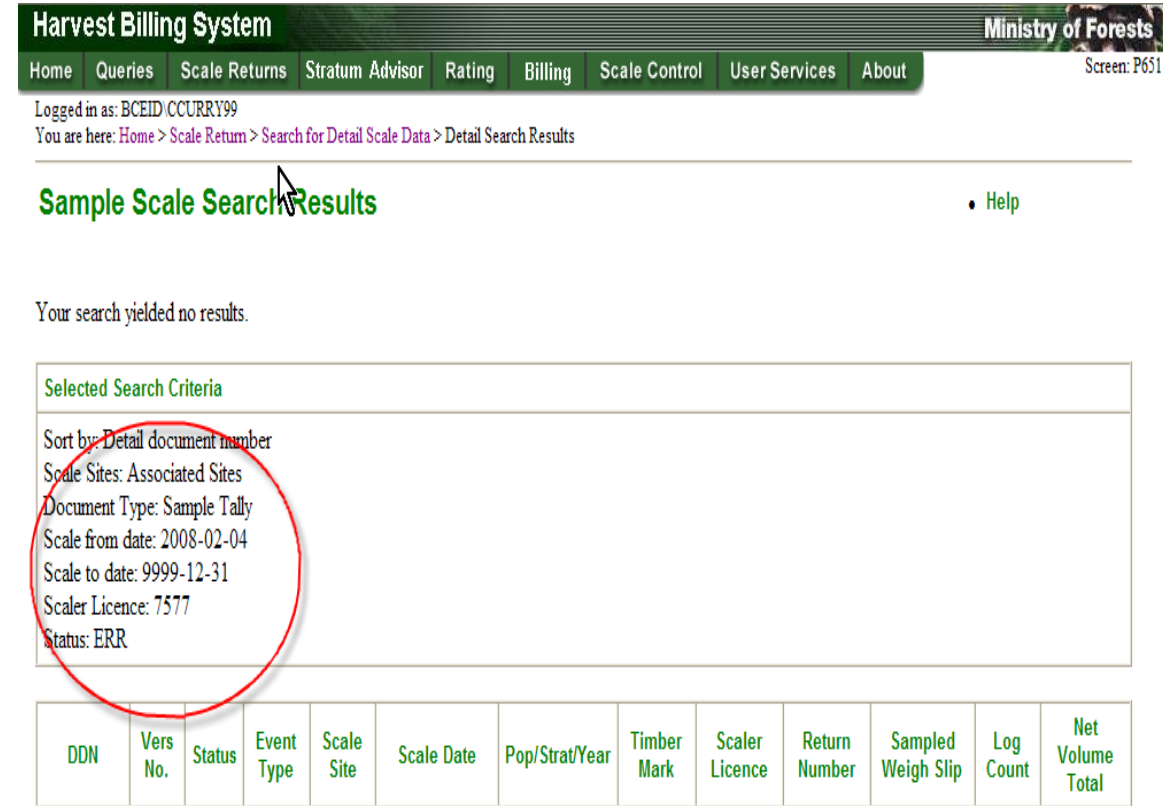

**No Records** 

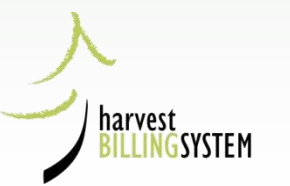

# **Forest Act, Section 97 (1) Responsible parties**

#### **Scale return**

#### 97 (1) Each of

(a) the owner of a scale site,

(b) the operator of a scale site,

(c) the person whose timber is scaled under this Part, and

(d) the person who performs the scale

must ensure that

(e) the scale details are recorded in a form approved by the minister and retained in that form at the scale site, and

(f) a scale return in the form approved by the minister is completed and delivered within the prescribed time to the person whose timber is scaled and to a person designated by the minister.

(2) If the scale return referred to in subsection (1) (f) is not completed and delivered to a person designated under subsection (1). within the time prescribed for the purpose of that subsection, the person must pay to the government a penalty in the amount prescribed for the purpose of this section.

(3) For the purpose of section 131 the penalty imposed by subsection (2) is money payable to the government in respect of the timber.

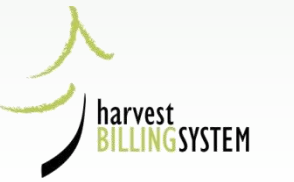

## **Scaling Regulation:** "Prescribed Time"

#### Scale return submission timing and penalty

- 11 (1) For the purposes of section 97 (1) of the Act, the prescribed time is 14 days after the scale return is completed in the form approved by the minister.
	- (2) For the purposes of section 97 (2) of the Act, a person listed in section 97 (1) (a) to (d) of the Act who does not comply with the timing requirements established under subsection (1) of this section must pay a penalty to the government in the following amount:
		- (a) if no stumpage is payable, \$25;
		- (b) if stumpage is payable and
			- (i) the scale return is delivered fewer than 31 days after the due date, \$25,
			- (ii) the scale return is delivered more than 30 days after the due date but fewer than 61 days after the due date, \$50, or
			- (iii) the scale return is not delivered 61 days after the due date, \$100 plus \$2 for each day following the 61 days that the scale return is not delivered to a maximum of \$200;
		- (c) if the scale return is based on the method of scaling timber described in section 5 (1) (b) of this regulation, \$100.
	- (3) The minister may waive a penalty under subsection (2) if satisfied that

(a) the delay in the delivery of the scale return was caused by circumstances beyond the control of the person who did not comply with the timing requirements established under subsection (1), or

(b) all other scale returns the person referred to in paragraph (a) was required to submit during the preceding year, starting on the day before the scale return was delivered, were delivered in accordance with the timing requirements established under subsection (1).

[en. B.C. Reg. 386/2008; am. B.C. Reg. 89/2011, Sch. s. 9.]

### **Forest Act, Section 97 (7): Reference to Electronic Submission**

(c) the person whose timber is scaled under this Part, and

(d) the person who performs the scale

must ensure that the check scale details are incorporated in the scale return submitted under subsection (1) (e).

(7) If the minister estimates that the annual volume of timber scaled at a scale site will exceed the prescribed volume, he or she may order the owner or operator of the scale site to enter into an arrangement to deliver, by electronic means to the ministry, the scale returns required under this section.

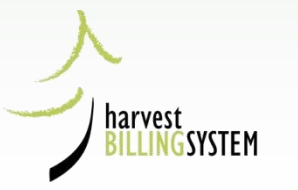

### **Scaling Regulation**: Maximum Volume Before Electronic Submission is Required

Annual volume at which electronic scale return may be required

For the purpose of section 97 (7) of the Act, the prescribed annual volume is 500 m<sup>3</sup>.  $12<sup>12</sup>$ 

[en. B.C. Reg. 69/2004, s. (b).]

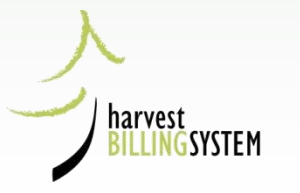

## **Electronic Transactions Act**

#### Requirement to provide and retain originals

8 (1) A requirement under law that a person provide an original record is satisfied by the provision of the record in electronic form if

(a) there exists a reliable assurance as to the integrity of the record in electronic form, and

(b) the record in electronic form is accessible by the person to whom it is provided and is capable of being retained by that person in a manner usable for subsequent reference.

(2) A requirement under law that a person retain an original record is satisfied by the retention of the record in electronic form if there exists a reliable assurance as to the integrity of the record.

(3) For the purposes of subsections (1) and (2),

(a) the criterion for assessing integrity is whether the record has remained complete and unaltered, apart from the introduction of changes that arise in the normal course of communication, storage and display, and

(b) the standard of reliability required must be assessed in view of the purpose for which the record was created and other relevant circumstances.

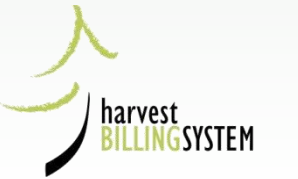

## Public Web Site

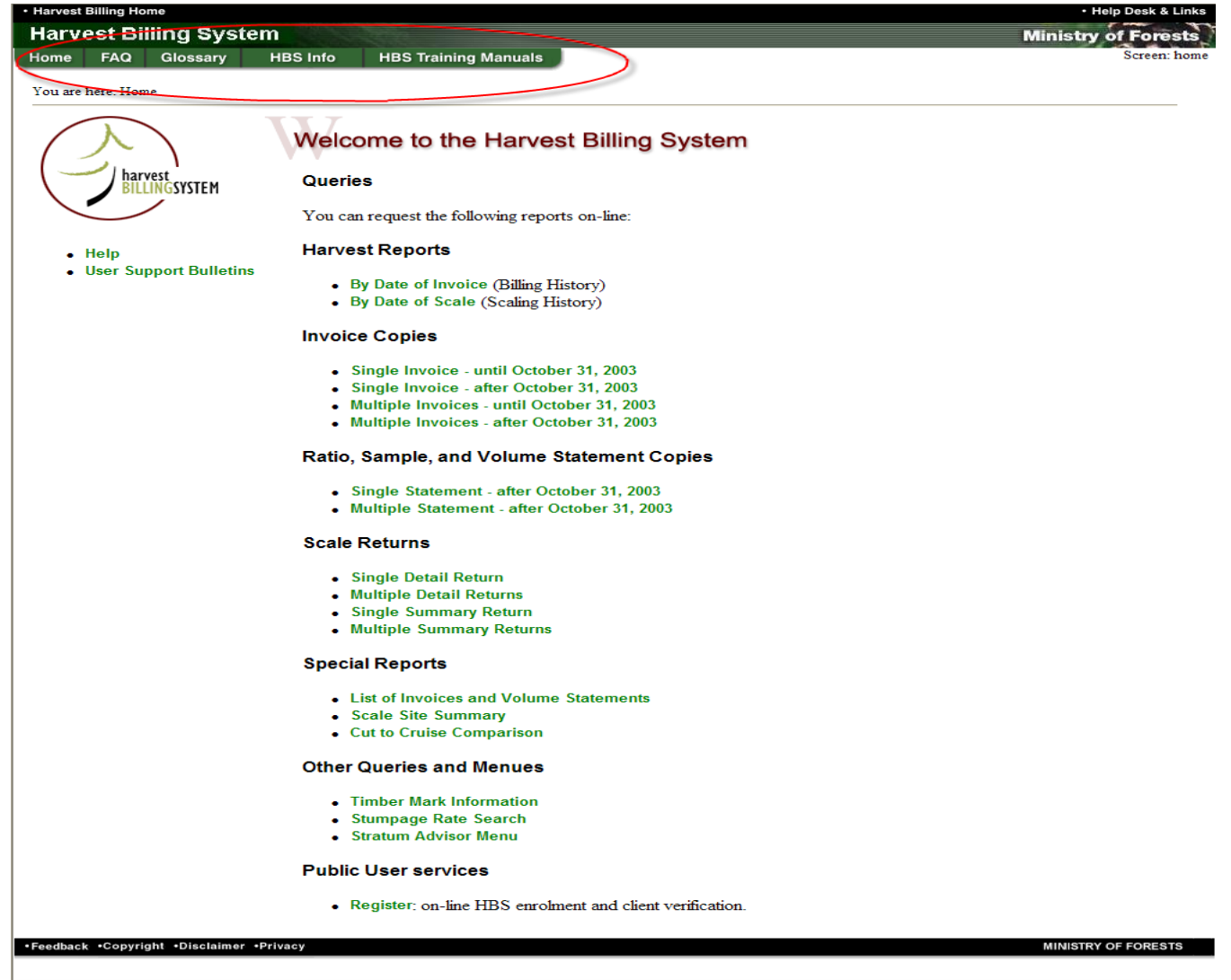

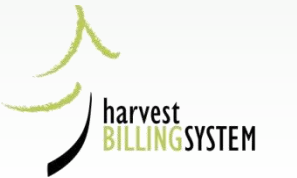

### Public Search for Scale Returns

 $H<sub>0</sub>$ 

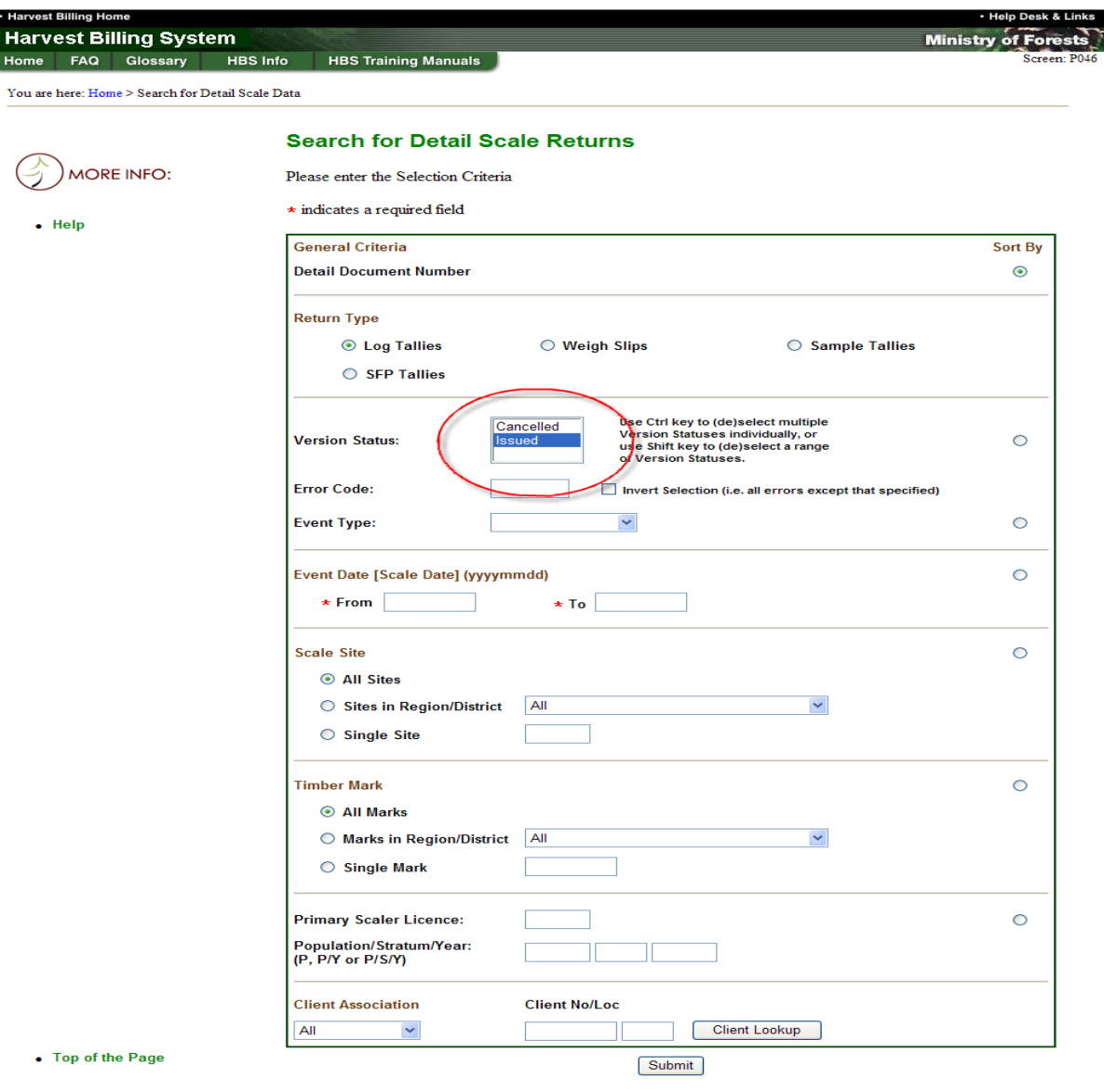

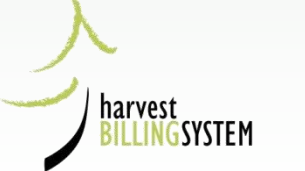

### Public Search weigh slips results

Associated client: ALL Scale Sites: 546 Timber Marks: All Marks Document Type: Weigh Slip Scale from date: 2007-12-03 Scale to date: 2007-12-03 Status: ISS

| <b>DDN</b>    | <b>Vers</b><br>No. | <b>Status</b> | Event<br><b>Type</b> | Scale<br>Site | <b>Scale</b> LDate | Pop/Strat/Year   | Timber<br>Mark | Weigh Slip<br><b>Number</b> | <b>Scaler</b><br>Licence | Net<br>Weight |
|---------------|--------------------|---------------|----------------------|---------------|--------------------|------------------|----------------|-----------------------------|--------------------------|---------------|
| 540626090868E |                    | <b>ISS</b>    | SS                   | 546           | 03-Dec-2007        | 5012 / 04 / 2008 | FE5208         | 69068                       | 293A                     | 41480         |
| 540626090869E | 1                  | <b>ISS</b>    | <b>PS</b>            | 546           | 03-Dec-2007        | 5012 / 04 / 2008 | FE5208         | 69069                       | 293A                     | 41440         |
| 540626090870E |                    | <b>ISS</b>    | <b>PS</b>            | 546           | 03-Dec-2007        | 5012 / 04 / 2008 | <b>NBANS</b>   | 69070                       | 293A                     | 28330         |
| 540626090871E |                    | <b>ISS</b>    | <b>PS</b>            | 546           | 03-Dec-2007        | 5012 / 16 / 2008 | FE6029         | 69071                       | 293A                     | 35430         |
| 540626090872E | 1                  | <b>ISS</b>    | <b>PS</b>            | 546           | 03-Dec-2007        | 5012 / 16 / 2008 | FE6029         | 69072                       | 293A                     | 30270         |
| 540626090873E | 1                  | <b>ISS</b>    | <b>PS</b>            | 546           | 03-Dec-2007        | 5012 / 01 / 2008 | FE6029         | 69073                       | 293A                     | 43170         |
| 540626090874E | 1                  | <b>ISS</b>    | <b>PS</b>            | 546           | 03-Dec-2007        | 5012 / 04 / 2008 | <b>NBANS</b>   | 69074                       | 293A                     | 19000         |
| 540626090875E | 1                  | <b>ISS</b>    | <b>PS</b>            | 546           | 03-Dec-2007        | 5012 / 16 / 2008 | FE6029         | 69075                       | 293A                     | 35730         |
| 540626090876E | 1                  | <b>ISS</b>    | <b>PS</b>            | 546           | 03-Dec-2007        | 5012 / 04 / 2008 | <b>NDDKS</b>   | 69076                       | 293A                     | 33090         |
| 540626090877E |                    | <b>ISS</b>    | <b>PS</b>            | 546           | 03-Dec-2007        | 5012 / 04 / 2008 | <b>NDDKS</b>   | 69077                       | 293A                     | 32470         |
| 540626090878E | 1                  | <b>ISS</b>    | <b>PS</b>            | 546           | 03-Dec-2007        | 5012 / 04 / 2008 | <b>NDDKS</b>   | 69078                       | 293A                     | 39070         |
| 540626090879E | 1                  | <b>ISS</b>    | <b>PS</b>            | 546           | 03-Dec-2007        | 5012 / 05 / 2008 | FE6029         | 69079                       | 293A                     | 42200         |
| 540626090880E | 1                  | <b>ISS</b>    | <b>PS</b>            | 546           | 03-Dec-2007        | 5012 / 16 / 2008 | FE6029         | 69080                       | 293A                     | 30490         |

**Results 1 - 13 of 13** 

Suppress History **Print** Generate XML Generate PDF

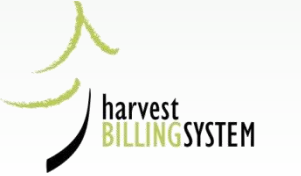

### Weigh Slip from Public site

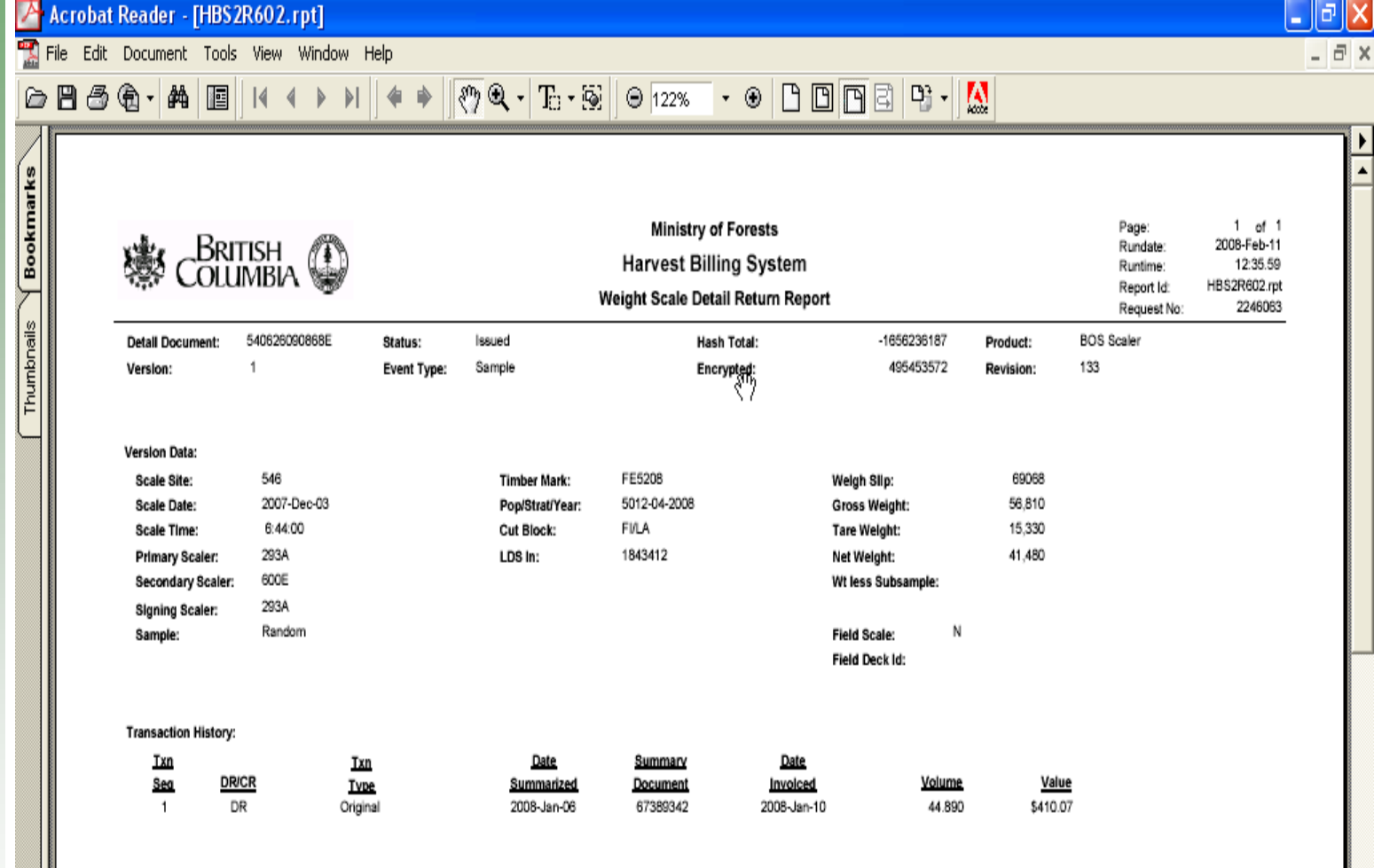

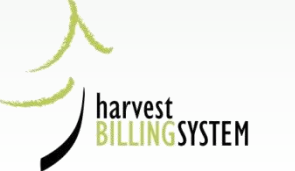

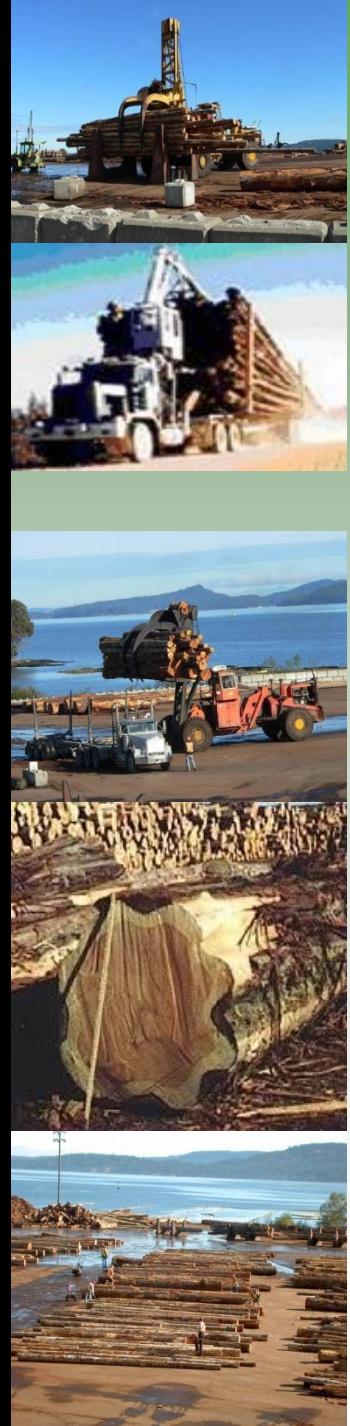

# Industry Responsibilities

Ensure all scale data is submitted, accepted and corrected in HBS

> Retrieve electronic issued documents

Ensure scale site and users are set up correctly in HBS

# Industry User Responsibilities

- Manage user profiles (IUA)
- Ensure all returns are delivered and correct (ISA)
- Propose and Monitor Sample Plans for population (IPA)
- Ensure all HBS documents are received (IDR)
- Ensure all cruise and area based returns are delivered and correct (ICA)

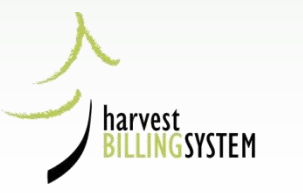

## **ISA Homepage Links**

**Billina** 

**Scale Control** About [TEST] Scr

Logged in as: BCEID\TOLISA

You are here: Home

 $\bullet$  Help

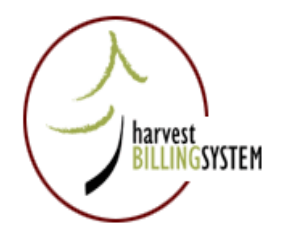

• User Support Bulletins

#### **Welcome to the Harvest Billing System**

#### Detail Scale Return Status

- Log Tallies; Weigh Slips; Sample Tallies; Ledgers: Arrival; Departure
- Replaced By Check Scale: **Log Tallies: Sample Tallies**
- Log Tallies: Sample Tallies • Check Scale Replacements:

#### **Error Categories**

 $\bullet$  In Error:

- Log Tallies; Weigh Slips; Sample Tallies; Ledgers; Arrival; Departure • Industry Responsibility:
- Ministry Responsibility: Log Tallies; Weigh Slips; Sample Tallies; Ledgers: Arrival; Departure

#### Data Submission Status

- XML File Transmissions!
- XML Batches:
- Log Tallies; Weigh Slips; Sample Tallies; Ledgers: Arrival; Departure

#### **Recent Anomalies**

• Gaps and Duplicates: **Scaling Events; Weighing Events; Arrival Events** 

**XML** 

• Mismatches:

**Arrivals without Departures; Departures without Arrivals** Weigh Slips without Samples; Samples without Weigh Slips Weigh Slips without Red Tags; Red Tags without Weigh Slips

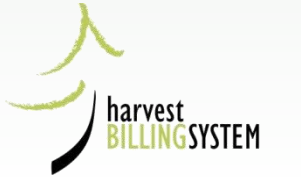

### ISA: checking XML transmissions

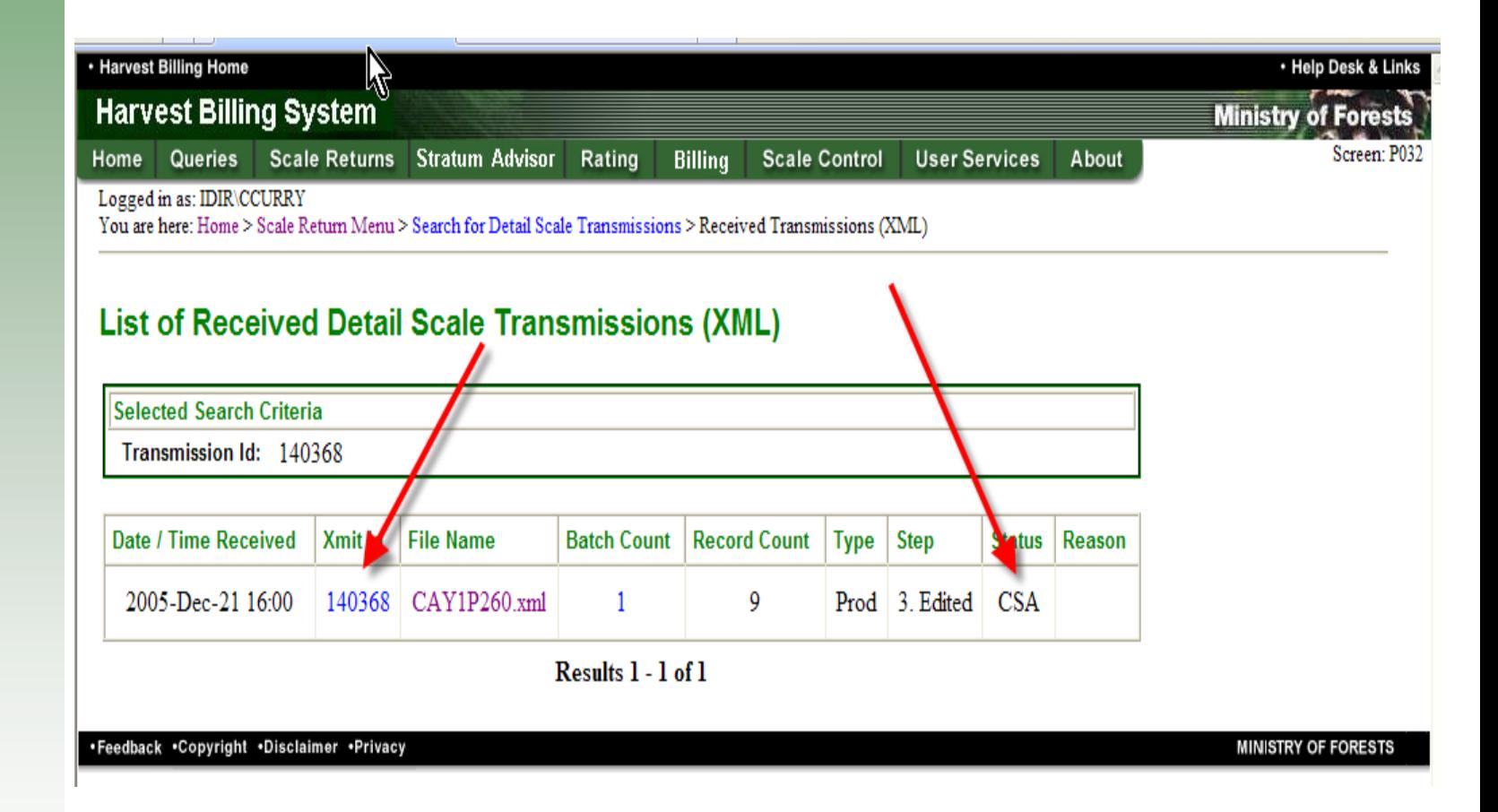

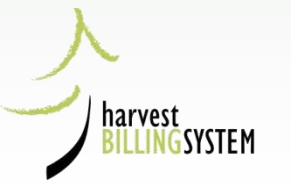

## Checking received "CSA" files

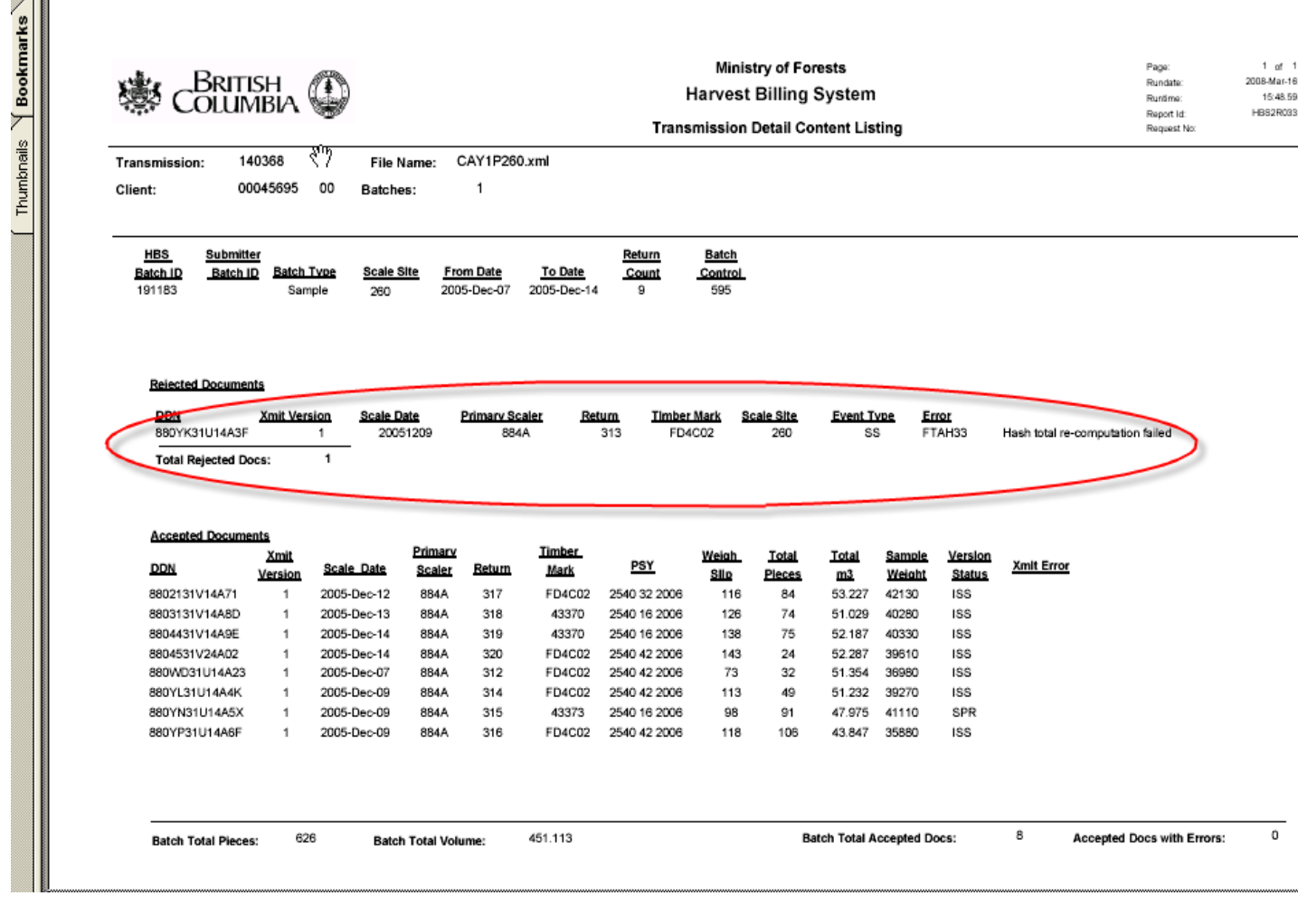

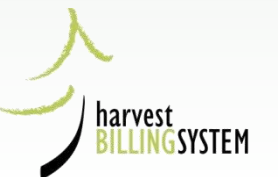

 $\overline{\phantom{a}}$ 

# Help Screen re checking xml transmissions

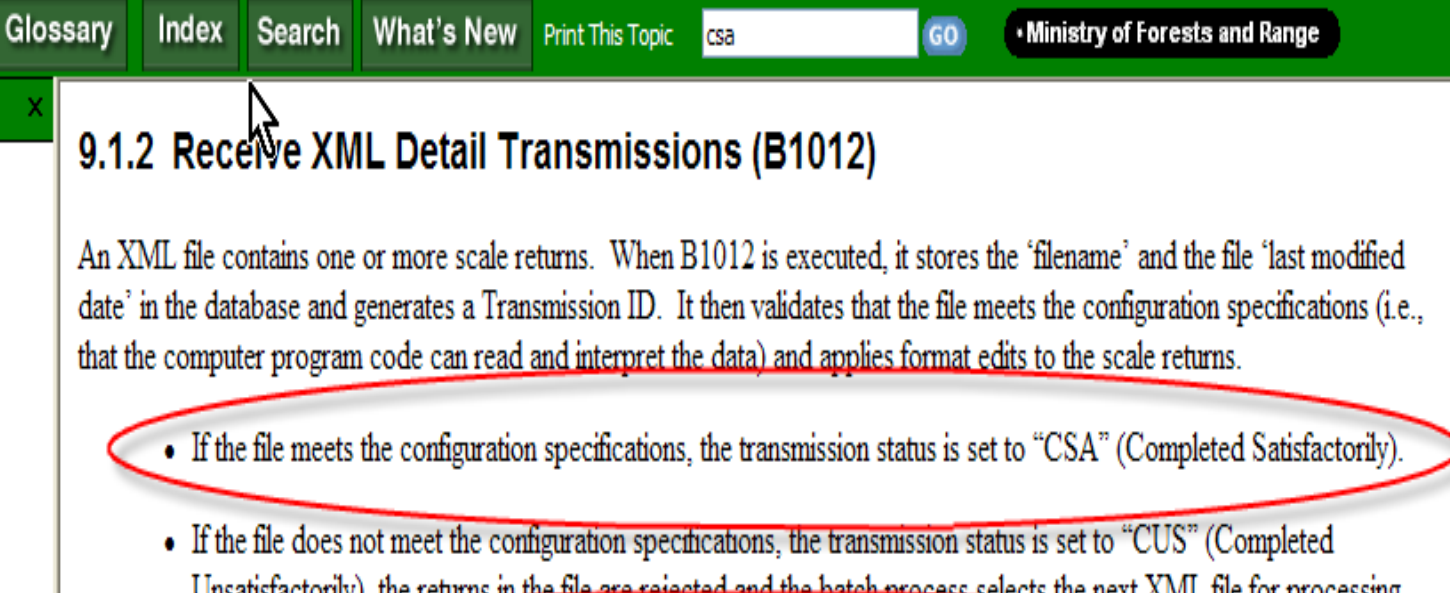

nal)

Unsatisfactorily), the returns in the file are rejected and the batch process selects the next XML file for processing.

To determine if a file has produced scale returns inside HBS, select the XML File Transmissions hyperlink on the customized Home page. For further instructions refer to Submit Detail Data.

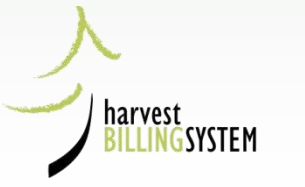

### Checking by searching for returns

#### **Selected Search Criteria**

Sort by: Detail document number Associated client: ALL Scale Sites: 260 Timber Marks: All Marks Document Type: Sample Tally Scale from date: 2005-12-08 Scale to date: 2005-12-10

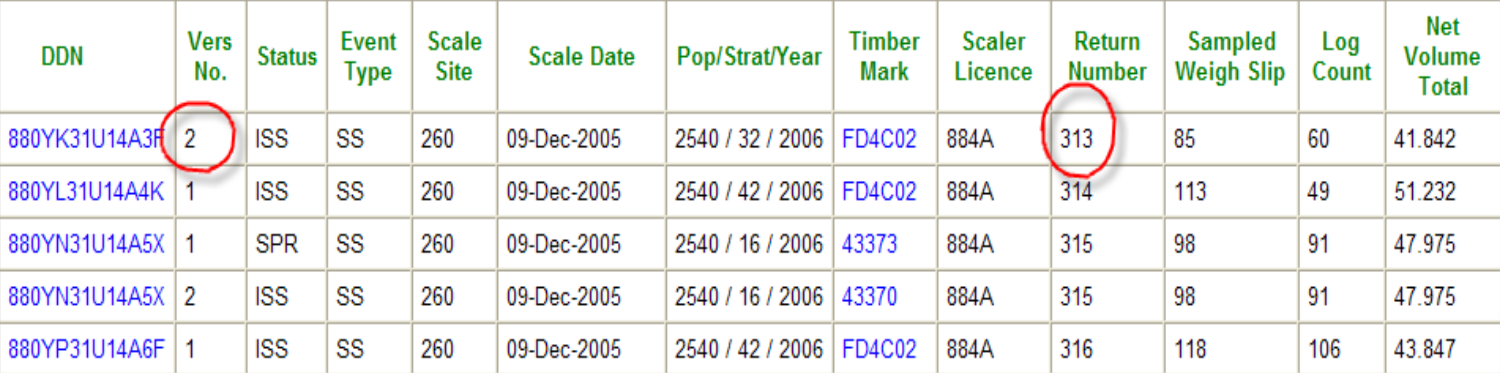

#### Results 1 - 5 of 5

Suppress History

Ą

Request Bulk Action

Print

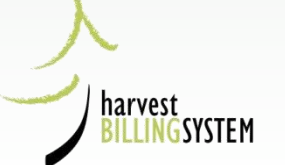

.Feedback .Copyright .Disclaimer .Privacy

**MINISTRY OF FORESTS** 

# HBS Ministry Roles

- Ministry User Administrator (HUA)
- Ministry Scaling Administrator (MSA)
- Ministry Sample Plan Administrator (MPA)
- Invoice Correction Approver (DCR)
- Plus 10 More

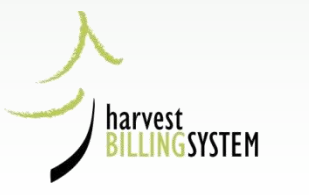
# MSA Homepage

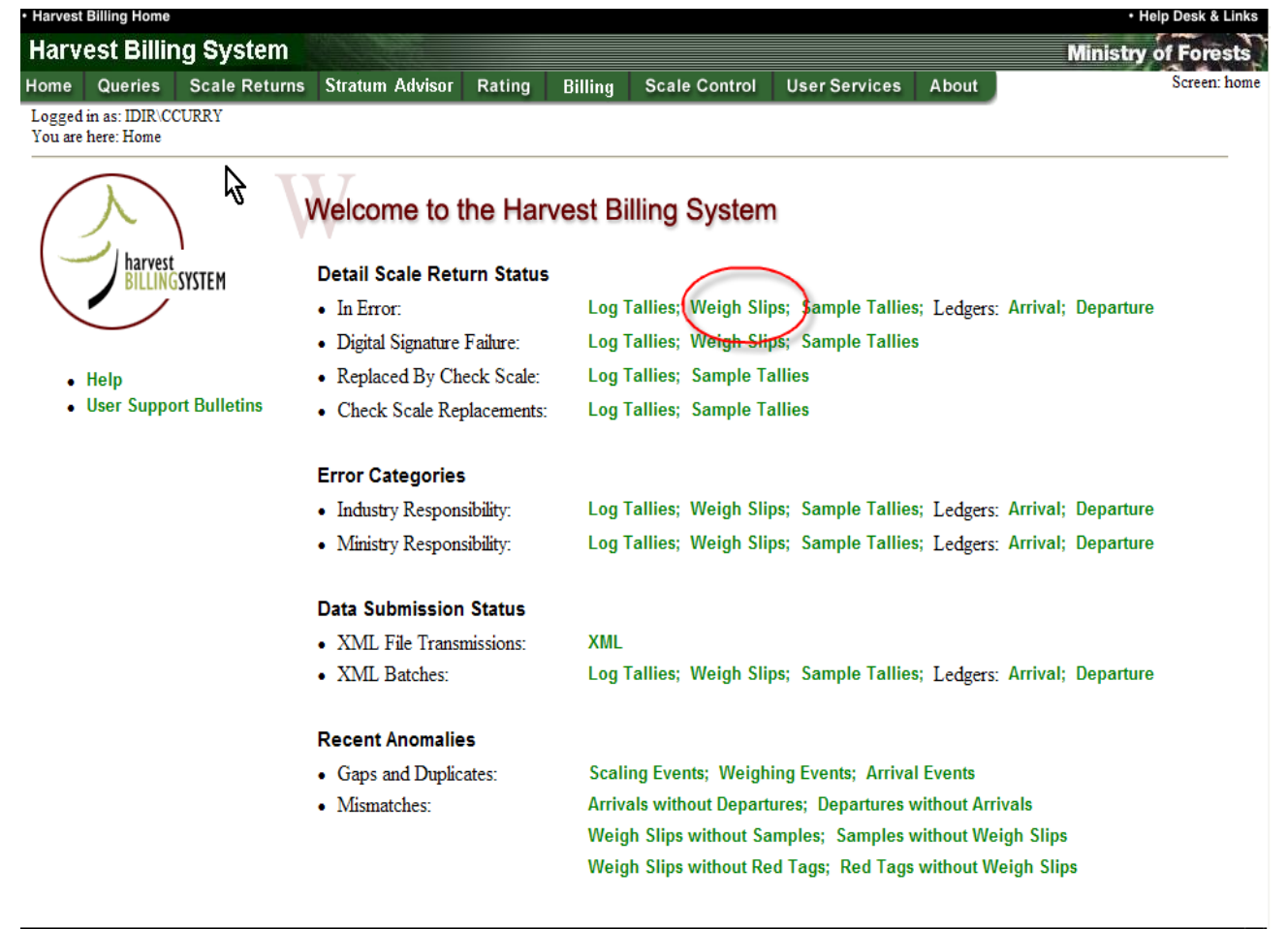

harvest

LINGSYSTEM

# MSA Weigh Slips in error from homepage link

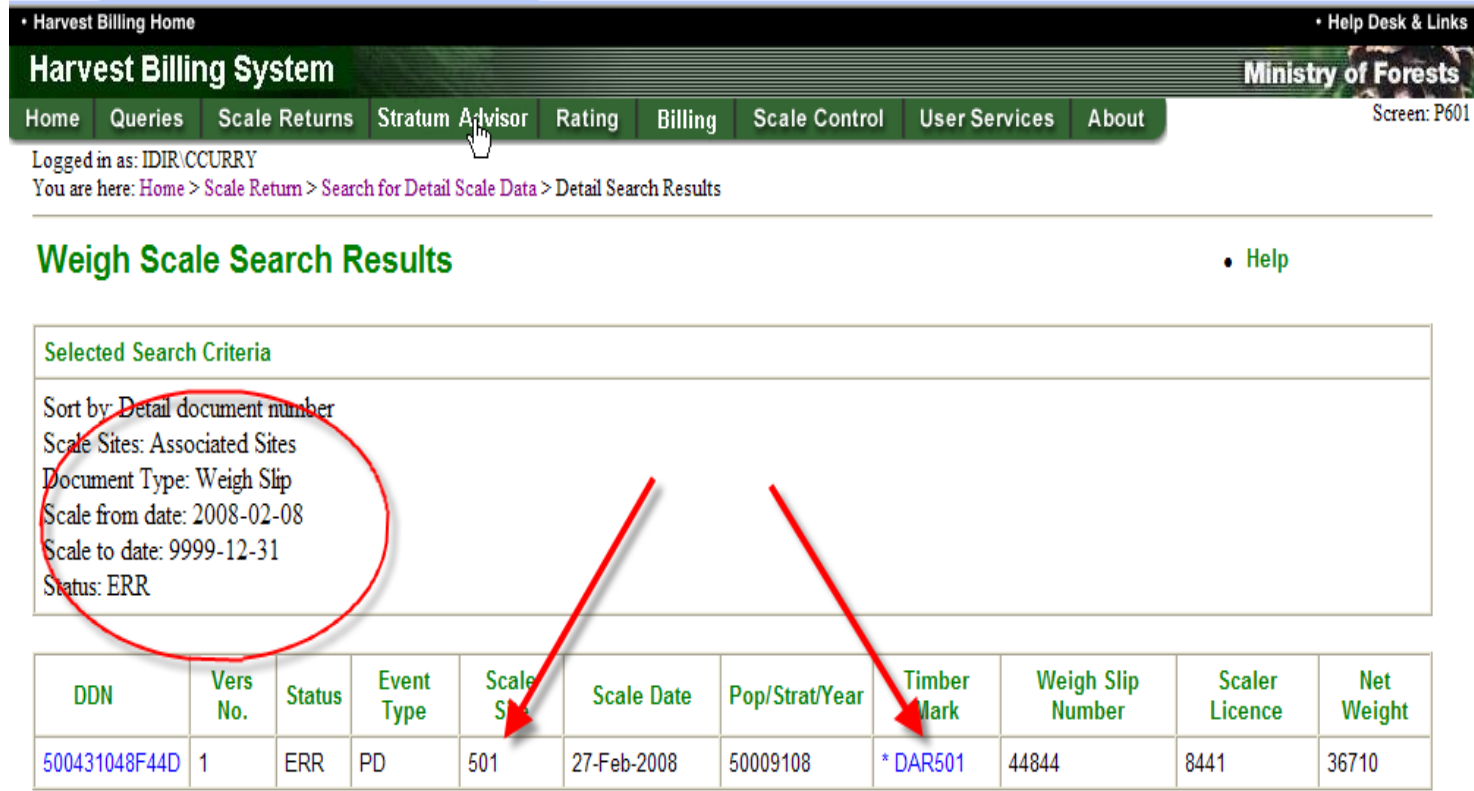

Results 1 - 1 of 1

Request Bulk Action

Suppress History

Print

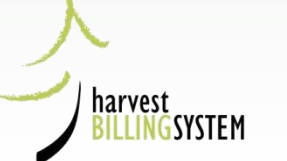

.Feedback .Copyright .Disclaimer .Privacy

**.** 

# Ministry Responsibilities

- Manage & approve user profiles (HUA)
- Monitor returns to ensure all are delivered and correct (MSA)
- Approve and Monitor Sample Plans (MPA)
- Review pending corrections to issued documents (DCR)

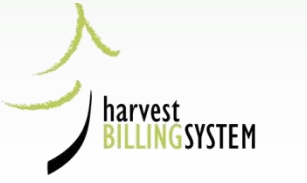

**How to find Scale Returns in HBS**

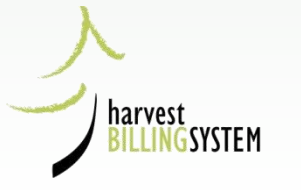

## **You can find a single detail return if you know:**

- Detail Document Number
- Scale Site & Weigh Slip Number
- Scaler Licence & Return Number
- 1. From the HBS Home page, select the Scale Returns tab.
- 2. From the Scale Return menu screen, select Search for Scale Return: A Single Return: Detail option.
- Submit 3. Choose a search option, enter your search criteria and select

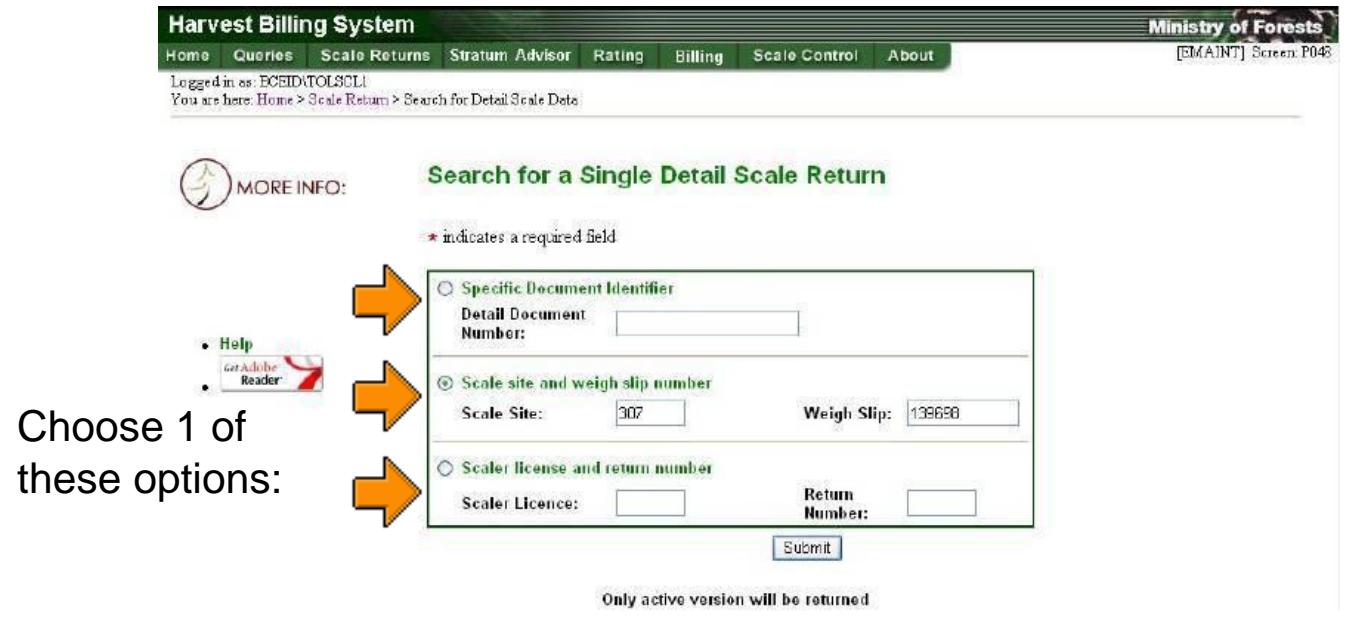

## Result of Search:

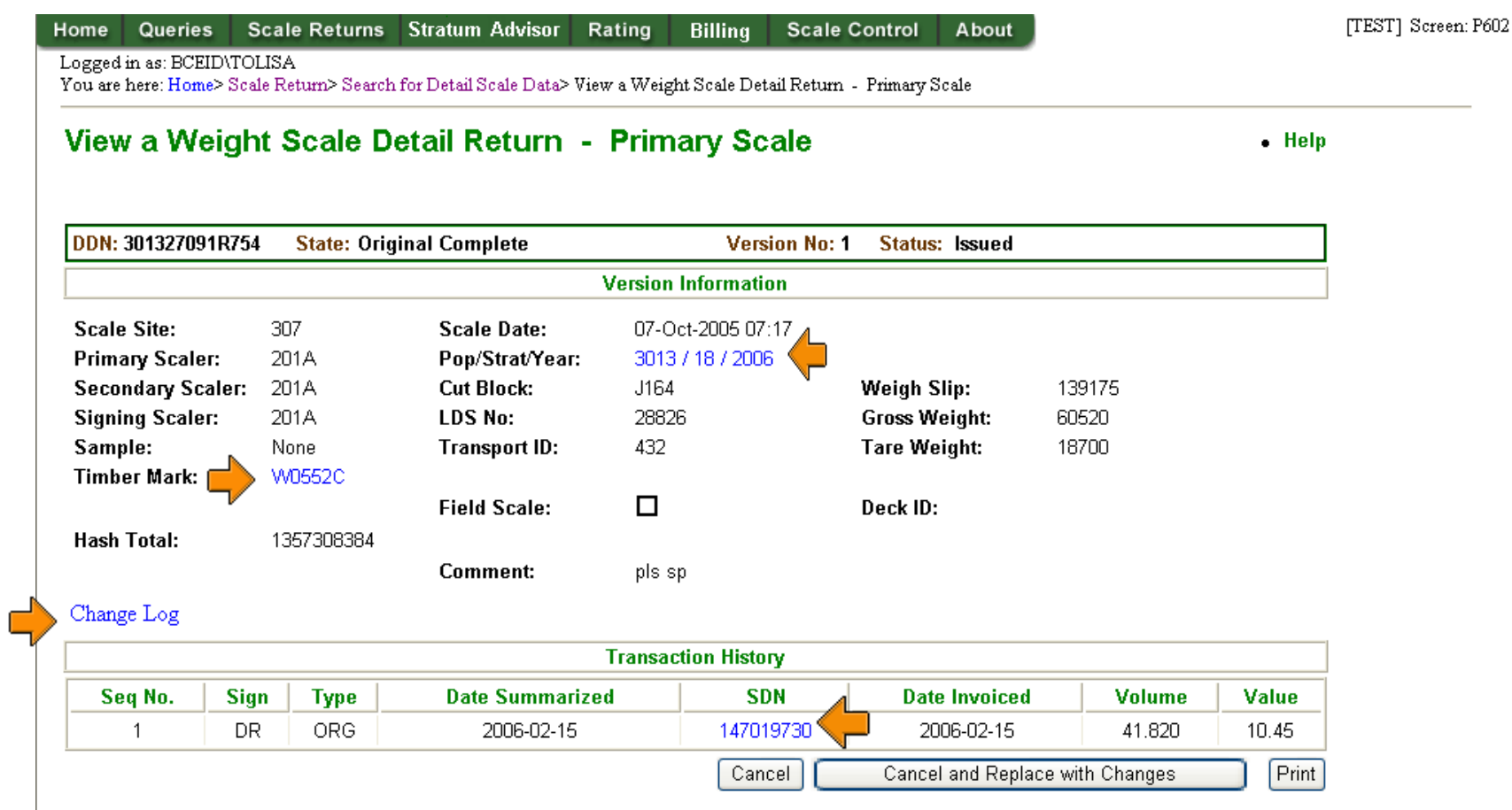

## Generated Summary

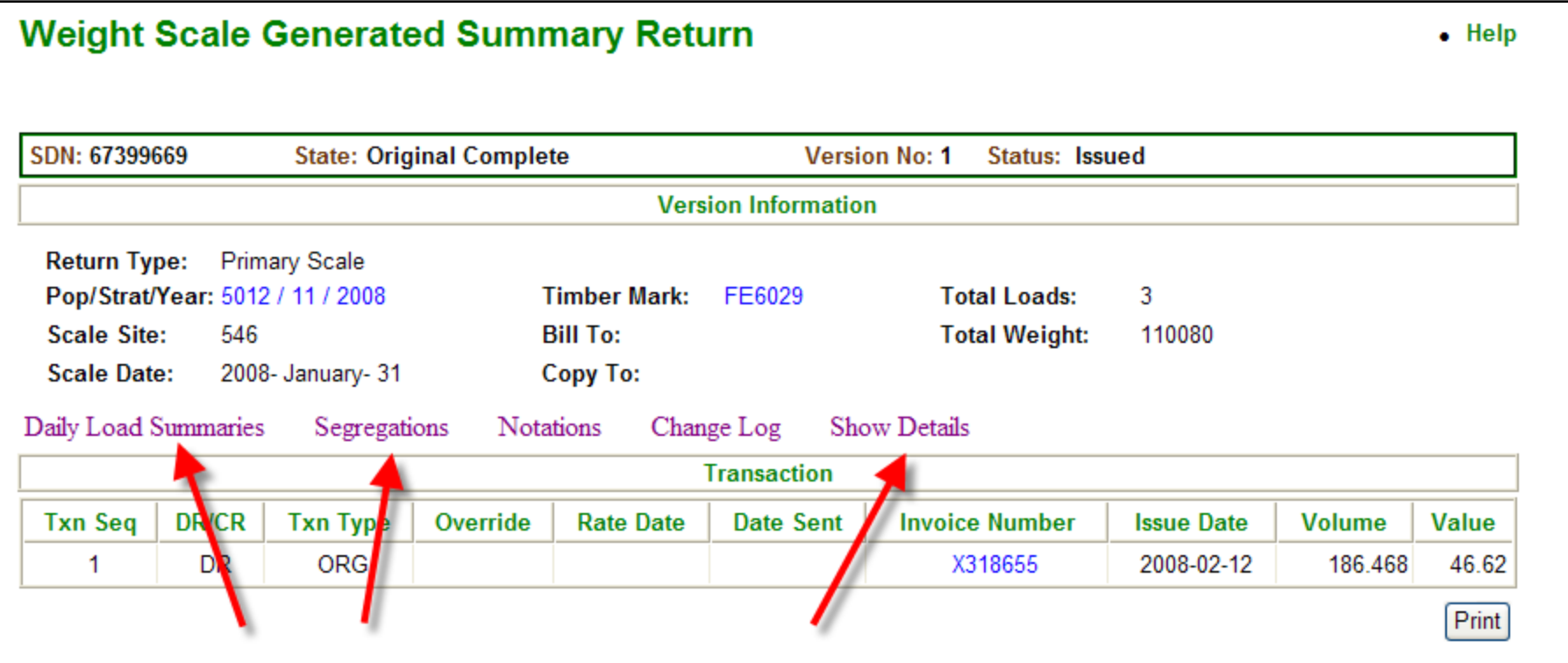

## Show Details for SDN:

#### **Weight Scale Generated Summary Return**  $\bullet$  Help SDN: 67399669 **State: Original Complete Version No: 1 Status: Issued Version Information** Return Type: Primary Scale Pop/Strat/Year: 5012 / 11 / 2008 Timber Mark: FE6029 **Total Loads:** 3 **Scale Site:** 546 **Bill To: Total Weight:** 110080 **Scale Date:** 2008- January- 31 Copy To: Notations Daily Load Summaries Segregations Change Log **Hide Details Transaction DR/CR Invoice Number Txn Seq Txn Type** Override **Rate Date** Date Sent **Issue Date Volume** Value **ORG** 1 **DR** 2008-02-12 186.468 46.62 X318655 Print **Detail Transactions DDN Version Net Weight Volume** Value 540626093998K 39730 67.300 16.82 1 540626094921K 1 39070 66.181 16.55 540626096A780 13.25 1 31280 52.987

## Daily Load Summary for SDN:

## View Weight Scale Dair Load Summaries

 $\bullet$  Help

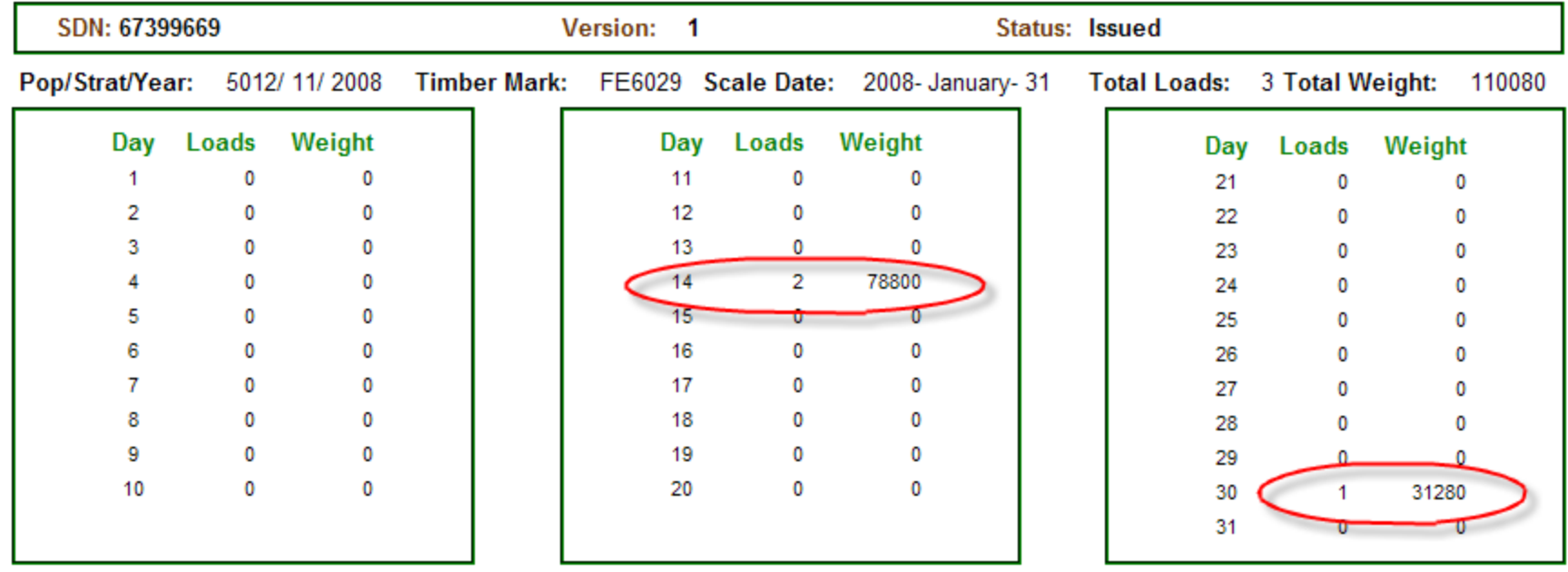

Return

# Segregations for SDN:

### **Weight Scale Summary Return Segregations**

SDN: 67399669 Version: 1 **Status: Issued Version Information Timber Mark:** 546 Pop/Strat/Year: FE6029 **Scale Date:** 2008- January- 31 **Scale Site:** 5012 / 11 / 2008 **Transaction Information Txn Seq:** DR/CR: **Override Rule:**  $\mathbf{1}$ **DR Txn Type:** Original **Species** Grade Ratio **Volume** Value Rate Grade Z Cedar 0.00003  $0.00$ 0.004 0 Grade 6 Cedar 0.01418  $0.25$ 1.561 0.39 Cedar Grade 4 0.01584  $0.25$ 1.744  $0.44$ Cedar Grade 1 0.34369  $0.25$ 37.834 9.46 Cedar Grade 2 1.32017  $0.25$ 145.325 36.33

Return

 $\bullet$  Help

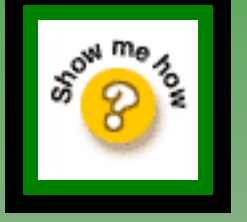

You can find a Single Summary Scale Return in HBS if you know: Summary Document Number

- Statement Number
- 1. From the HBS Home page, select the **Scale Returns** tab.
- 2. From the Scale Return menu screen, select **Search for Scale Return: A Single Return: Summary** option.
- 3. Enter the SDN or Statement No. and select Submit

## **Search for Summary Scale Return**

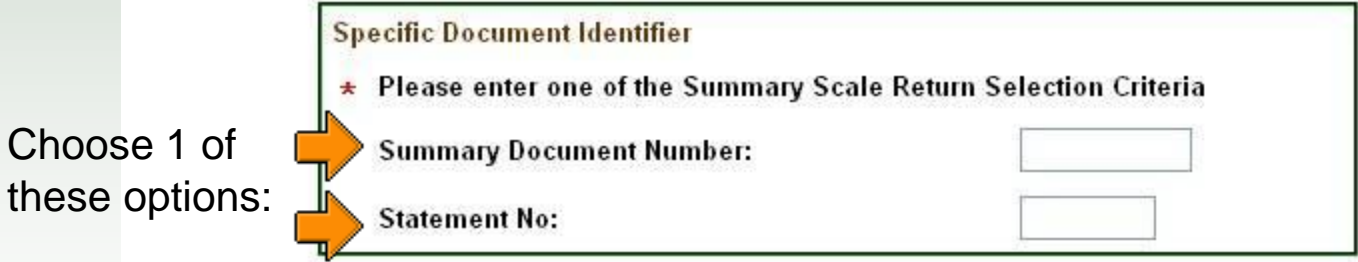

## You can locate a set of scale returns by using HBS search options to find:

- Returns in Submitted Batches (Summary or Detail)
- A Set of Returns (Summary or Detail) Returns in Batches & Transmissions

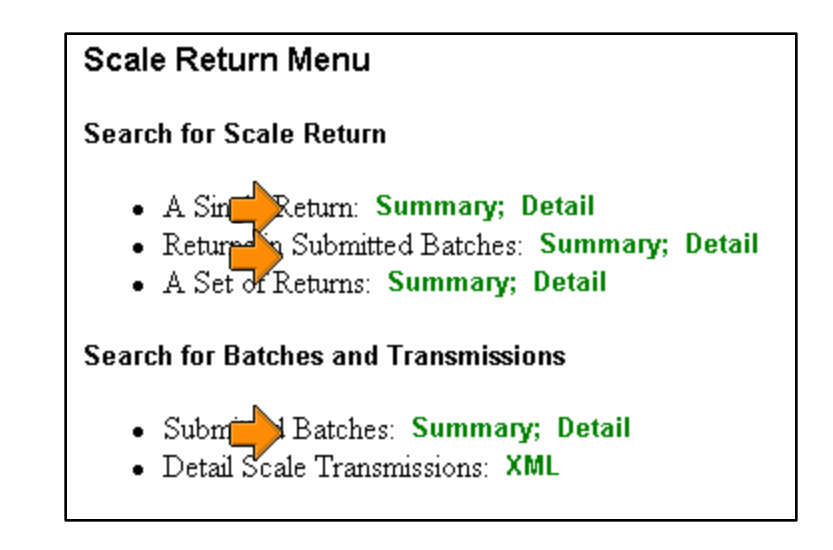

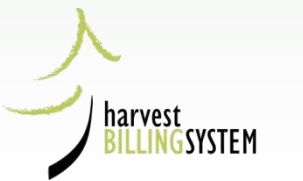

# Find a Set of Detail Scale Returns

- 1. From the HBS Home page, select the Scale Returns tab.
- 2. From the Scale Return menu screen, select Search for Scale Return: A Set of Returns: Detail option.
- 3. Define your search criteria and select **Submit**

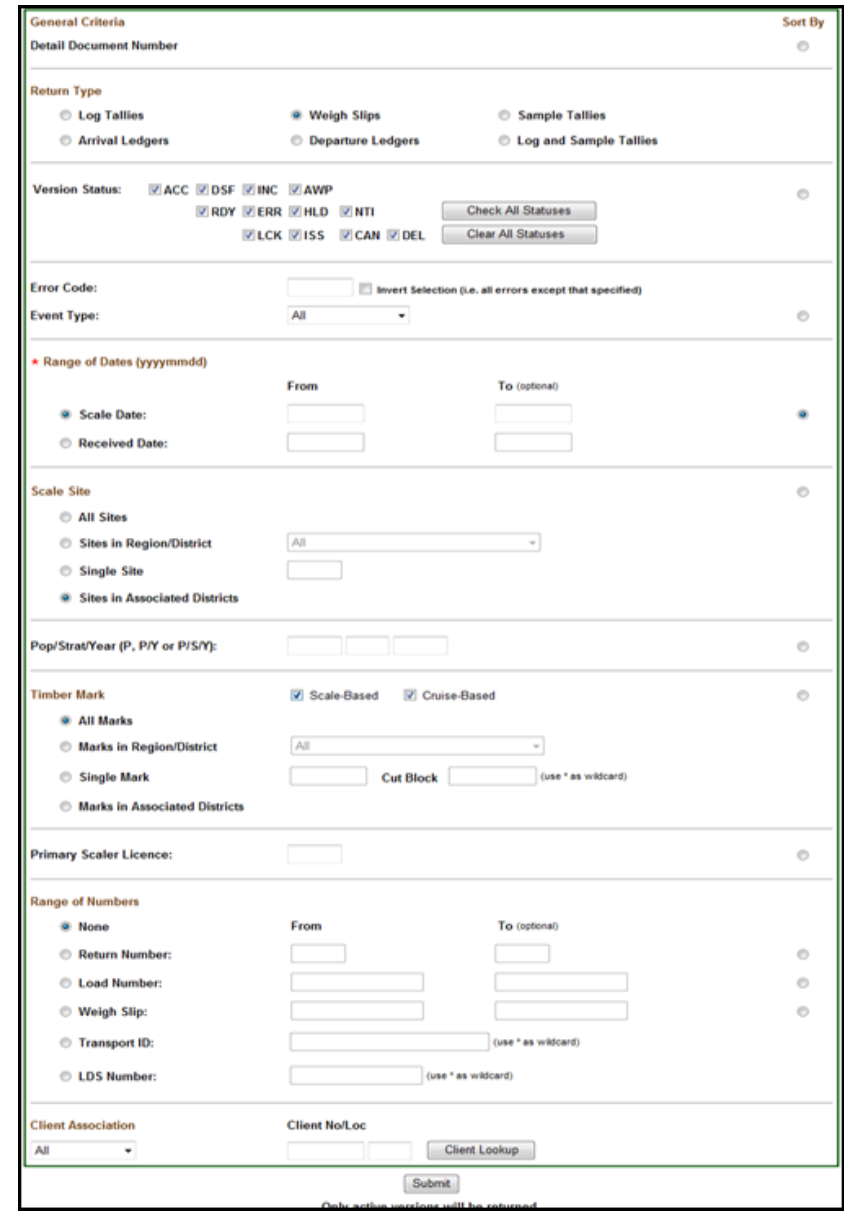

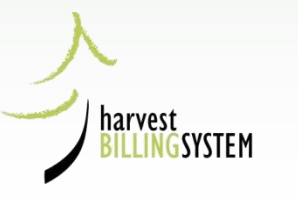

## Result of Search:

Document Type: Weigh Slip Scale From Date: 2013-Oct-01 Scale To Date: 2013-Oct-05 Scale Sites: 506 Timber Marks: All Marks Associated client: ALL Active version: true

Sort By: Scale date

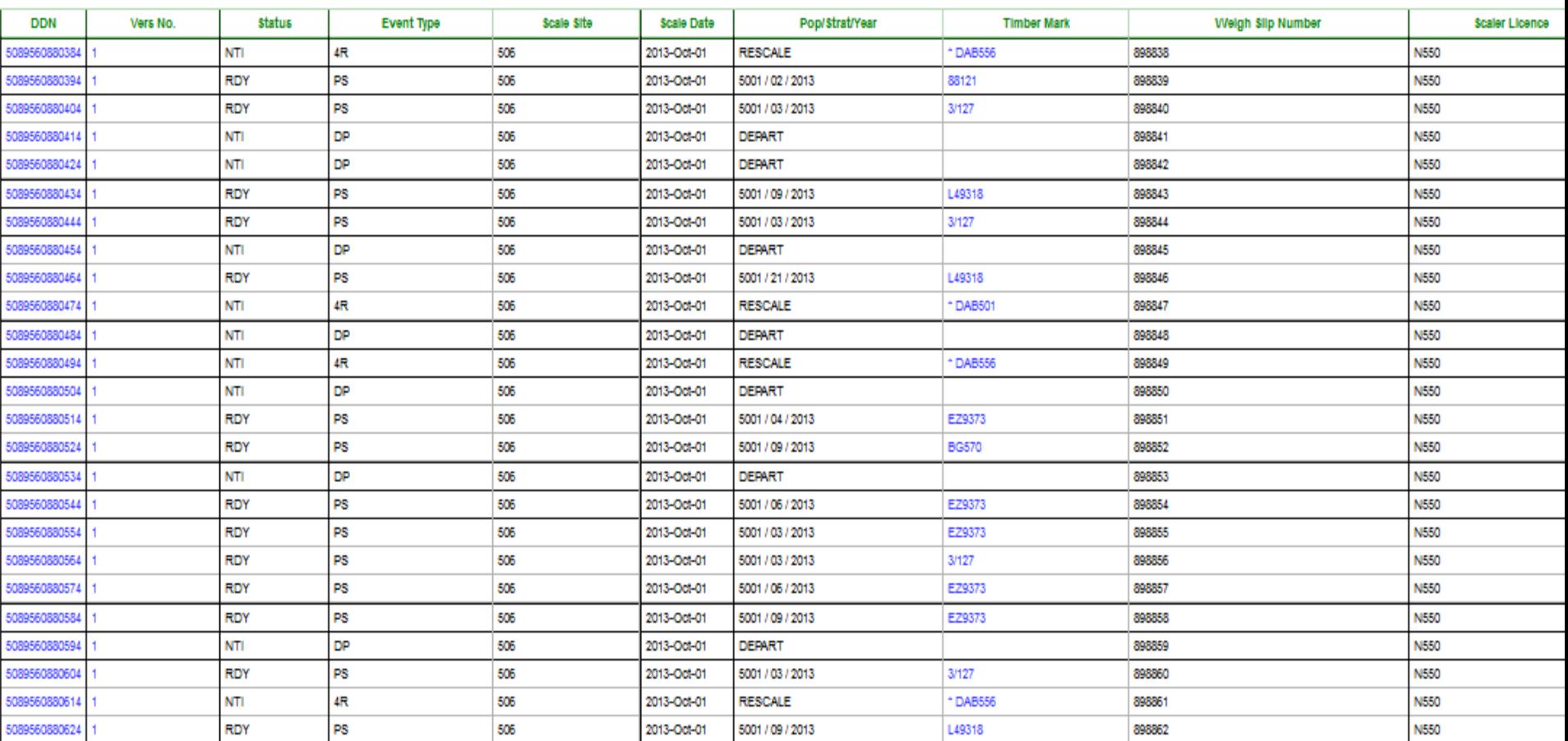

# **HBS Correcting Errors**

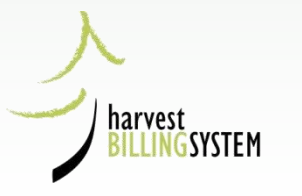

# Correcting Errors

You can correct scale return errors:

- Prior to issuing
- After issuing, by requesting a:
	- Cancel
	- Cancel and Replace With Changes
	- Cancel and Replace Without Changes

## How should you correct errors?

- Online, using HBS screens
- Correct, re-compile and re-submit to HBS (XML Transmission) from your company system

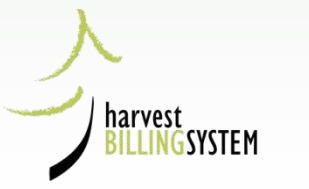

## Correcting Issued Scale Returns

You must notify the Regional Billing section if:

- Changes are required to scale returns with a status of "Issued"
- A sample load has been lost or replaced

If you make a change to <u>any</u> of the following fields, a ministry official must approve the change:

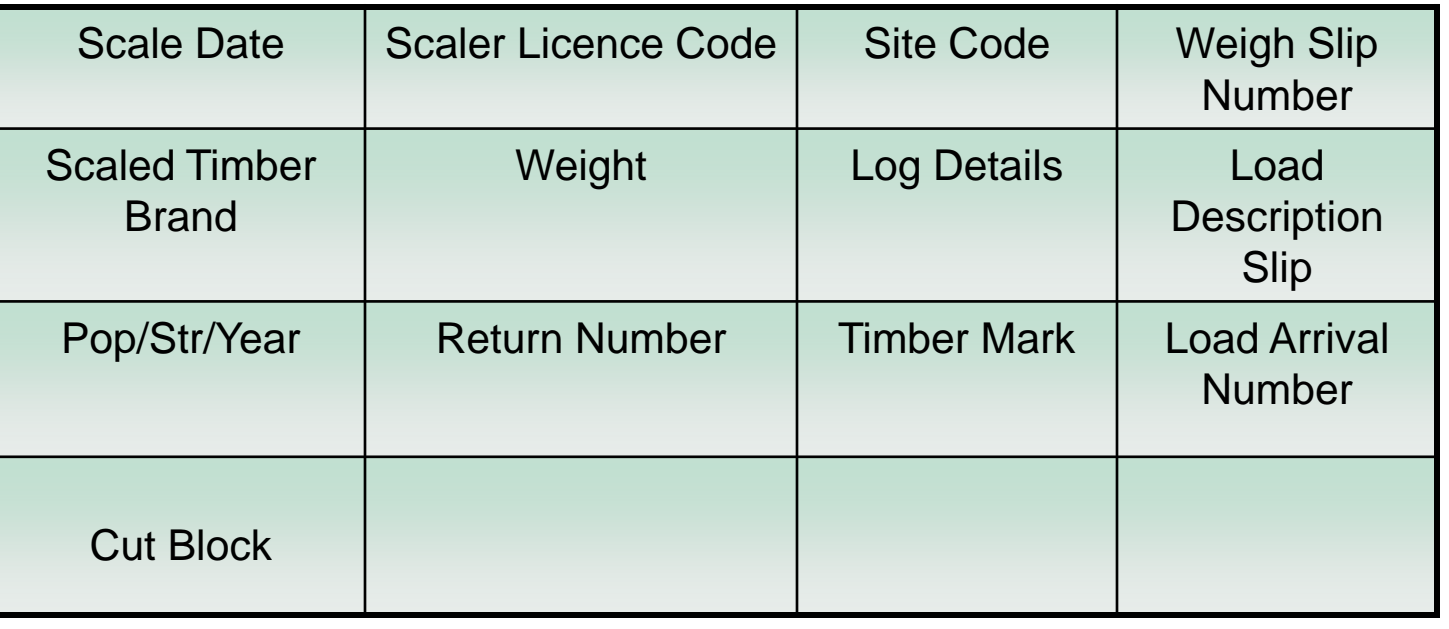

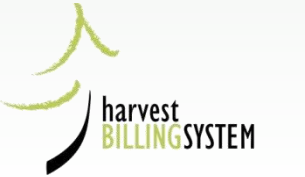

# Appraisal Errors

### View a Weight Scale Detail Return - Primary Scale

 $\bullet$  Help

### **HBS Edit Error**

You must correct the following error(s):

• SD08 No Confirmed Appraisal Worksheet exists for this Scale Date

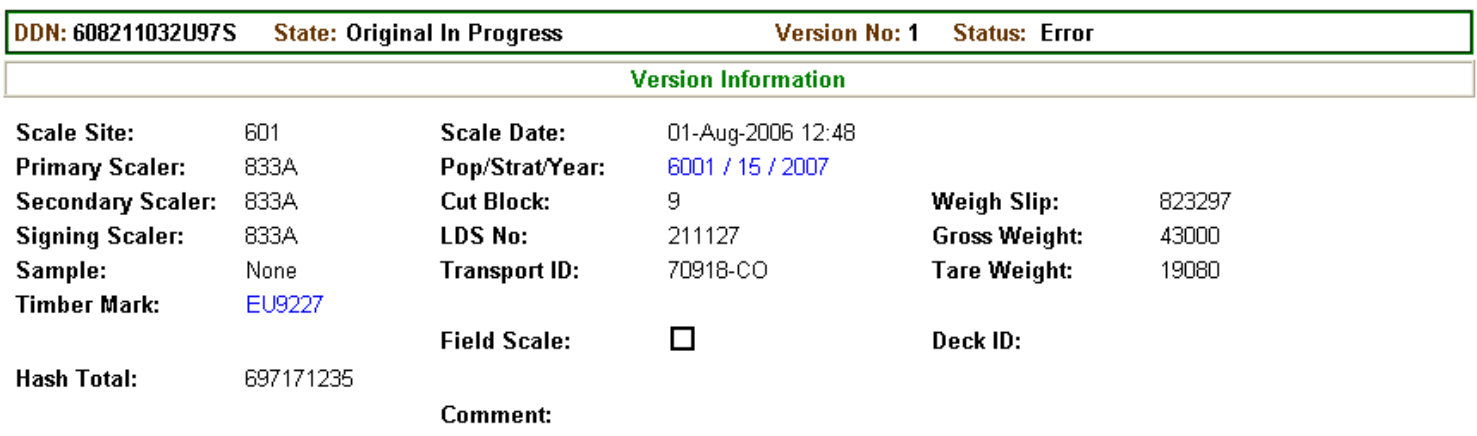

#### Change Log

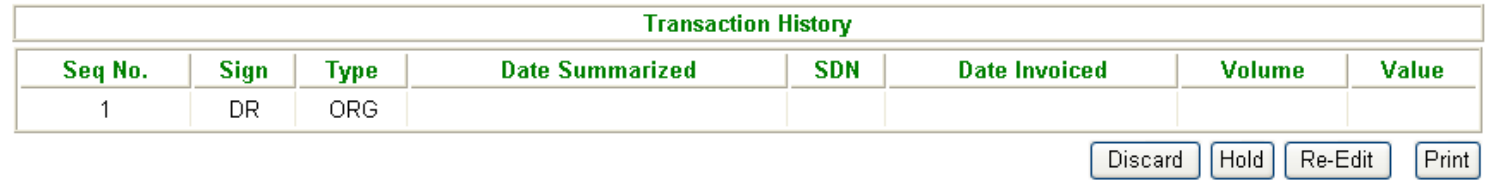

# **Scale Event Anomalies**

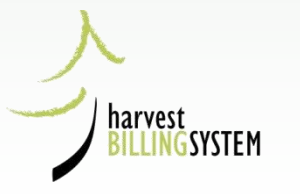

# Types of HBS Anomalies

- Gaps scale return arrives in HBS without a matching predecessor or successor
- Duplicates repeat of scale return or weigh slip number
- Mismatches scale return arrives with a mismatch with associated counterpart

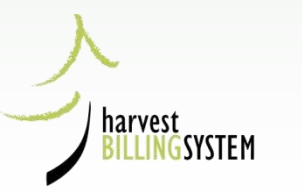

# Anomalies

- All harvested timber must be scaled and invoices or statements must be **issued**
- HBS is designed to receive scale data based on sequential numbering and expects scale returns, weight slips and load arrivals to be created in numeric order
- Scale Event Anomaly tools help both Ministry and Industry users ensure scaling information is accurate and complete

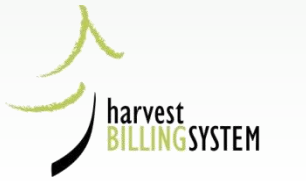

## Scale Event Anomalies

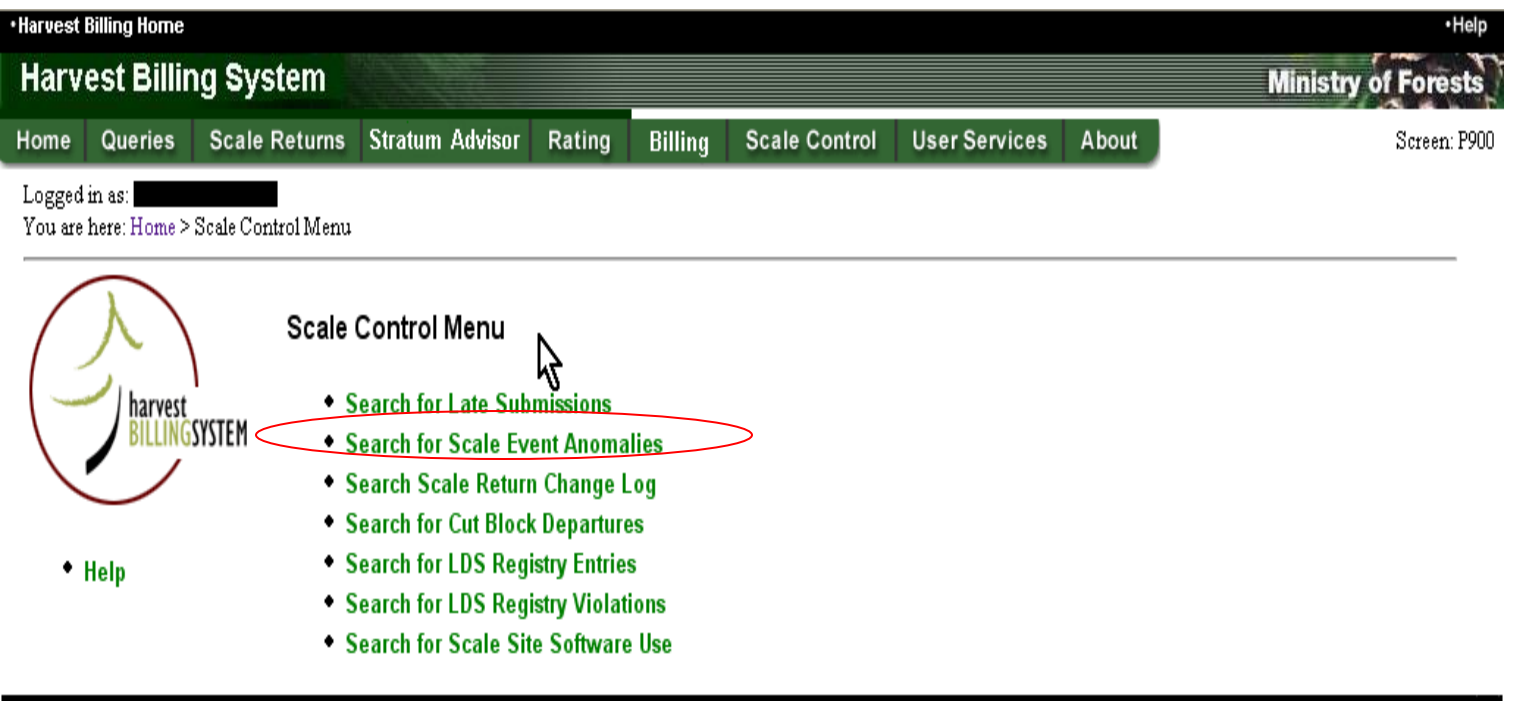

.Feedback Copyright .Disclaimer .Privacy

**MINISTRY OF FORESTS** 

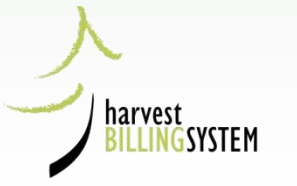

## Scale Event Anomaly search

## parameters

- 1. From the HBS Home page, select the **Scale Control** tab.
- 2. From the Scale Control menu screen, select **Search for Scale Event Anomalies** option
- 3. The Search for Scale Event Anomalies screen will be displayed:

### **Search for Scale Event Anomalies**

\* indicates a required field

**Anomaly Status:**

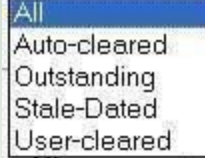

harvest

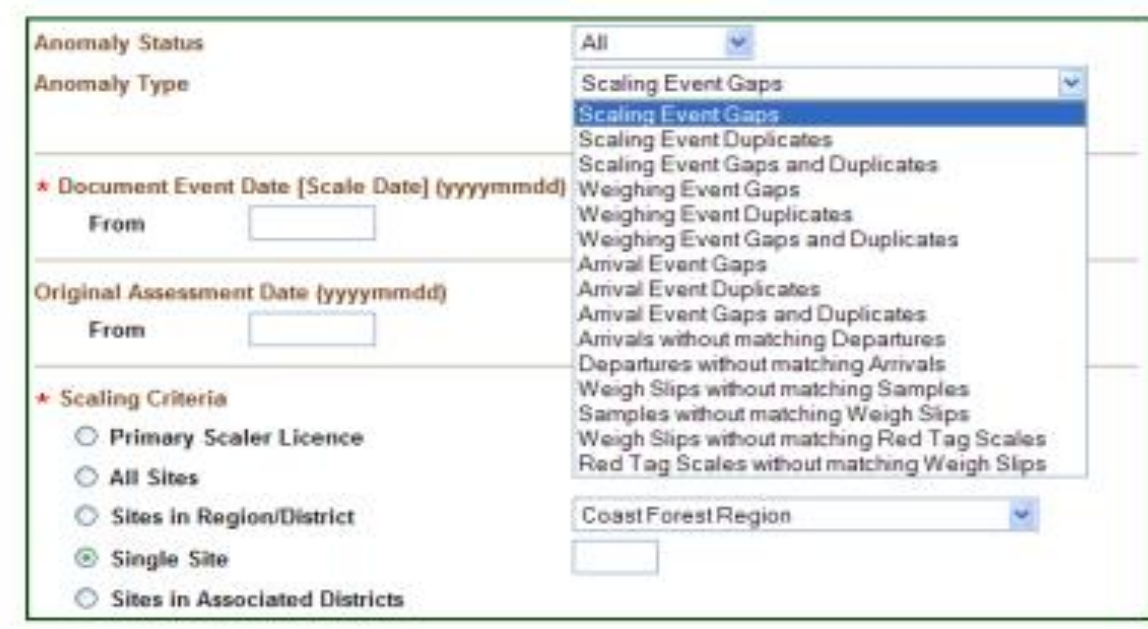

Submit

## Weighing Event Gaps and Duplicates

### **Search for Scale Event Anomalies**

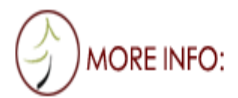

 $\bullet$  Help

 $\star$  indicates a required field

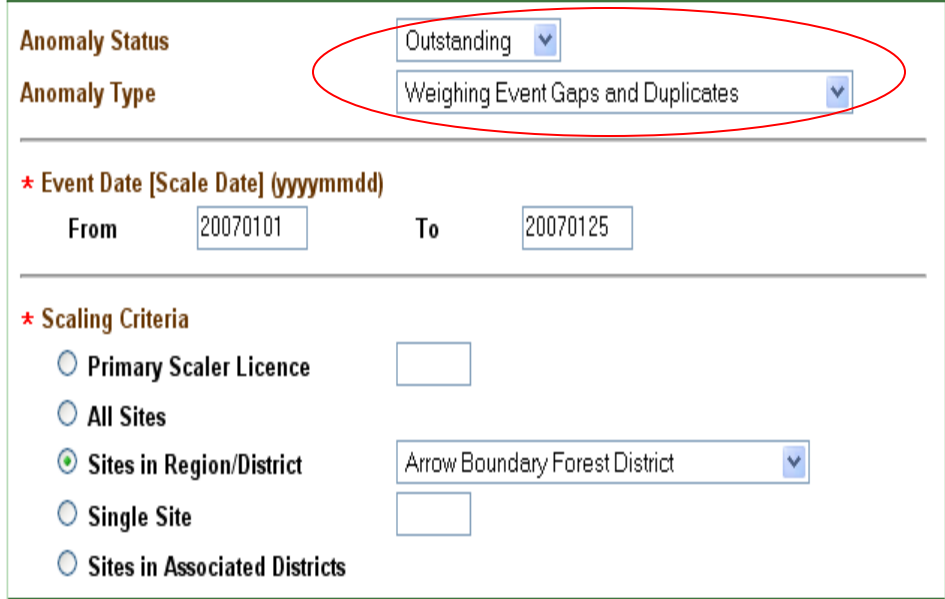

• Top of the Page

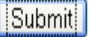

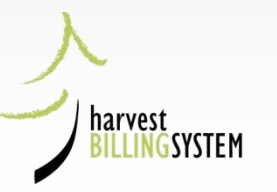

## Weighing Event Gaps and Duplicates Search Results

## **List of Weighing Event Gaps and Duplicates**

 $\bullet$  Help

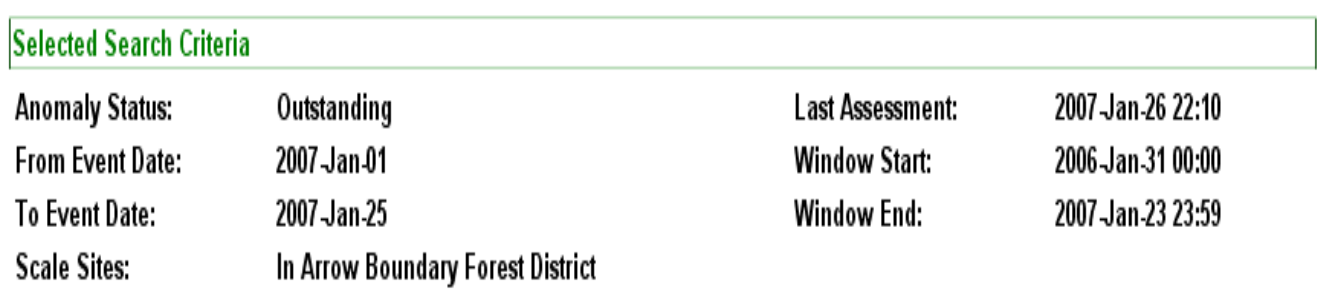

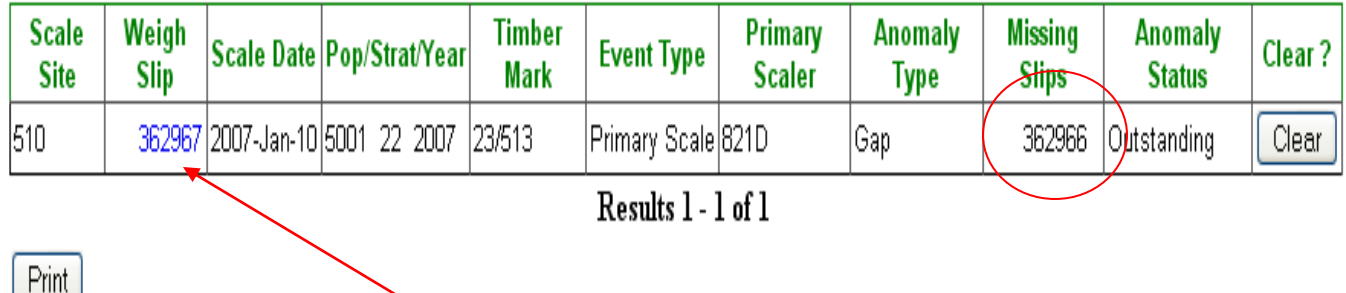

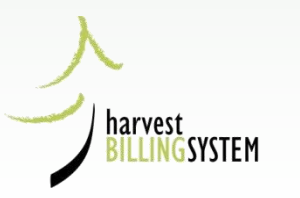

## Search for Weigh Slips

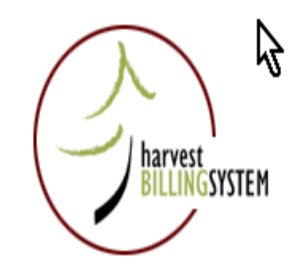

Scale Return Menu

**Search for Scale Return** 

- A Single Return: Summary; Detail
- Returns in Submitted Batches: Summary; Detail
- A Set of Returns: Summary; Detail

 $\bullet$  Help

#### **Search for Batches and Transmissions**

- · Submitted Batches: Summary; Detail
- Sent Batches: Summary
- Detail Scale Transmissions: XML

Submit a File

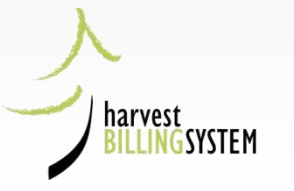

## Search for Weigh Slips Parameters

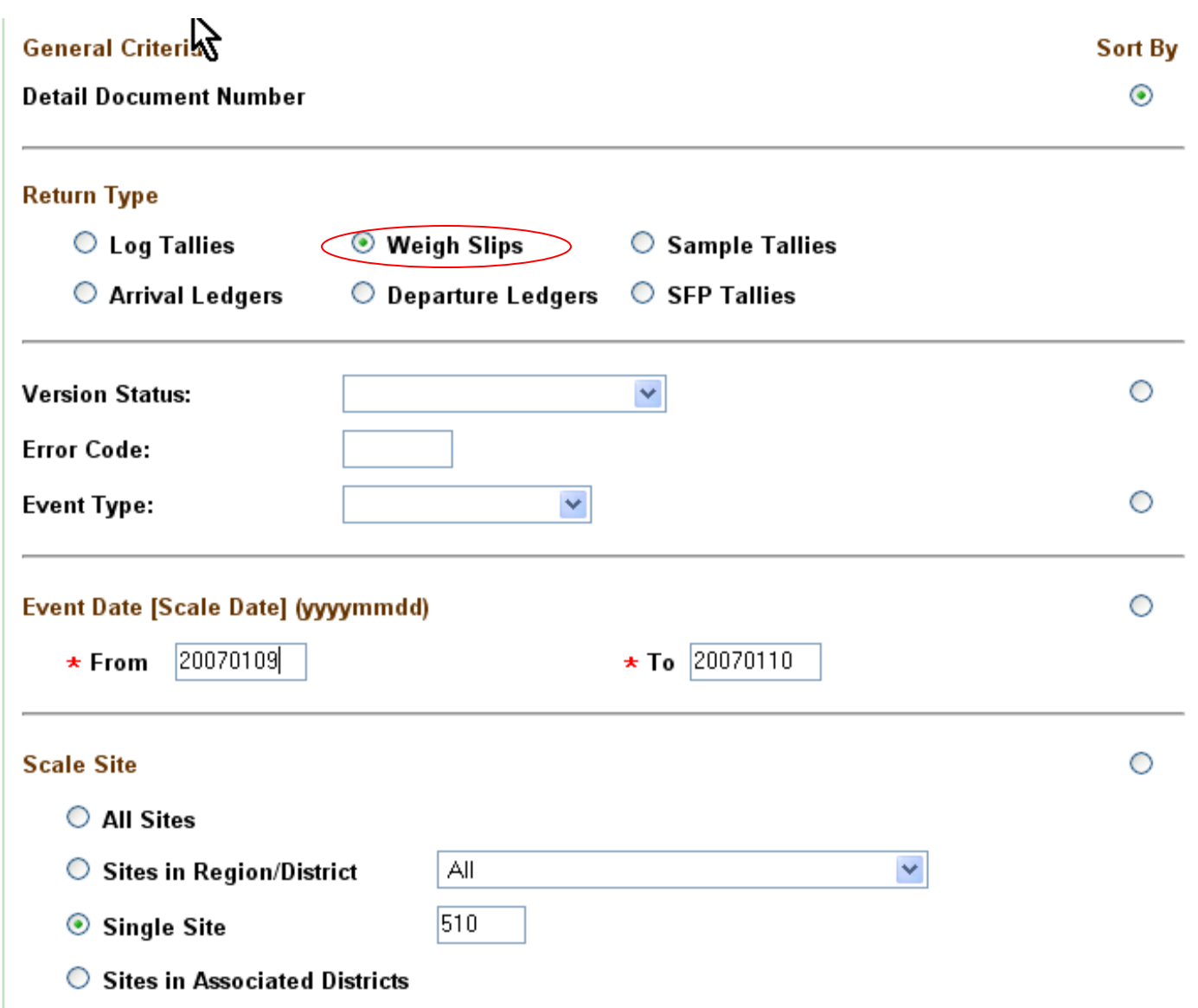

harvest

**SYSTEM** 

## Weigh Slips Search Results

### **Weigh Scale Search Results**

 $\bullet$  Help

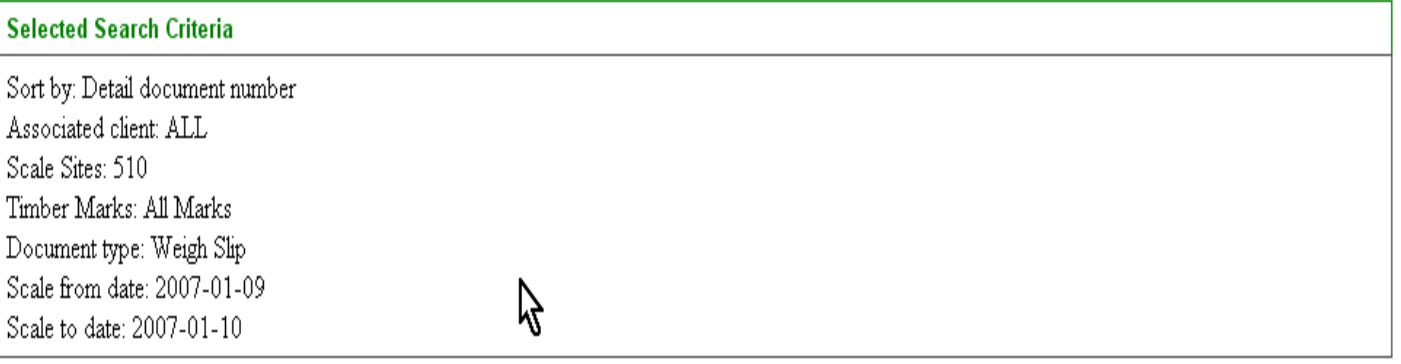

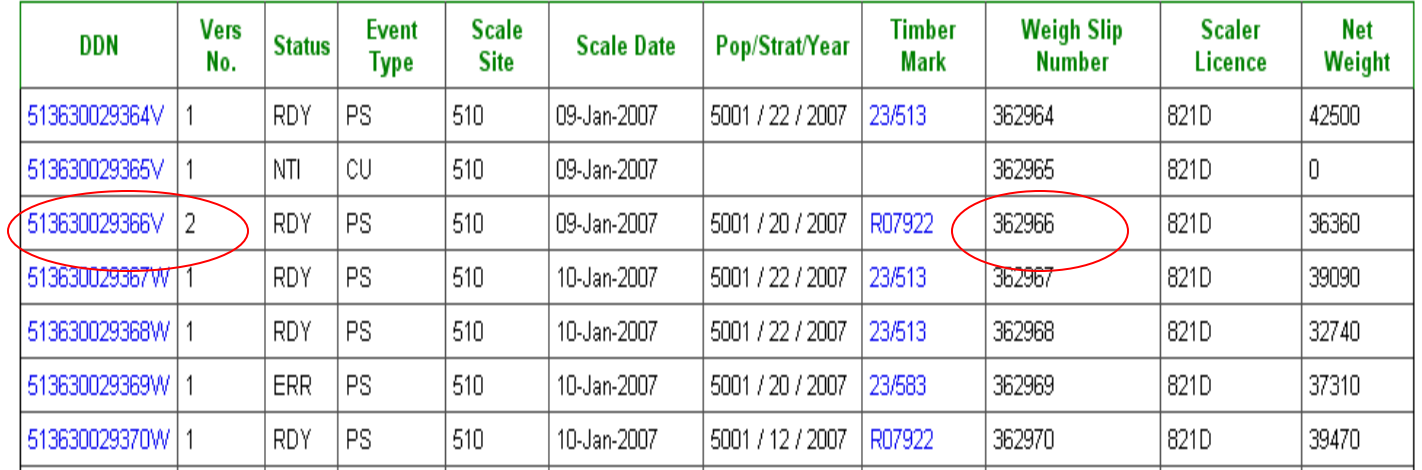

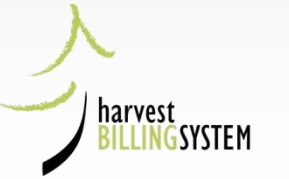

# Scaling Event Duplicates<br>Search for Scale Event Anomalies

 $\star$  indicates a required field

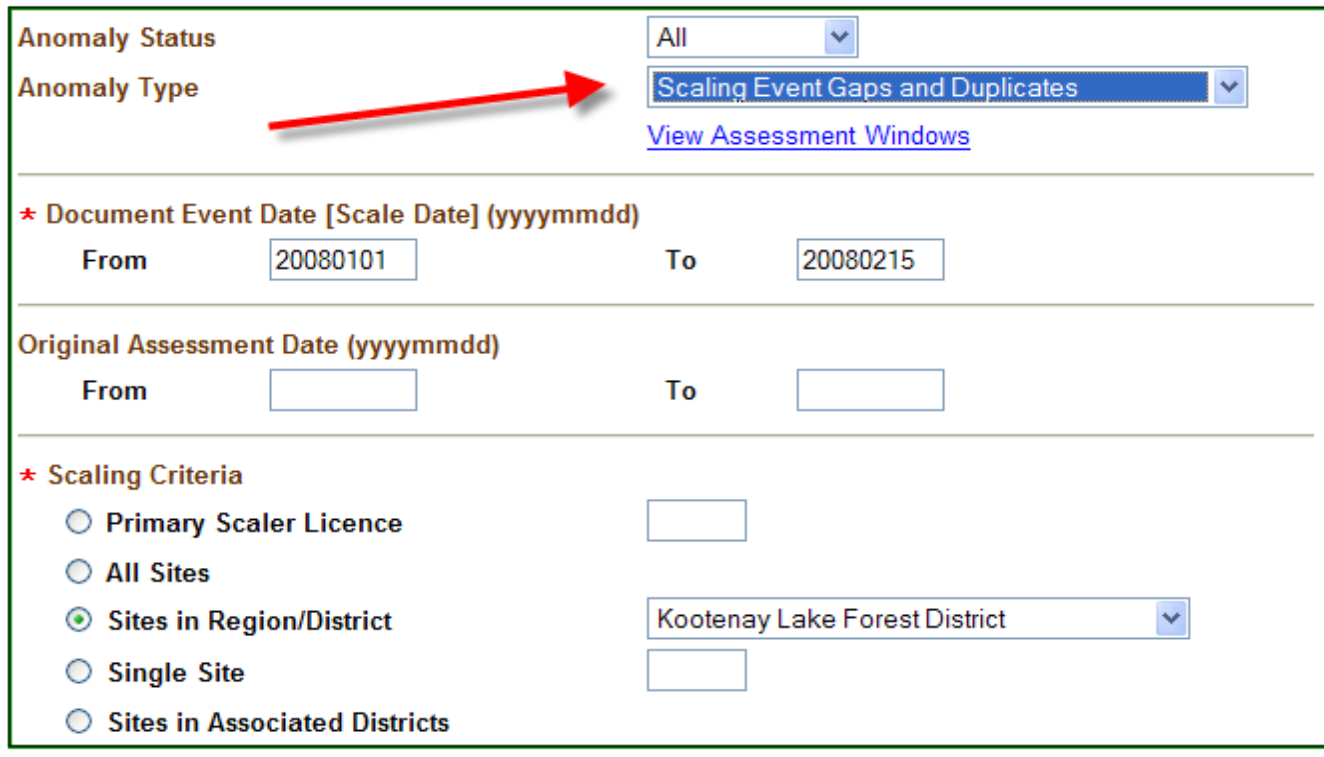

Submit

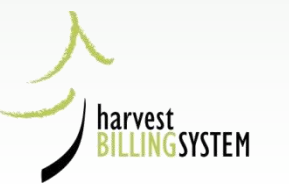

## **DKL Duplicates Results**

### **List of Scaling Event Gaps and Duplicates**

 $\bullet$  Help

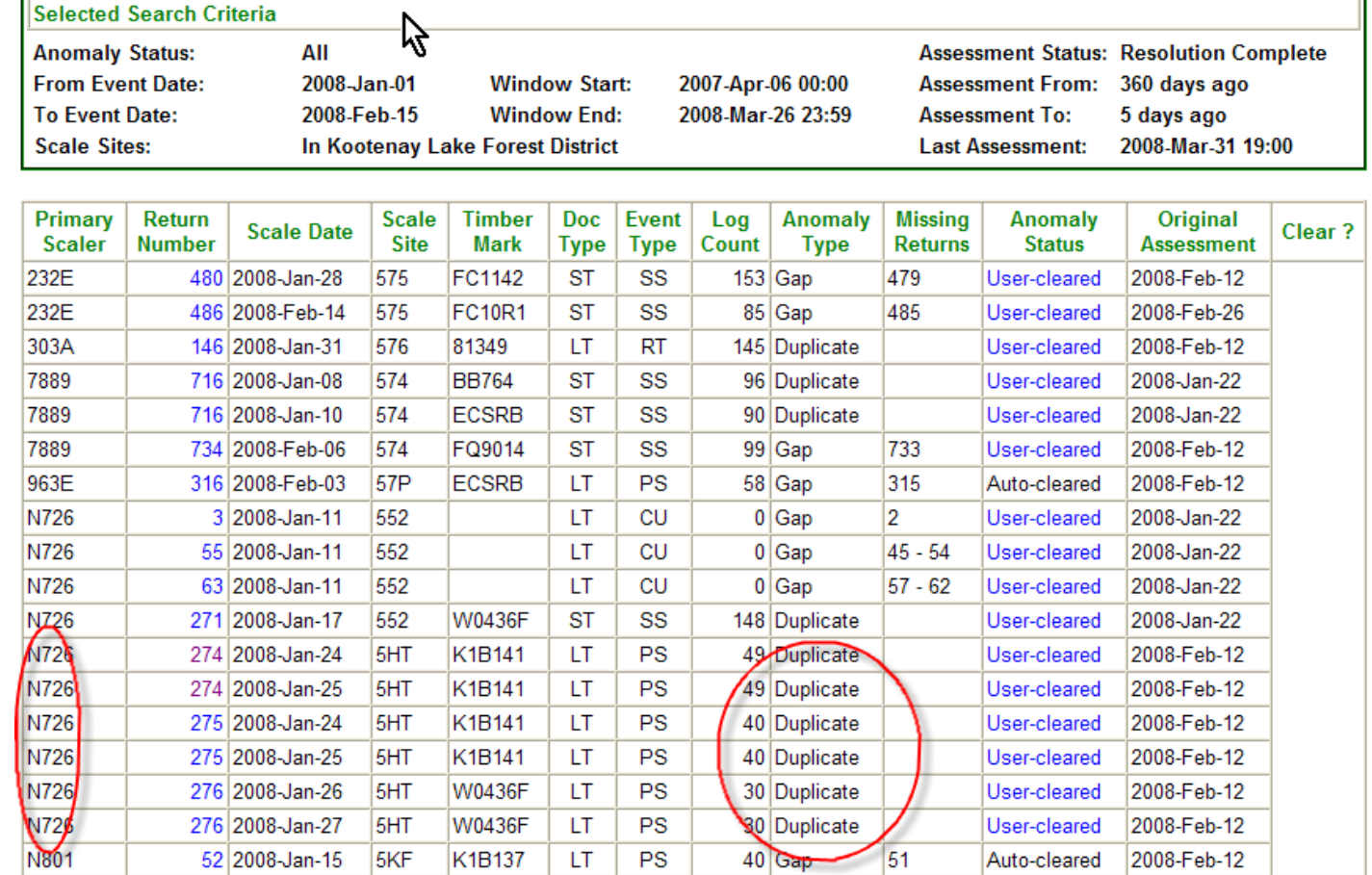

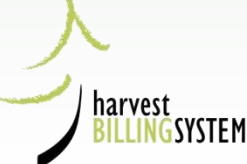

**Results 1 - 18 of 18** 

## N726 Search for Log Tallies

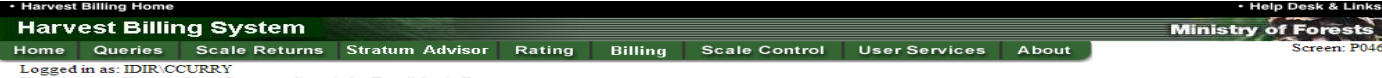

You are here: Home > Scale Return > Search for Detail Scale Data

#### **Search for Detail Scale Returns**

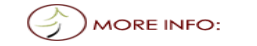

Please enter the Selection Criteria

\* indicates a required field

 $\bullet$  Help

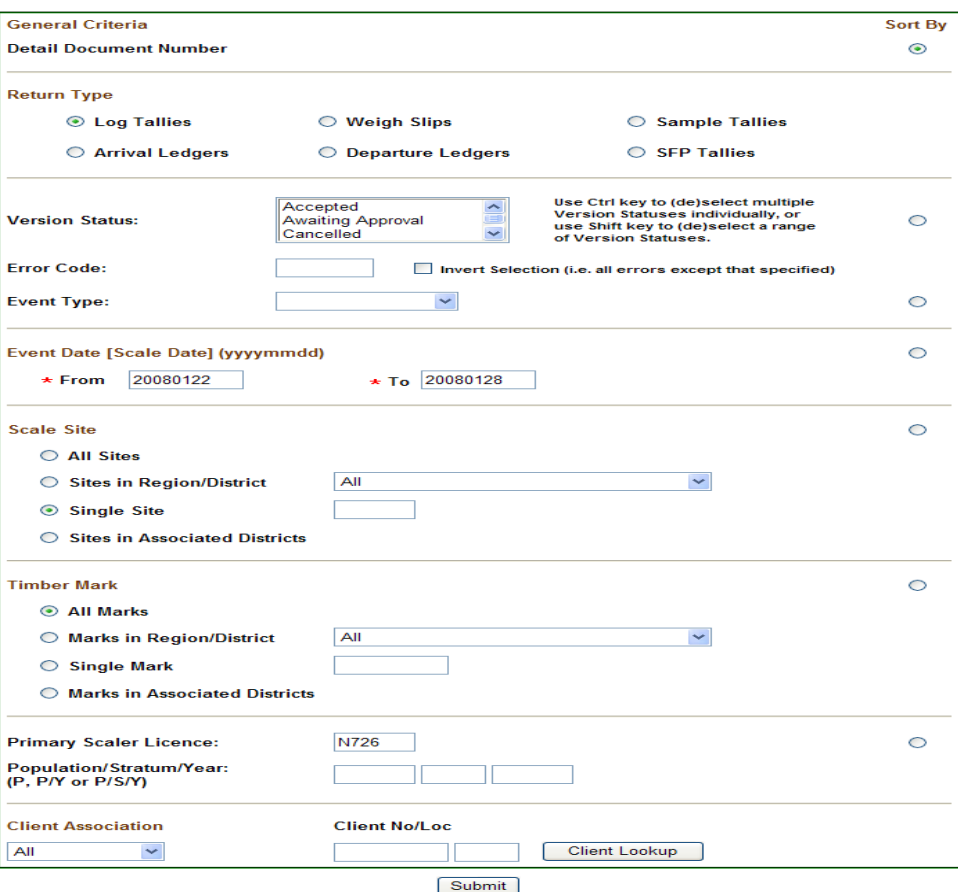

. Top of the Page

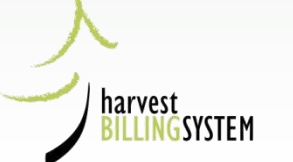

sck •Copyright •Disclaimer •Privac

## N726 Search Results

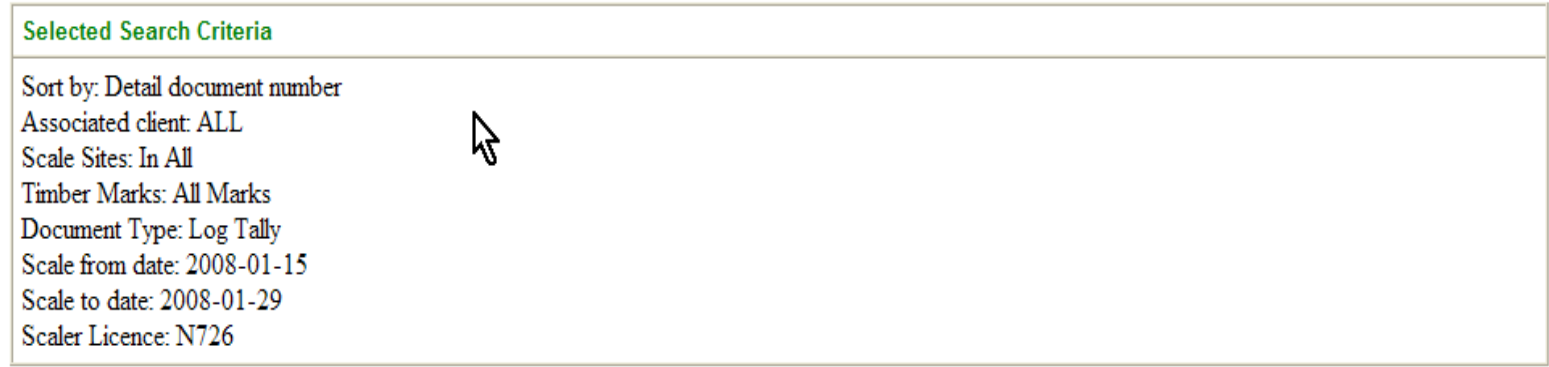

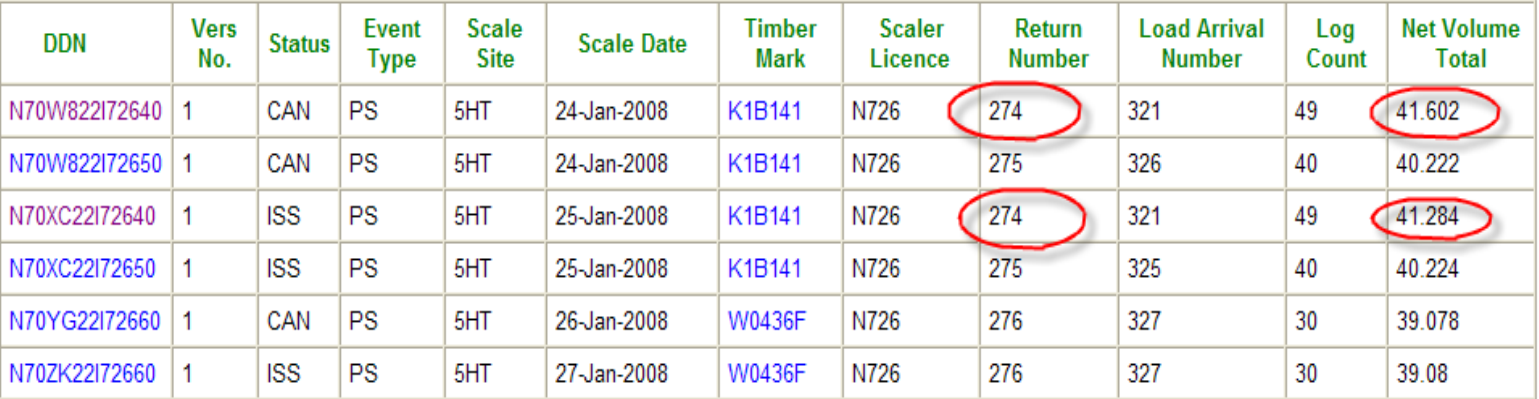

Results 1 - 6 of 6

harvest **LINGSYSTEM**  Suppress History Request Bulk Action

 $Print$ 

## First N726 return 274

### View a Piece Scale Detail Return - Primary Scale

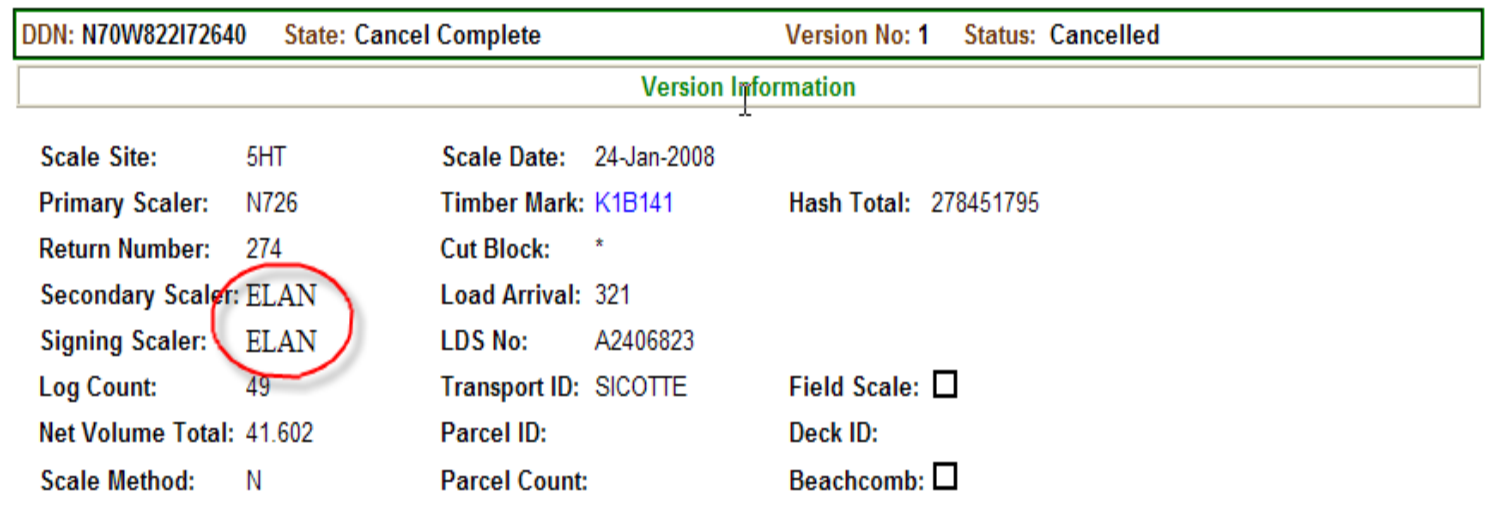

#### **Comment:**

#### Log Details Change Log

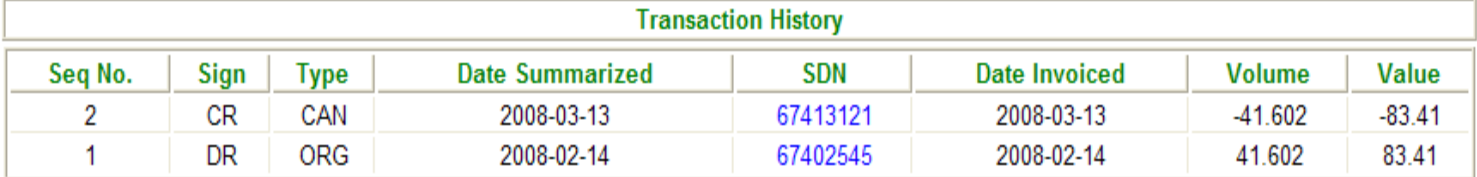

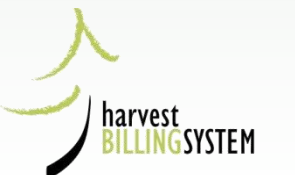

 $\bullet$  Help

Print

## Second N726 return 274

 $\bullet$  Help

Print

### View a Piece Scale Detail Return - Primary Scale

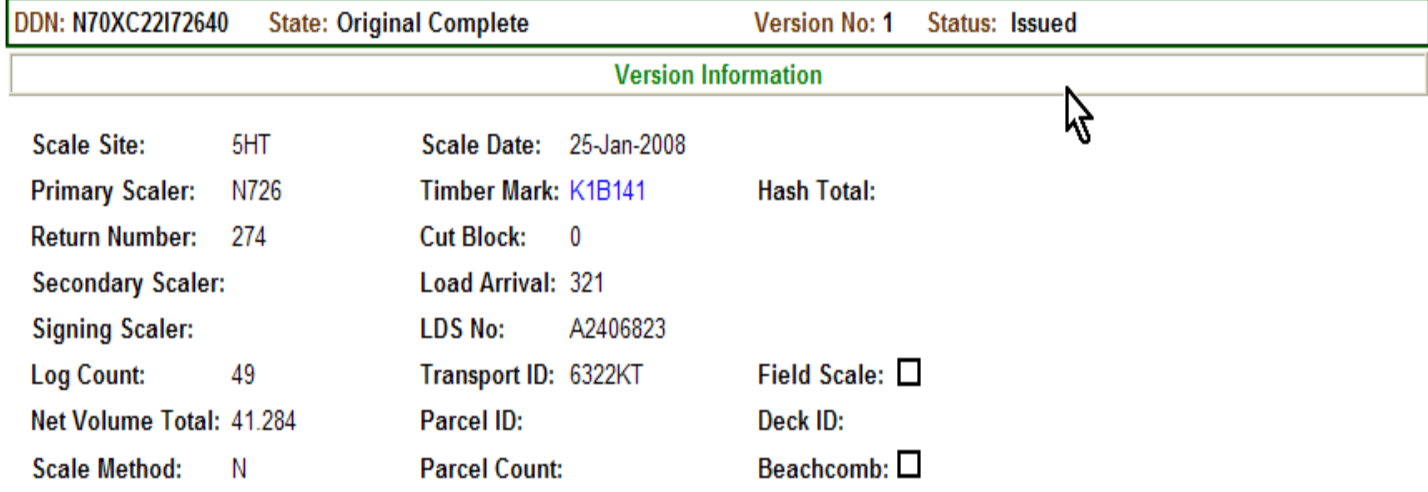

#### **Comment:**

#### Log Details Change Log

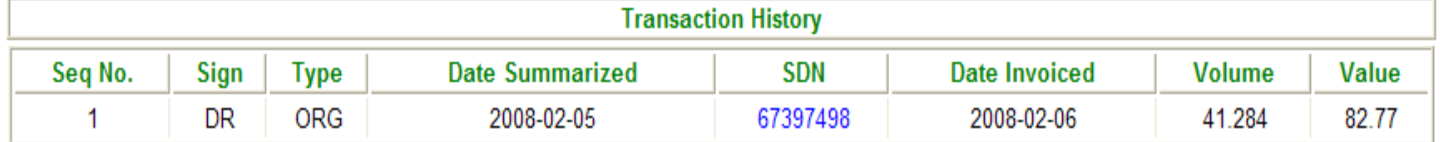

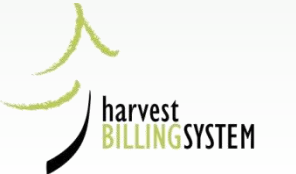

# Second Return 274 Change Log

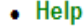

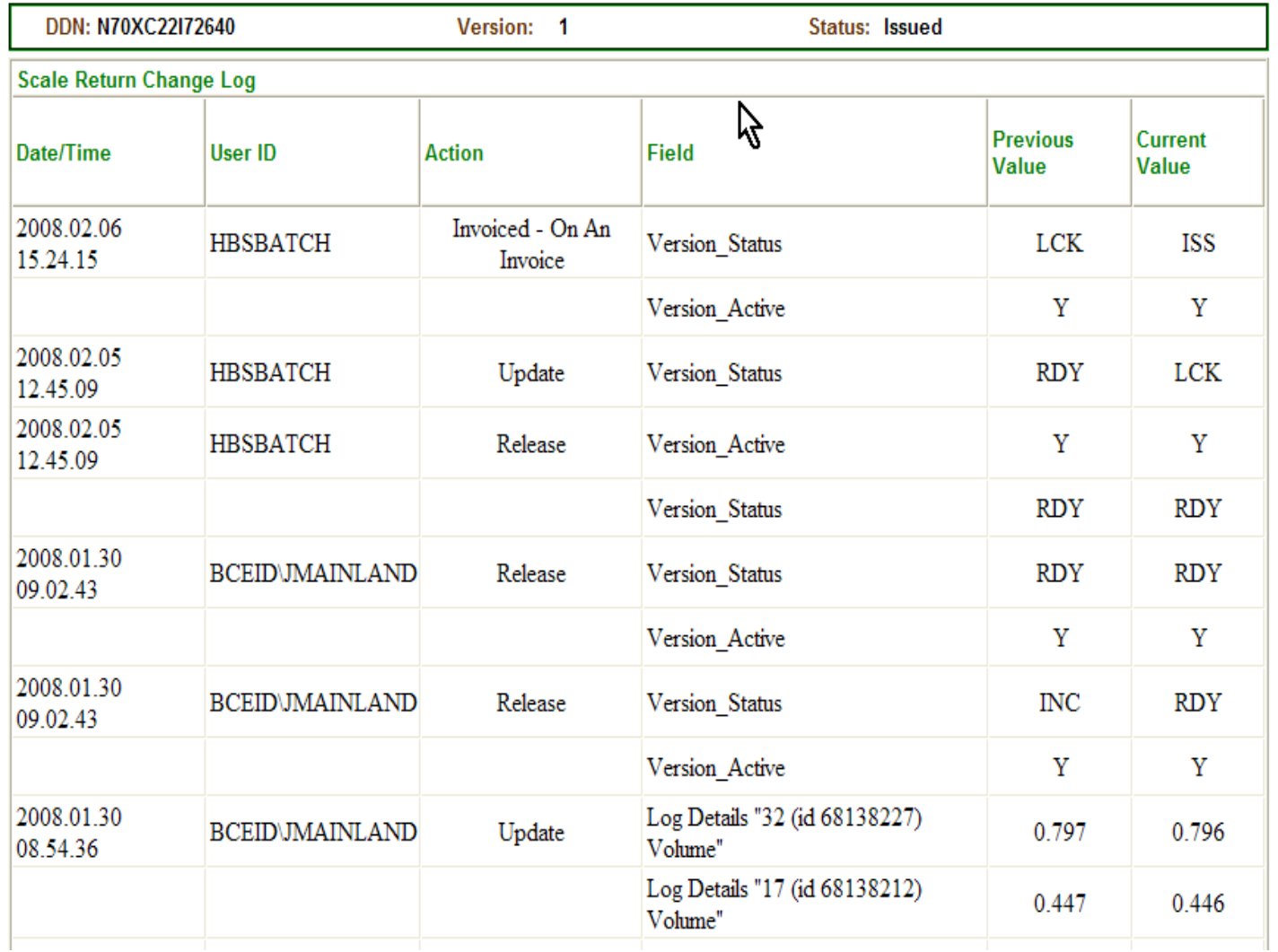

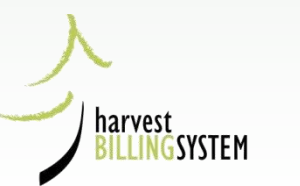

# 1 log sample duplicate

Scale Returns Stratum Advisor Rating Home Queries

**Scale Control User Services** About

#### Screen: P912

Logged in as: IDIR\CGLIDSTO You are here: Home > Scale Control Menu > Search for Scale Data Anomalies > Scaling Event Gaps and Duplicates

#### **List of Scaling Event Gaps and Duplicates**

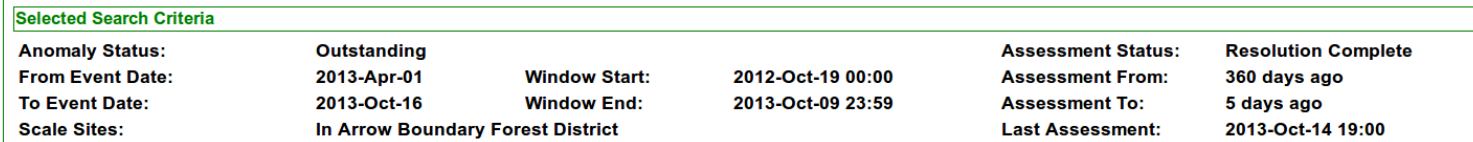

**Billing** 

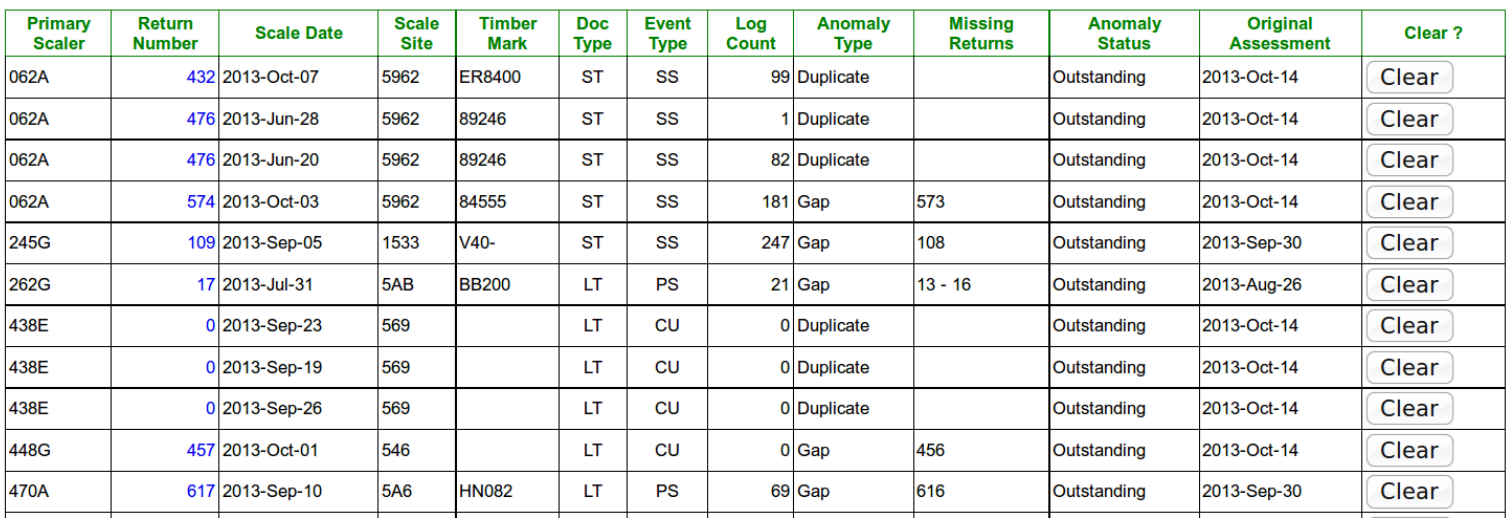

• Help

harvest GSYSTEM
## 1 Log Sample detail return

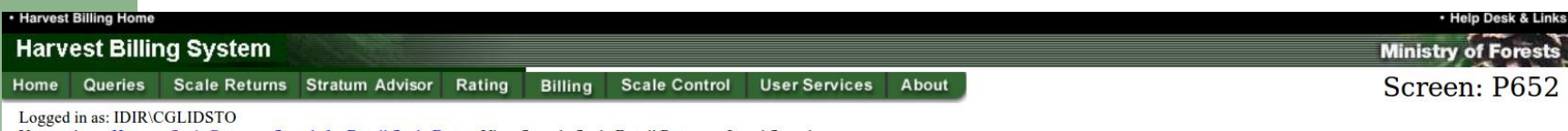

You are here: Home > Scale Return > Search for Detail Scale Data > View Sample Scale Detail Return - Local Sample

#### View Sample Scale Detail Return - Local Sample

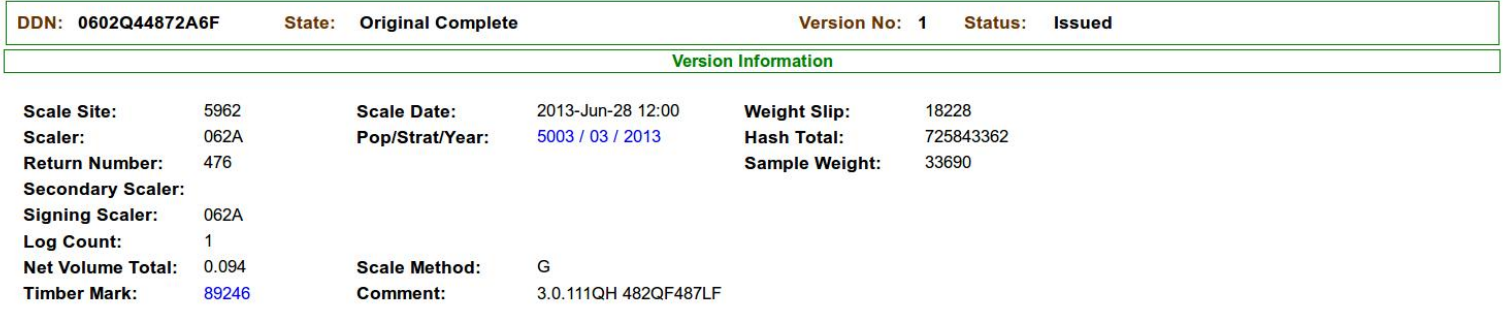

Log Details Change Log

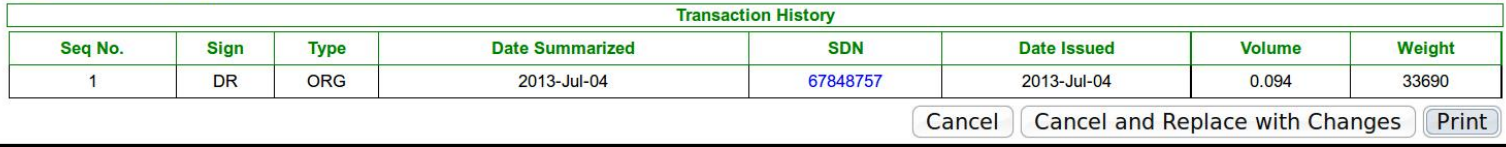

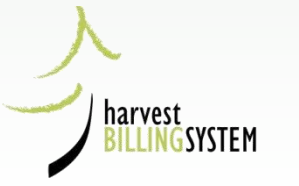

· Help

## 1 Log Sample Ratio

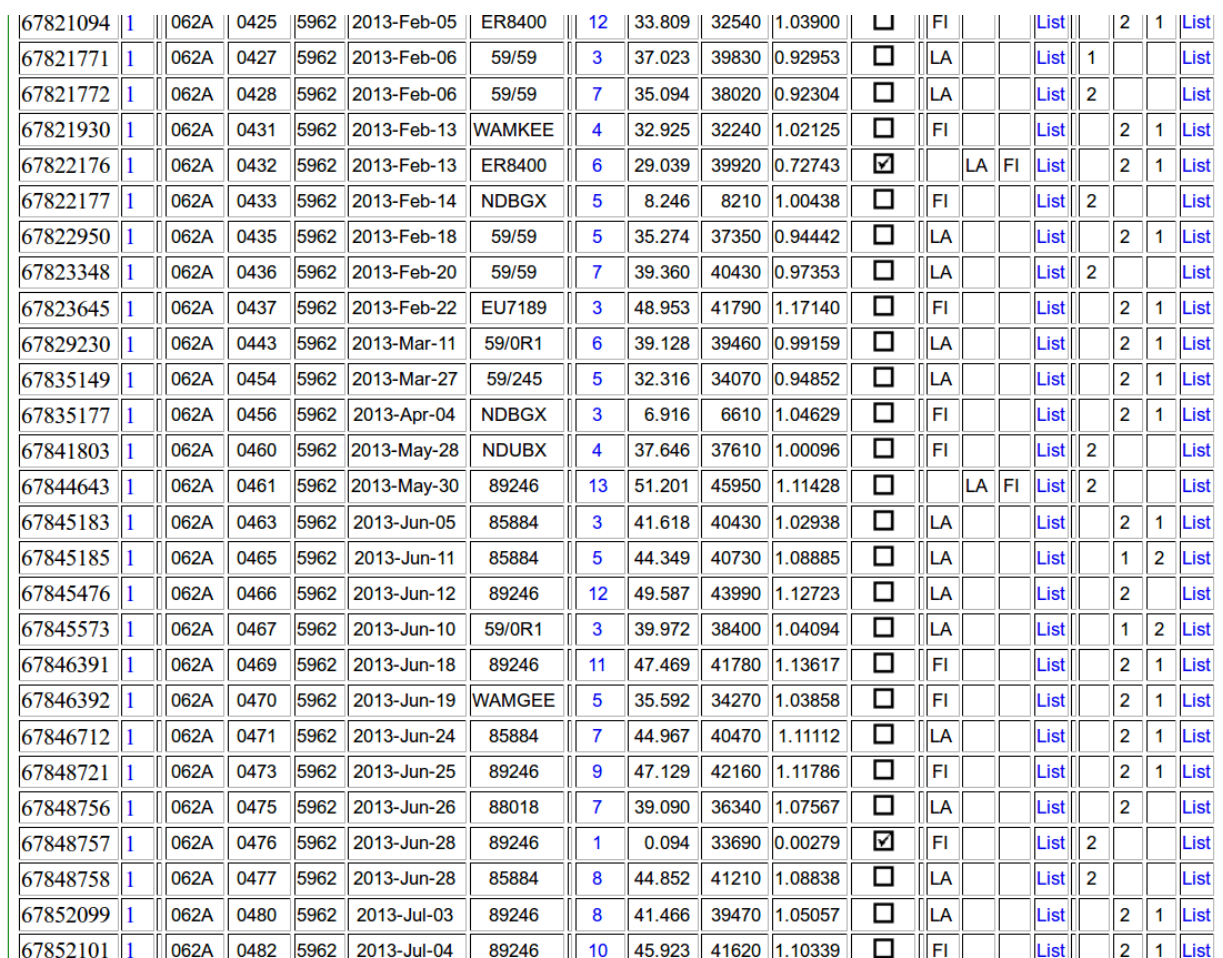

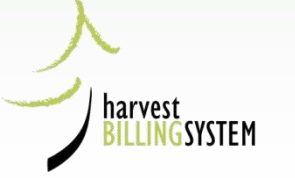

## 1 Log sample stratum ratio

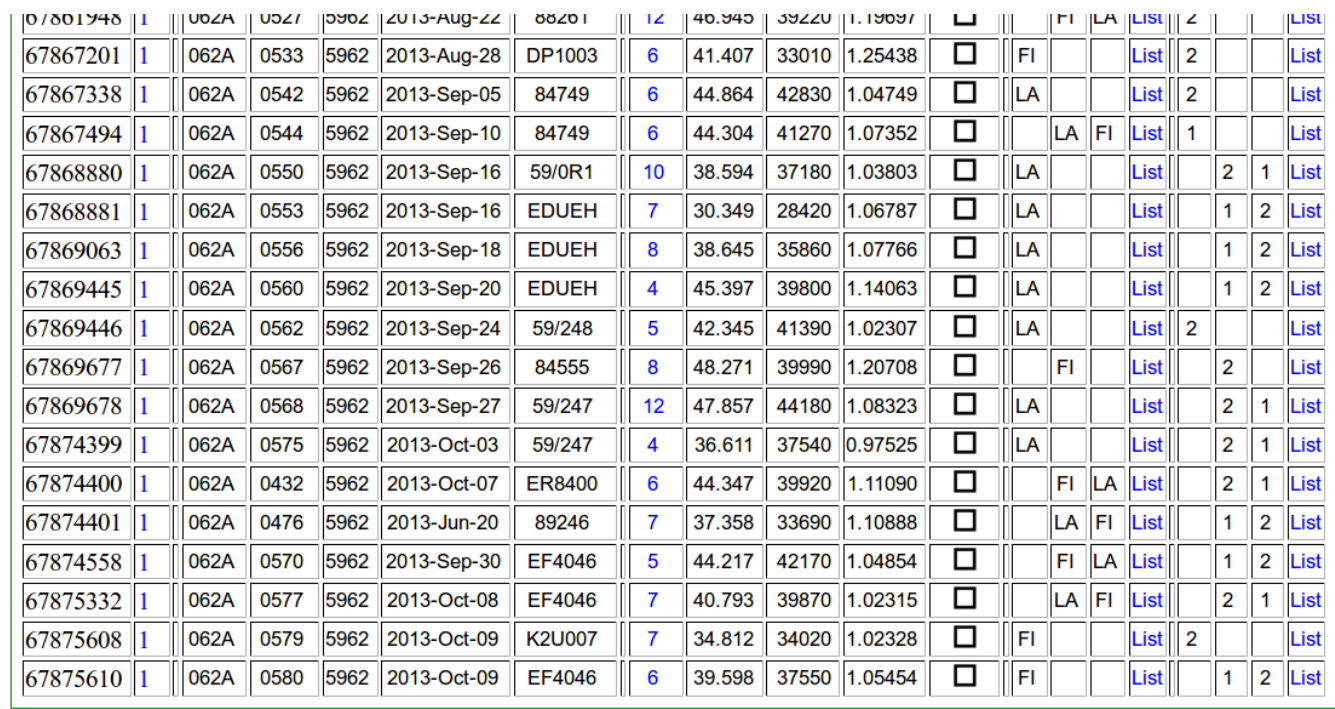

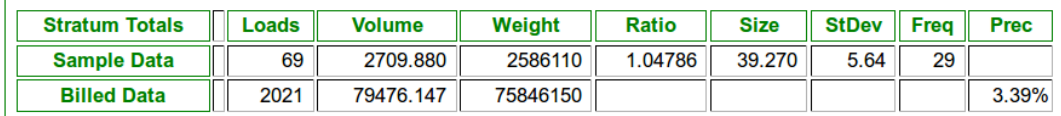

List of Species List of Grades List of Segregations List of Sample Categories

Loads vs Scale Month Sample Ratio vs Scale Date Volume vs Sample Weight

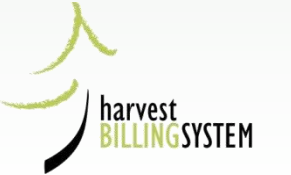

## **Stratum Ratio minus 1 Log Sample**

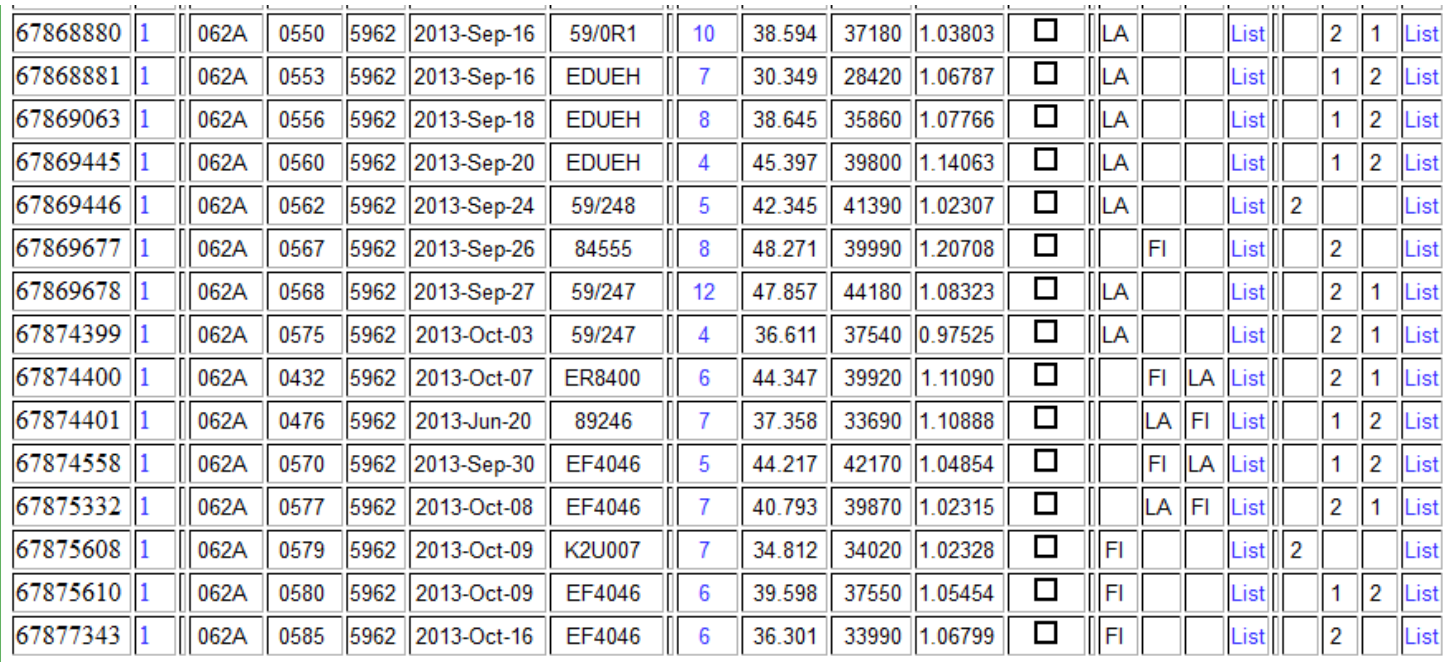

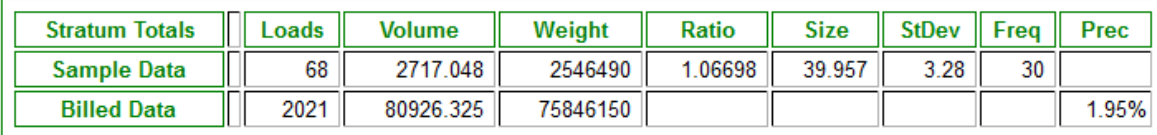

List of Species List of Grades List of Segregations List of Sample Categories

Loads vs Scale Month Sample Ratio vs Scale Date Volume vs Sample Weight

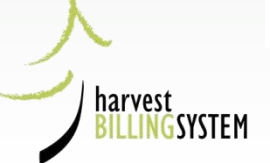

# **HBS General Issues**

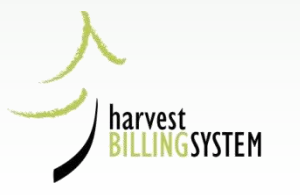

## Getting Help

If you encounter any difficulties in using HBS, the NRS Service Desk (NRS) or Billing Business Support (BBS) Desk may be able to assist you.

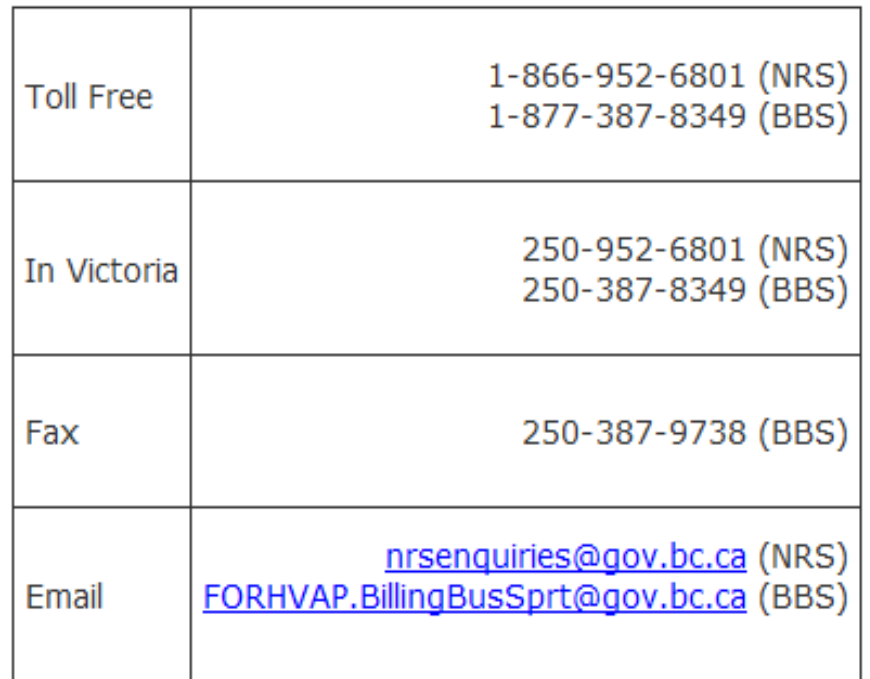

Hours of operation are 8 am to 4 pm, Monday to Friday (PST).

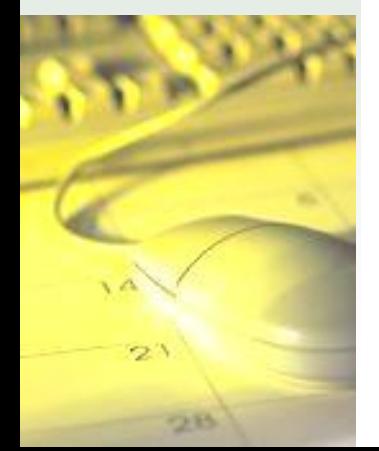

## Getting Help – RoboHelp

• Accessed from Help Button:

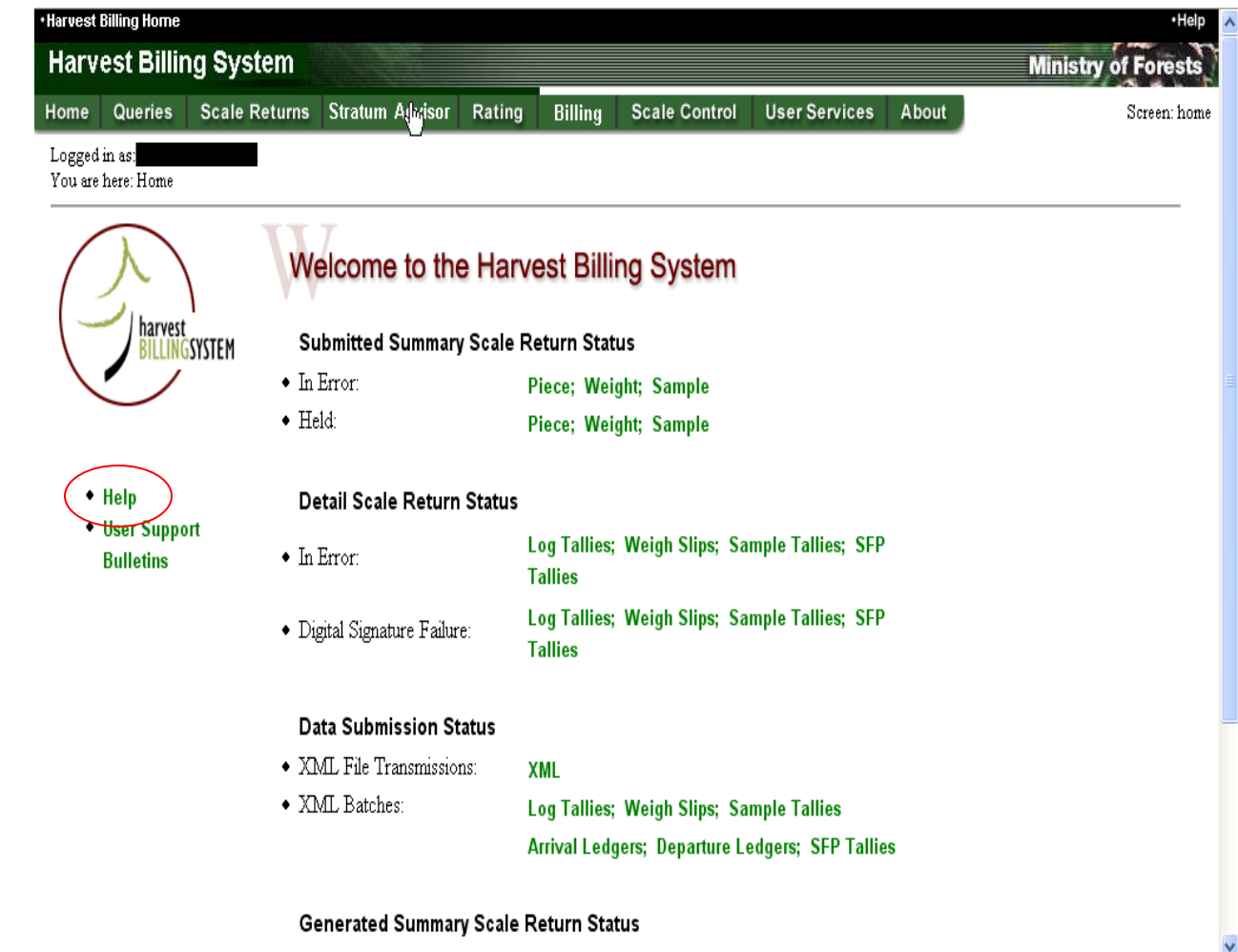

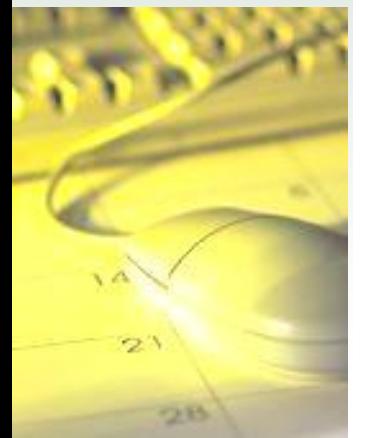

#### Contents Tab: Queries, Harvest Reports

#### Ministry of Forests and Range - Search -GO **Example 1999** ? Contents Ą P Help Desk **2** Ouick Reference Guides This query (By Date of Invoice (Billing History) or By Date of Scale (Scaling History)) outputs a list of billing or scaling history **D** HBS User Manual using a variety of search parameters. The query will only return information for a date range that does not exceed 12 months. 1. How to Use This Manual The following are required fields for the search criteria: 2. How to Use HBS 3. Life Cycle of a Scale Return • Billing Period. 4. Security and Roles 5. User Services  $\geq 6$ . Profiles • At least one of: File Type, Forest File ID or Timber Mark, 27. Scale Returns 8. Rate Management • Region / District of Harvest, Region/District of Scale, or 9. Batch Management 10. Queries and Reports • Licensee Client No | Location 10.1 Harvest Reports 2 10.1.1 Create Mark Monthly The following screens are used to create and configure this report: 2 10.1.2 Mark Monthly Billing a 10.2 Invoice Copies and Ratio, C • Create Mark Monthly Billing/Scaling History Report (P431) 10.3 Special Reports 10.4 Other Oueries • Mark Monthly Billing/ Scaling History Report Configuration (P432) 11. Scale Control 12. Stratum Advisor 13. Paper Batch Tracking 14. Billing Management

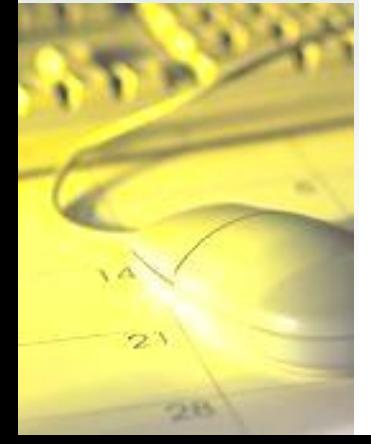

 $\rightarrow$ 

#### Contents: WSlips w/o matching Red Tags

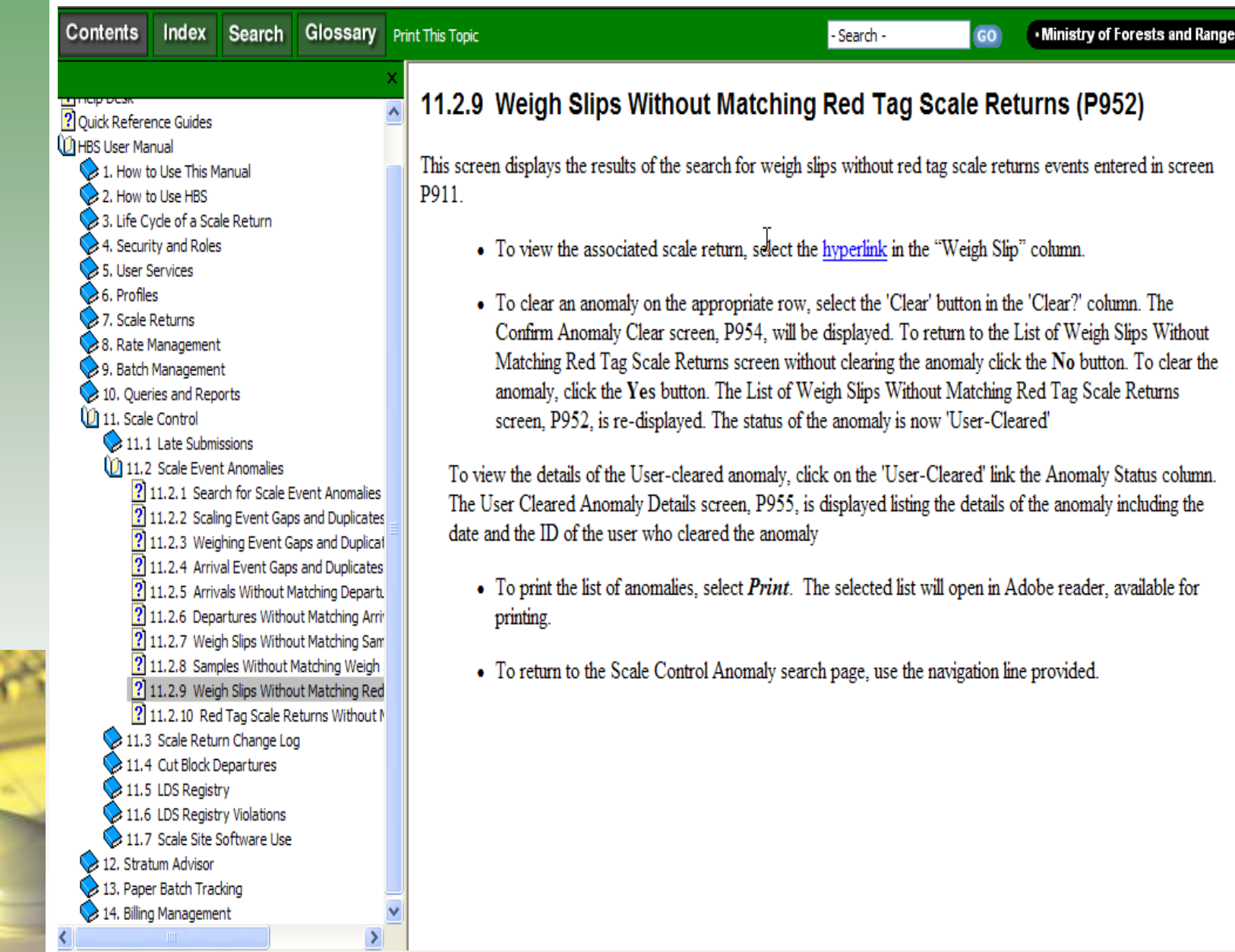

28

#### Contents: HBS Roles

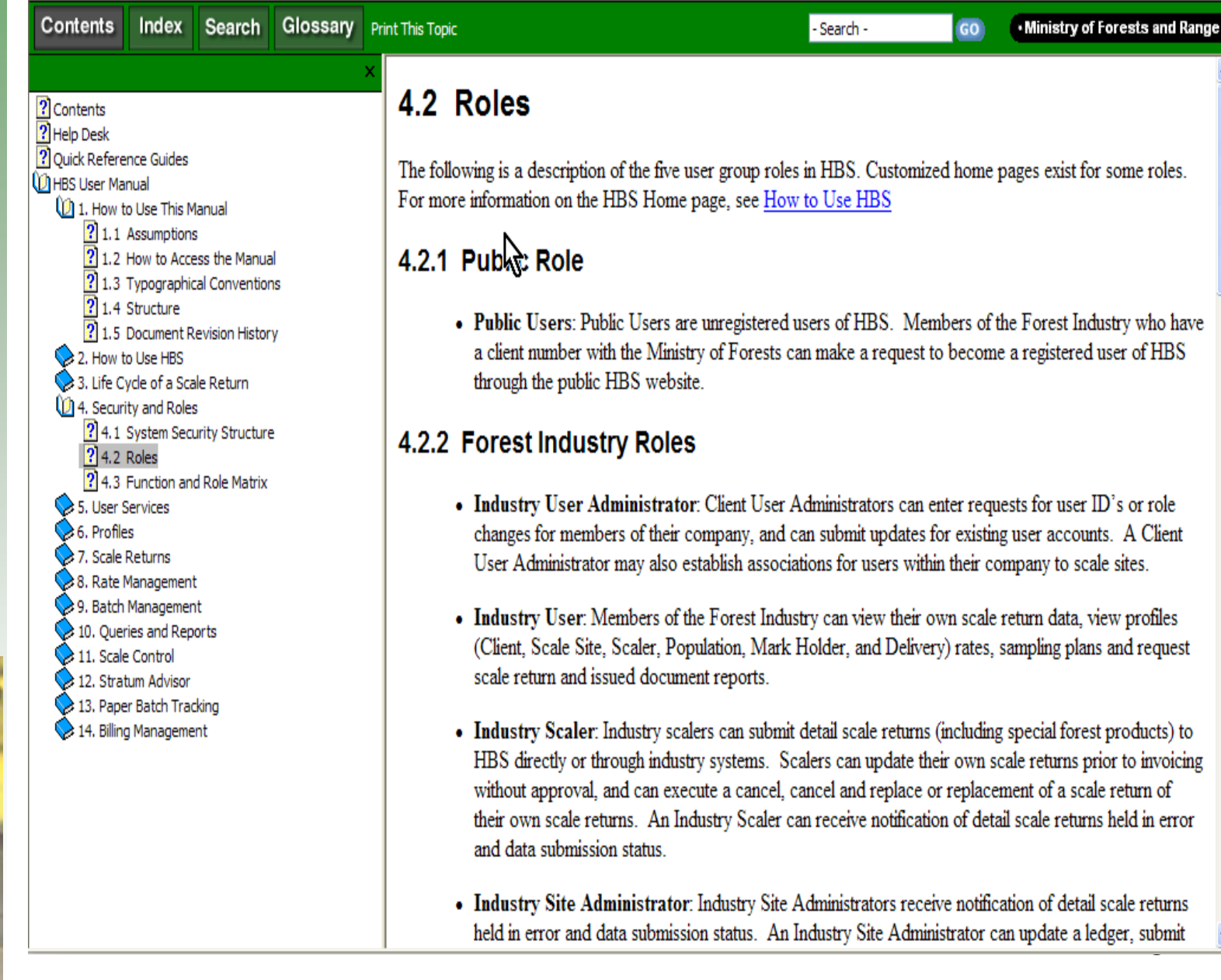

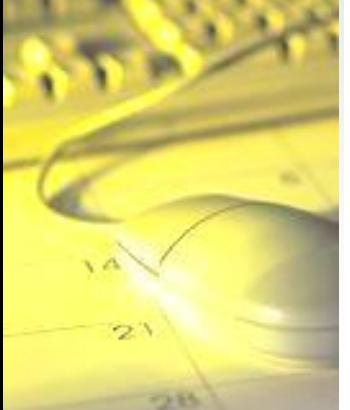

#### Contents: Function and Role Matrix

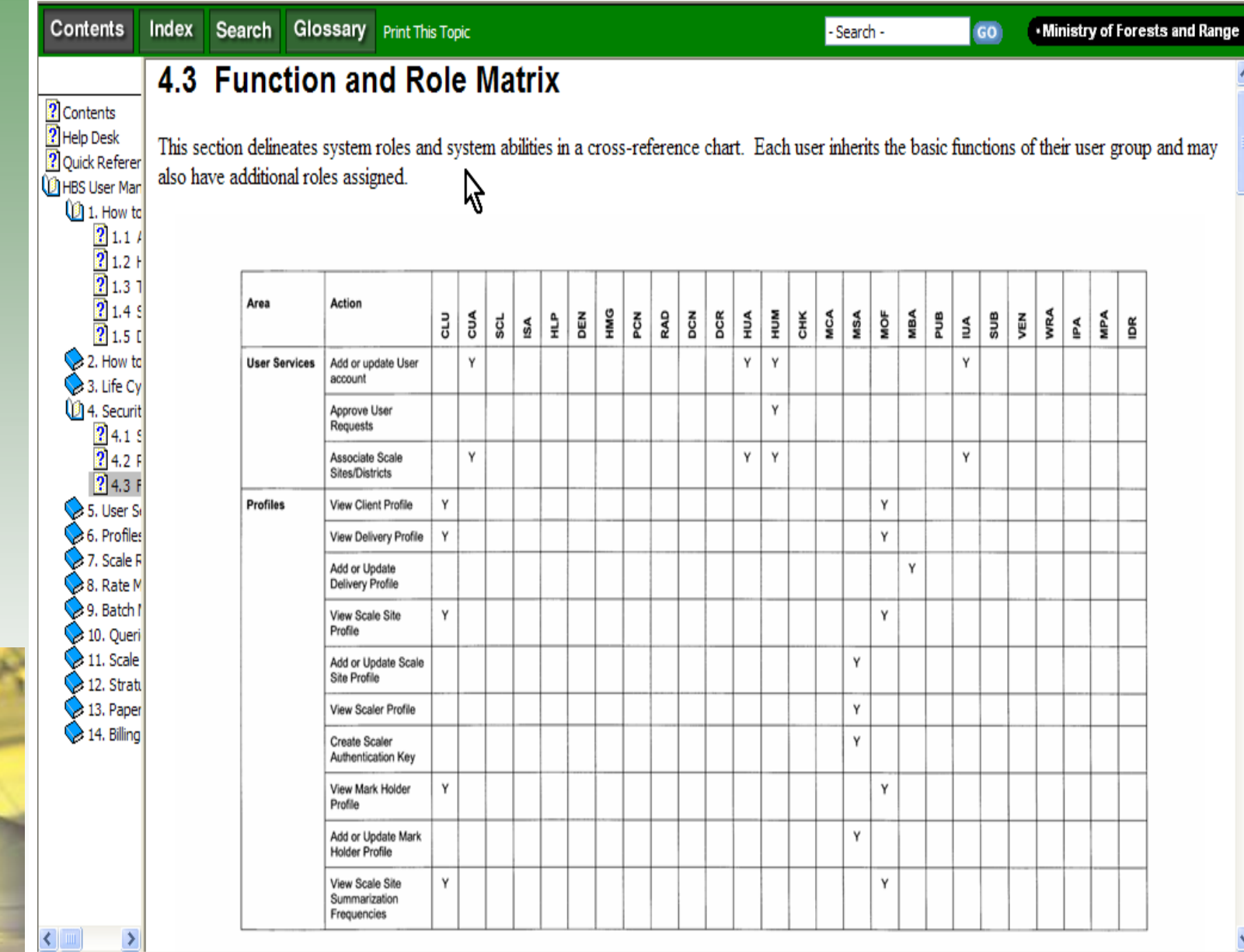

28

#### Index: "To Site Deck"

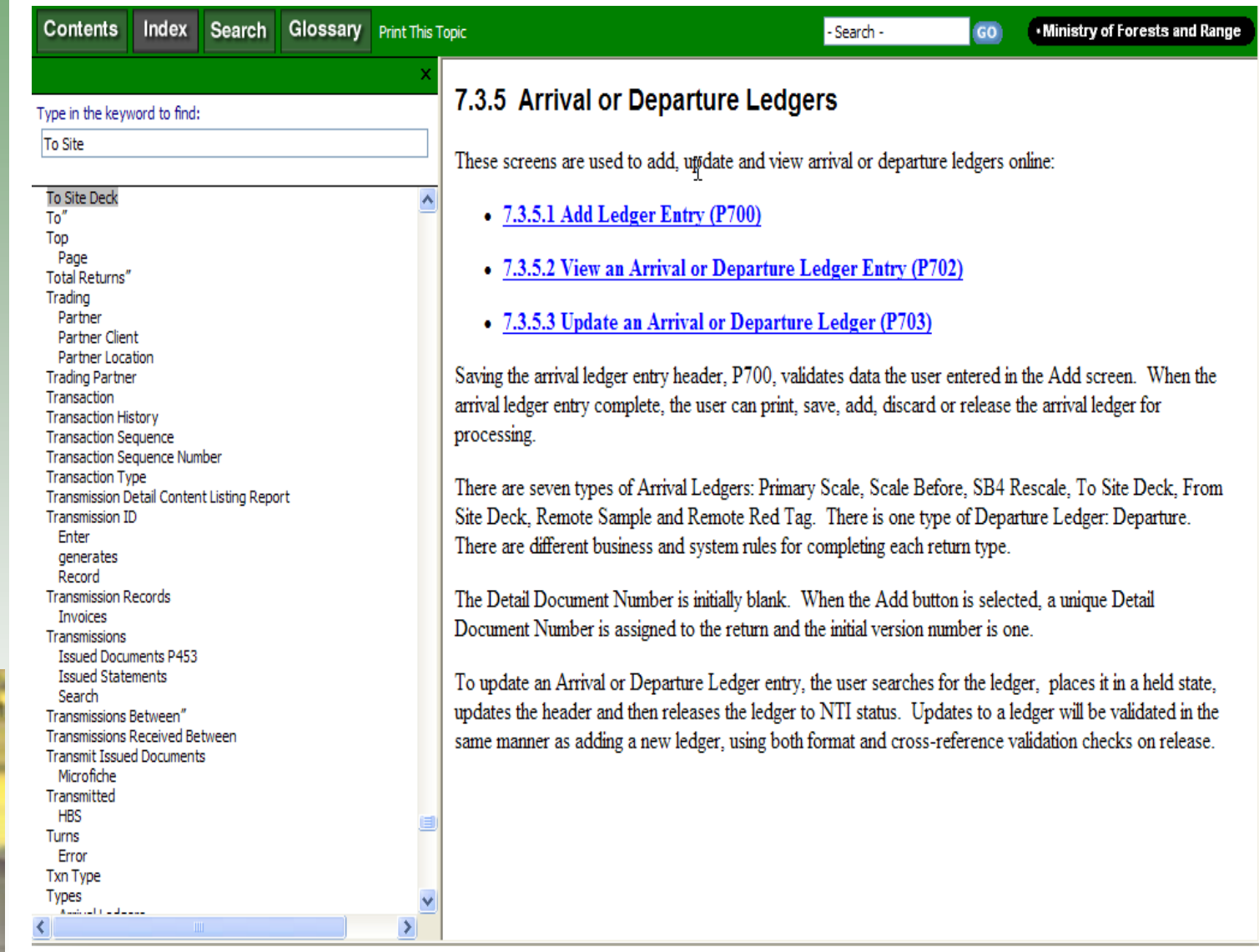

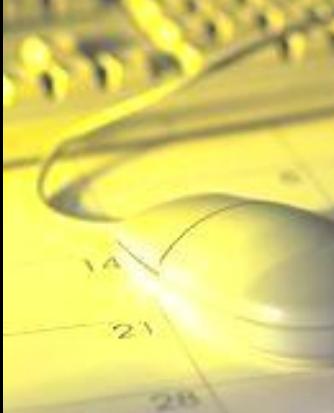

#### Search: "To Site Deck"

26

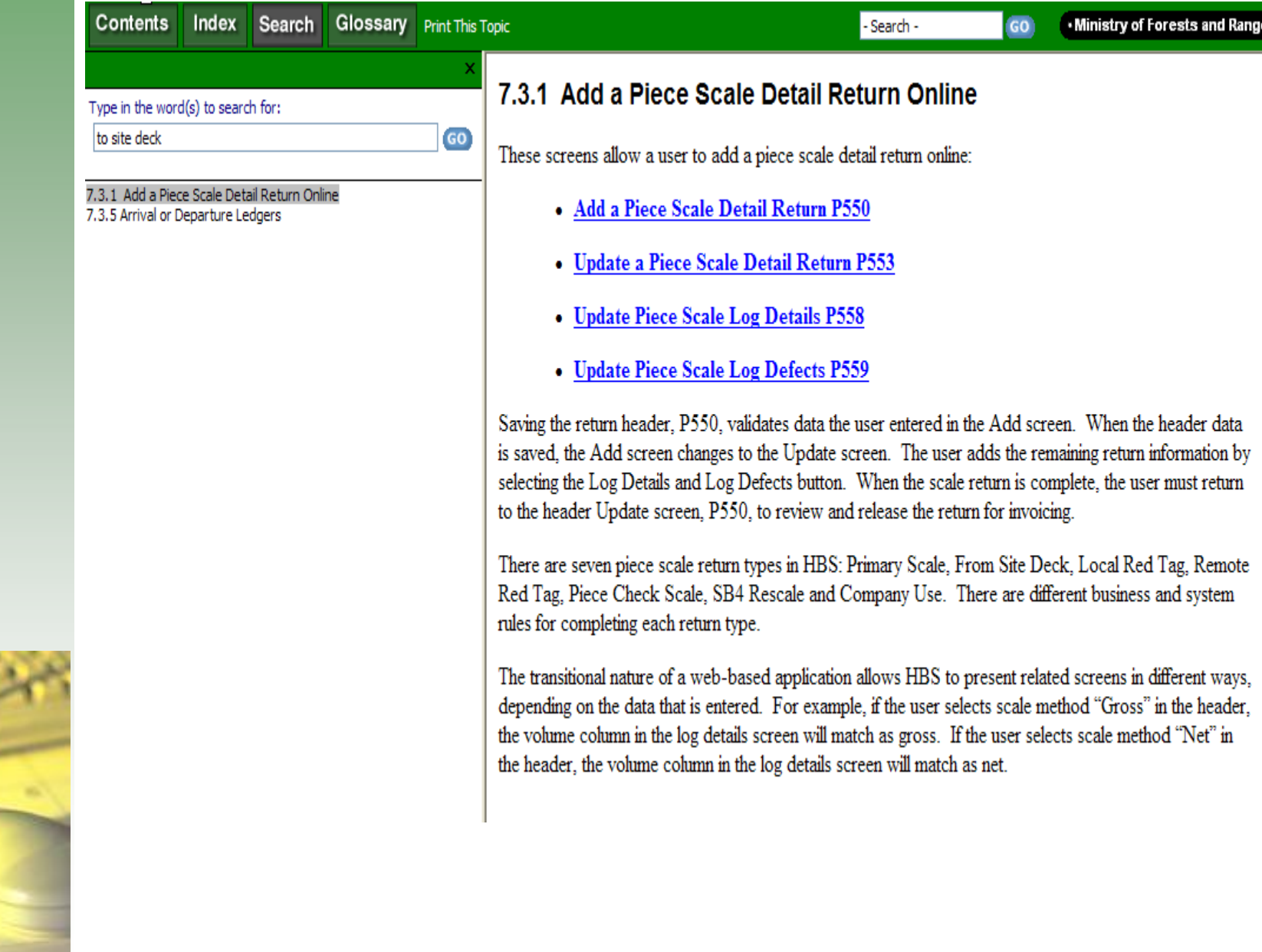

#### Search: "transmission error"

28

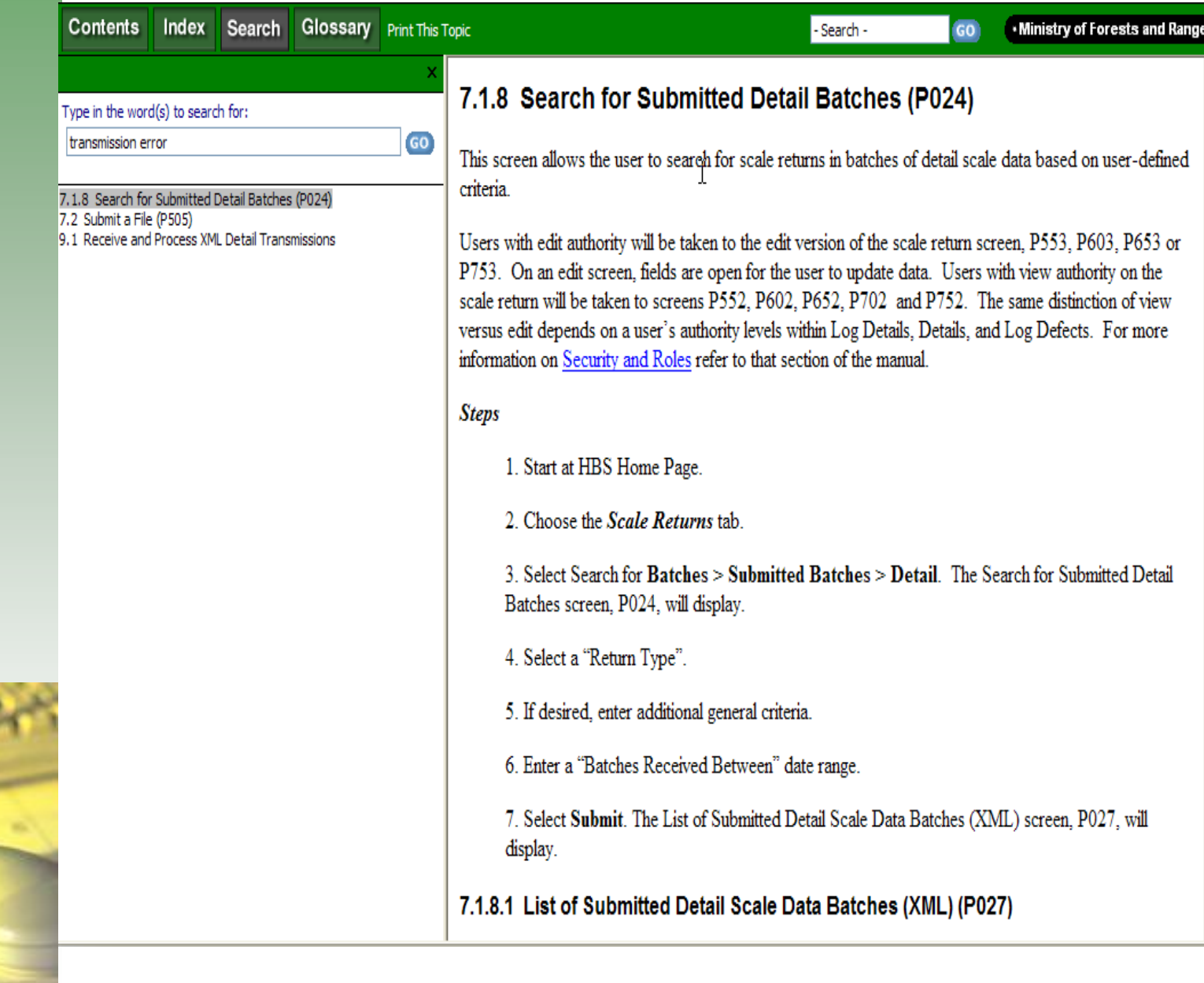

#### Search: "FXA02"

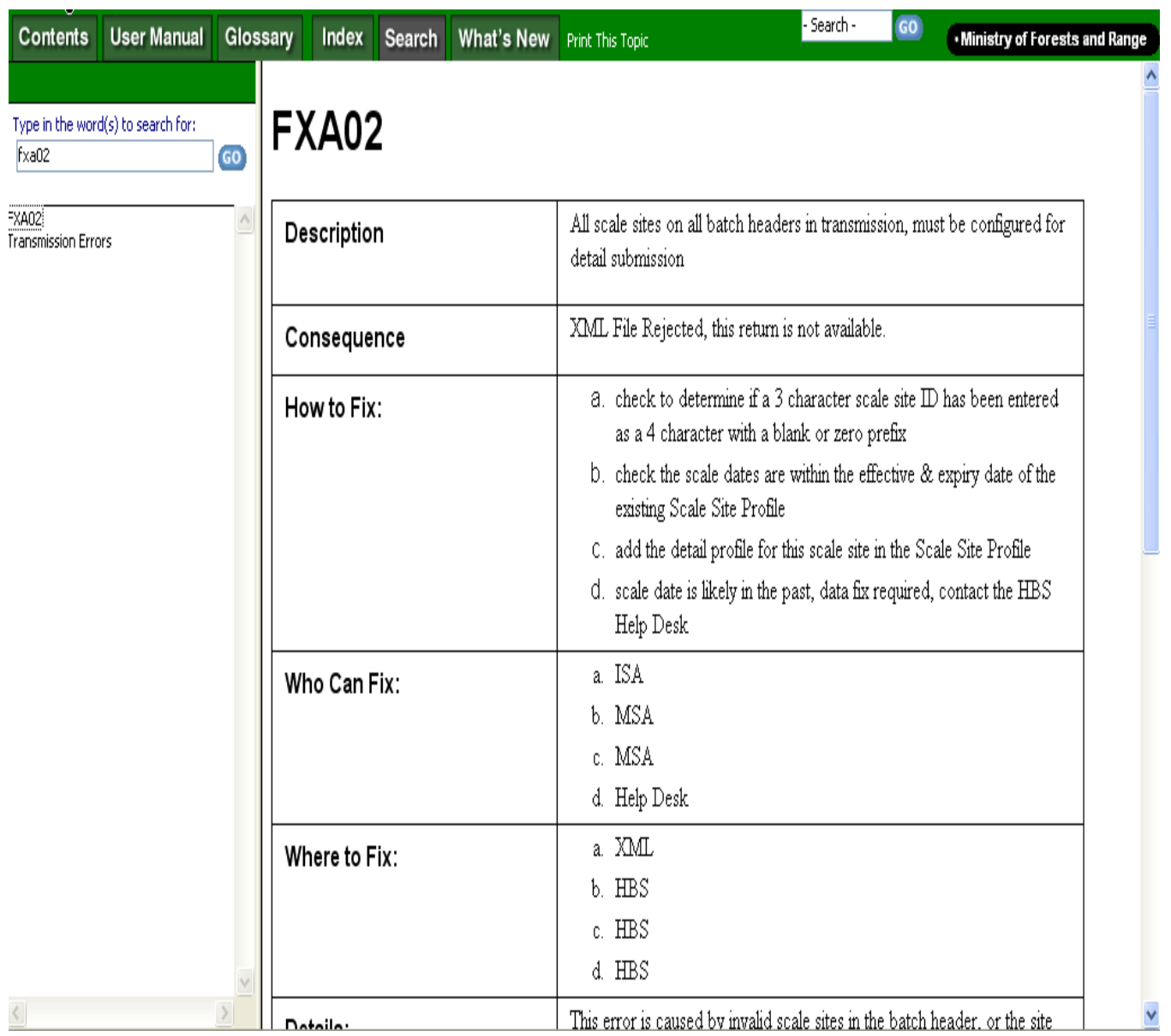

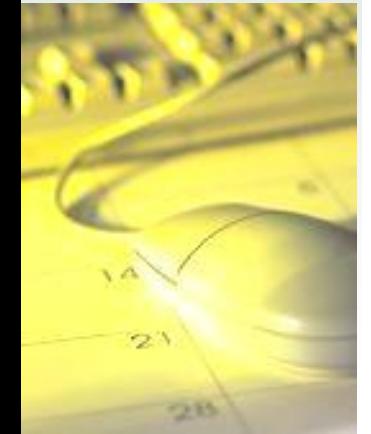

#### Glossary: Car Stakes

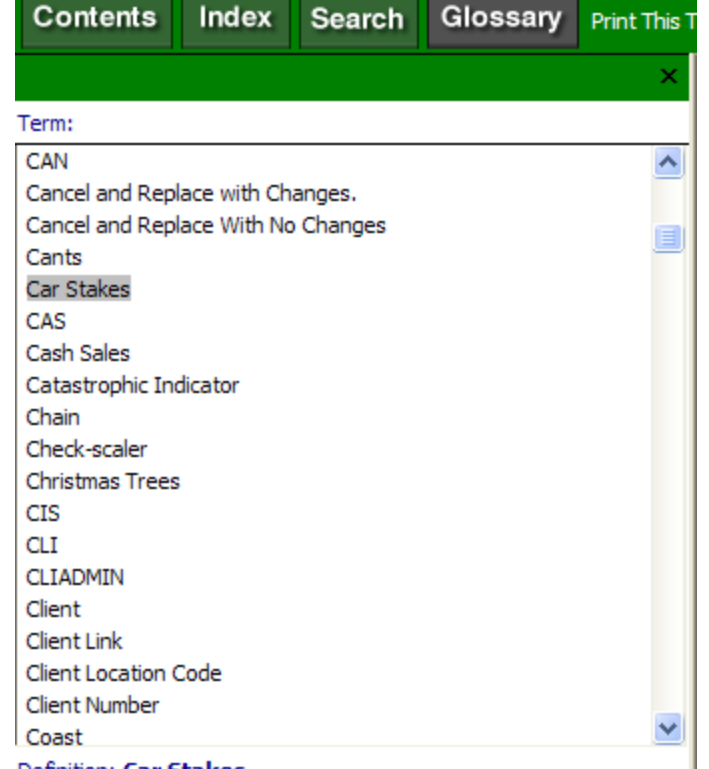

#### Definition: Car Stakes

Special Forest Product code CS - round stakes used as side supports for railroad flat cars. Car stakes often have one squared end to fit the side pockets build into the car deck and the remainder of the stake has the bark left on. Car stakes are a finished product. It is now more common to use sawn timbers as railroad car stakes. These sawn timbers are not classified as car stakes. Dimensions: approx. 10 to 15cm in diameter and 3 to 5m in length. The diameter at any place on the piece must not exceed 15cm. Scaling Method: Piece Sampling or Stacked.

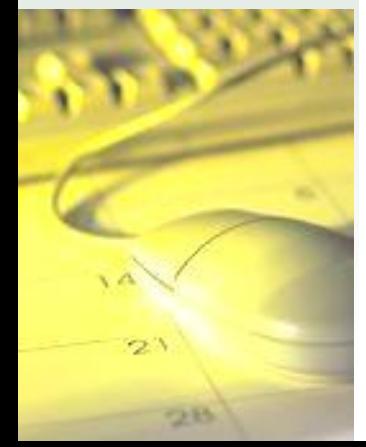

#### Glossary: Grapple Weight

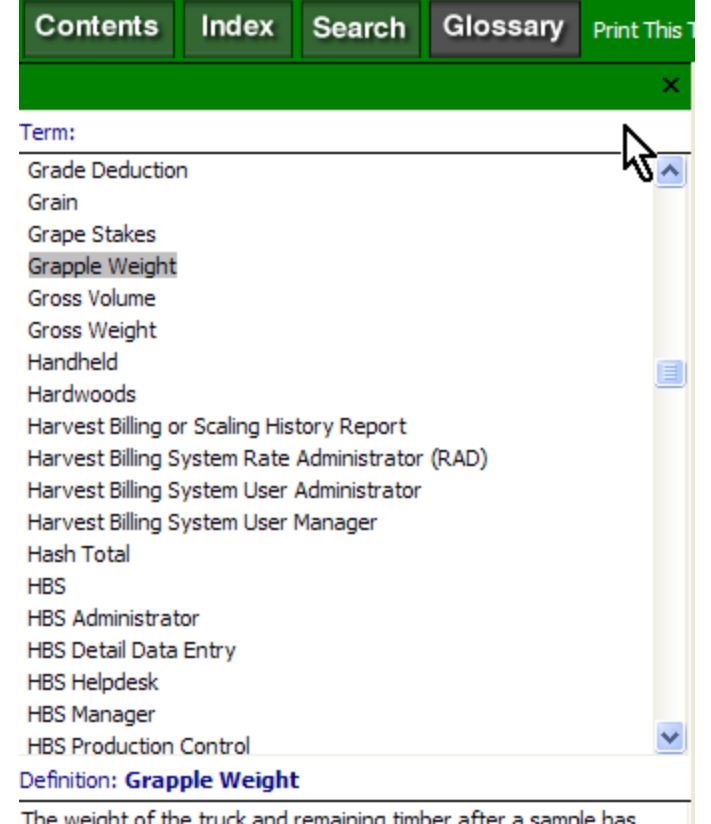

The weigr t of the truck and remaining timber after a sample has been removed. It is greater than the tare weight and less than the gross weight.

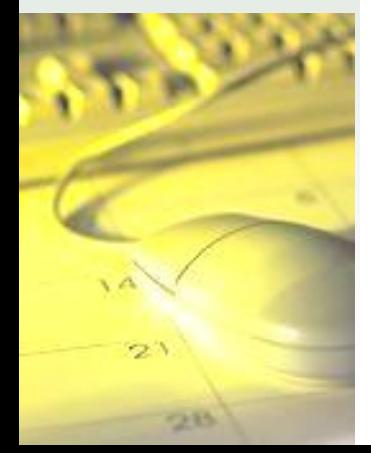

## **Understanding Weigh Scale Invoices**

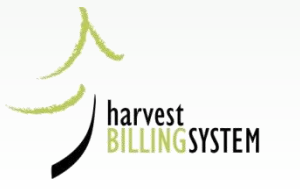

## $V$ olume = ratio x weight in  $\overline{April}$   $Invoice$

tonnes =

#### 1.01907 m3/tonne x 662.340 tonnes =  $674.9$

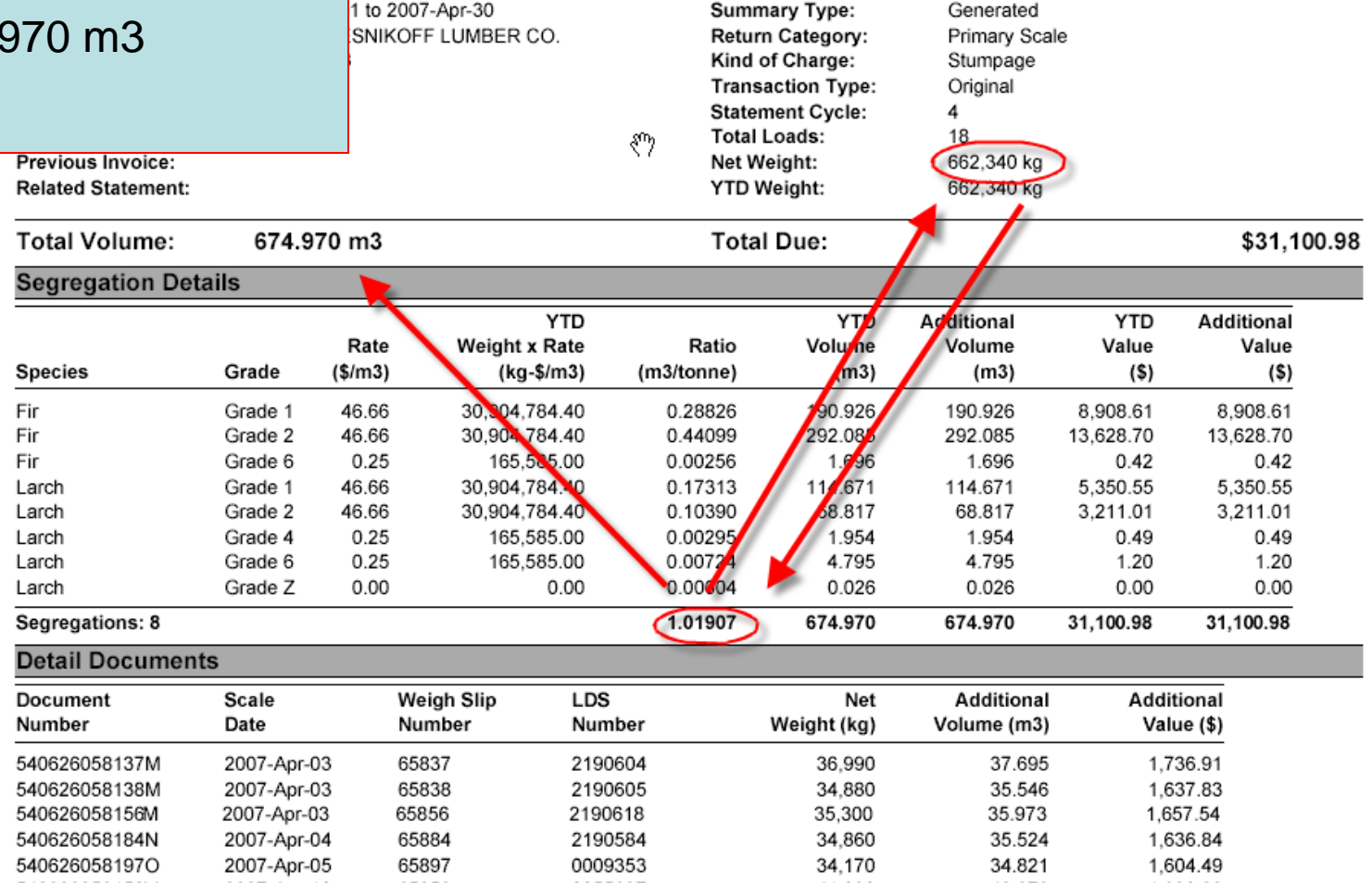

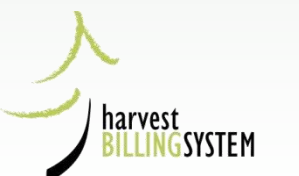

#### May Invoice

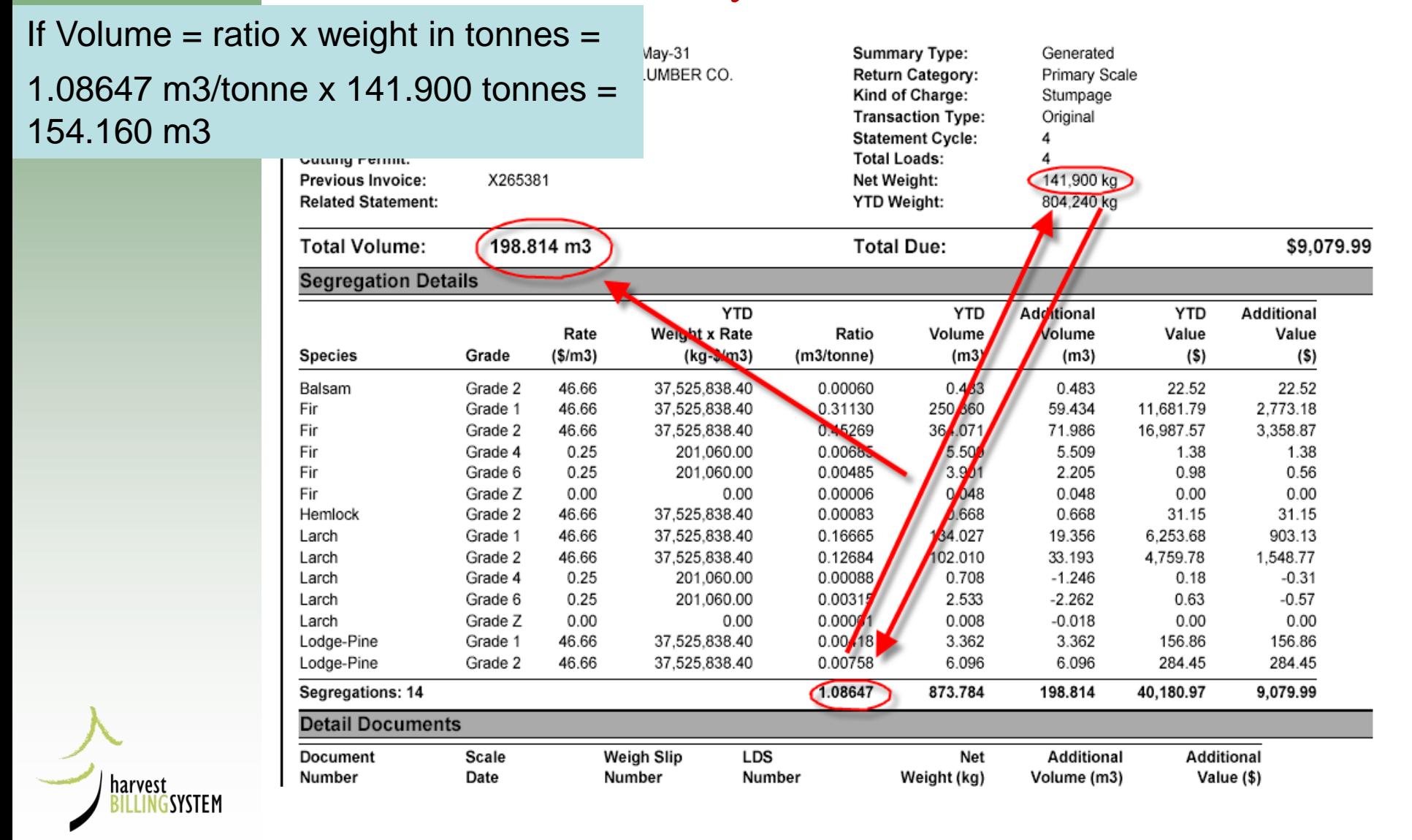

## May Invoice, explained

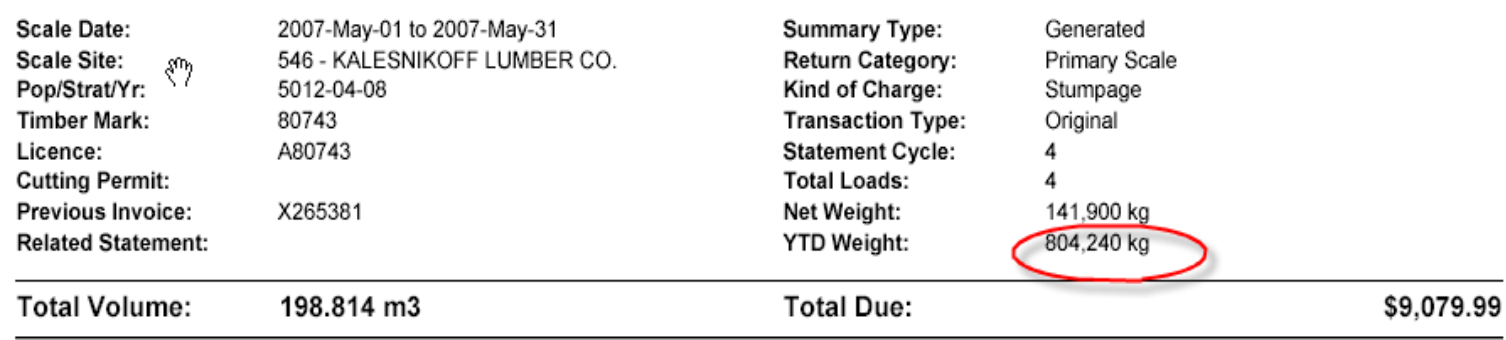

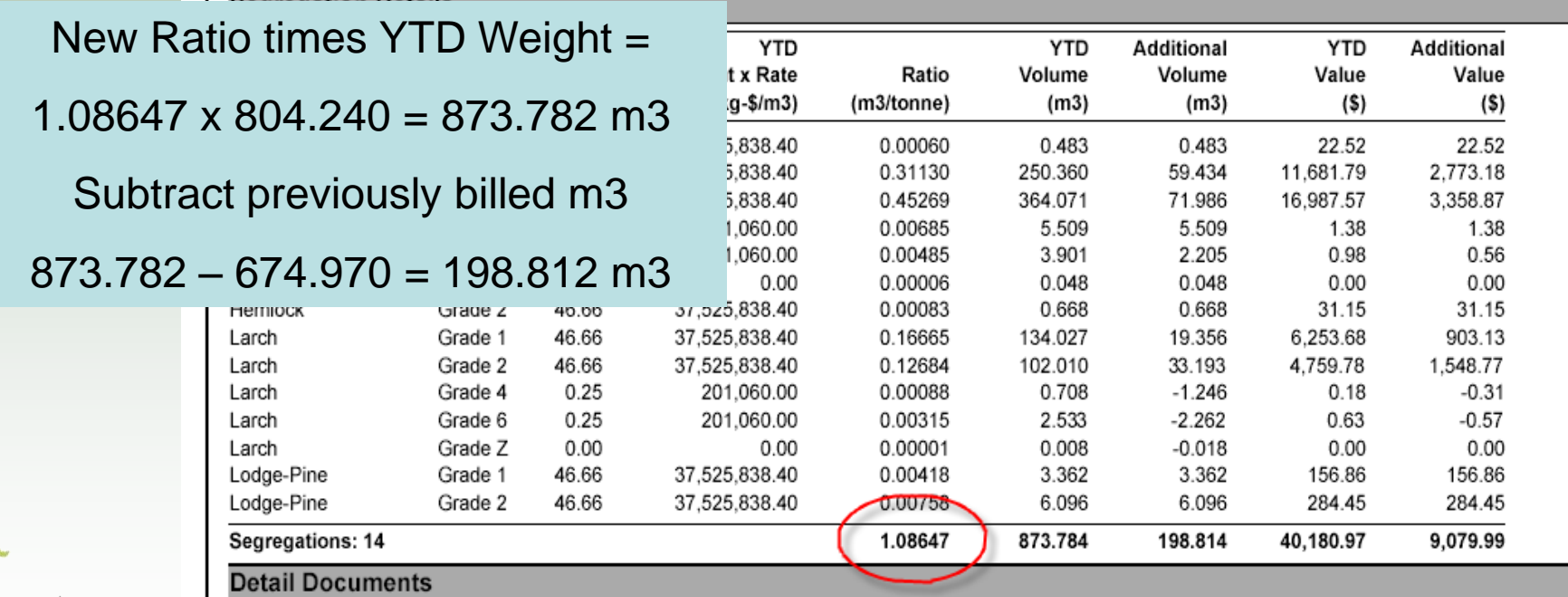

harvest<br>BILLINGSYSTEM

## **HBS Queries & Reports**

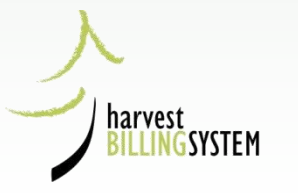

## Queries Main Menu

#### **Harvest Billing Home**

#### **Harvest Billing System**

Queries Scale Returns Stratum Advisor Rating **Billing Scale Control** Home **User Services** About

Logged in as You are here: Home > Queries Menu

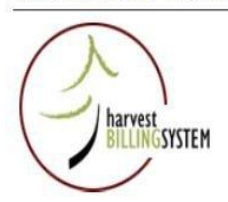

 $\bullet$  Help

#### **Queries Menu**

You can request the following reports on-line:

#### **Harvest Reports**

- By Date of Invoice (Billing History)
- By Date of Scale (Scaling History)

#### **Invoice Copies**

- Single Invoice
- **Multiple Invoices**

Ratio, Sample, and Volume Statement Copies

- Single Statement
- **Multiple Statements**

**Special Reports** 

- Transmission Records for Invoices and Statements
- List of Invoices and Volume Statements
- Scale Site Summary
- **Aged Unbilled Scale**
- **Cut to Cruise Comparison**

**Other Queries** 

- Timber Mark Information
- Client Profile
- View Recent Queries

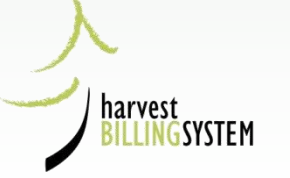

## **Select Scaling History Report Parameters**

#### **Mark Monthly Scaling History Selection**

In addition to the Month Scaled Interval, please specify one or more of the following:

Region/District Harvested, Mark Holder, File Type, Mgmt Unit Type, Forest File ID, Timber Mark, Region/District Scaled, or Scale Site.

\* indicates a required field

harvest

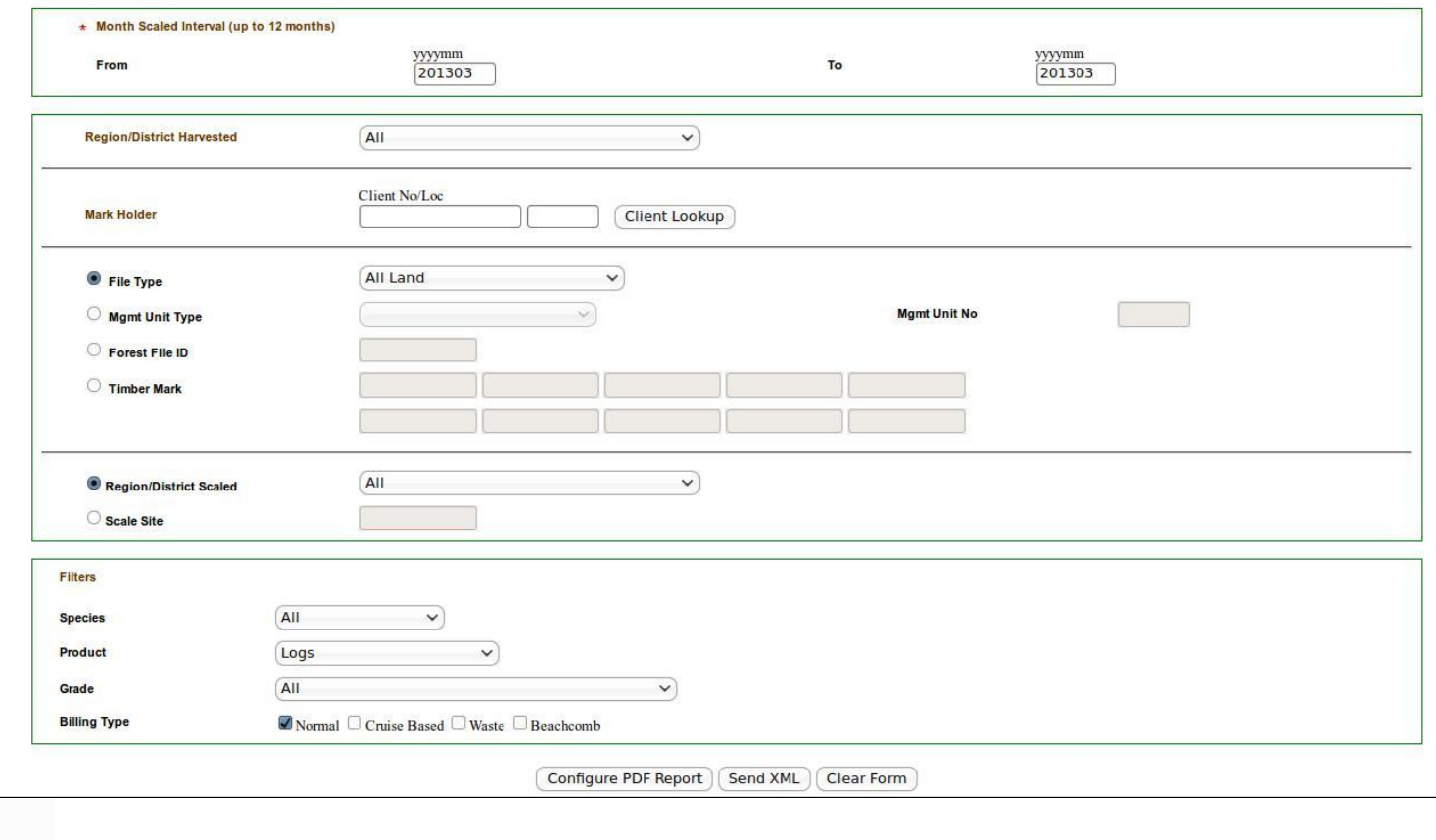

### Scaling History Report Parameters: Files

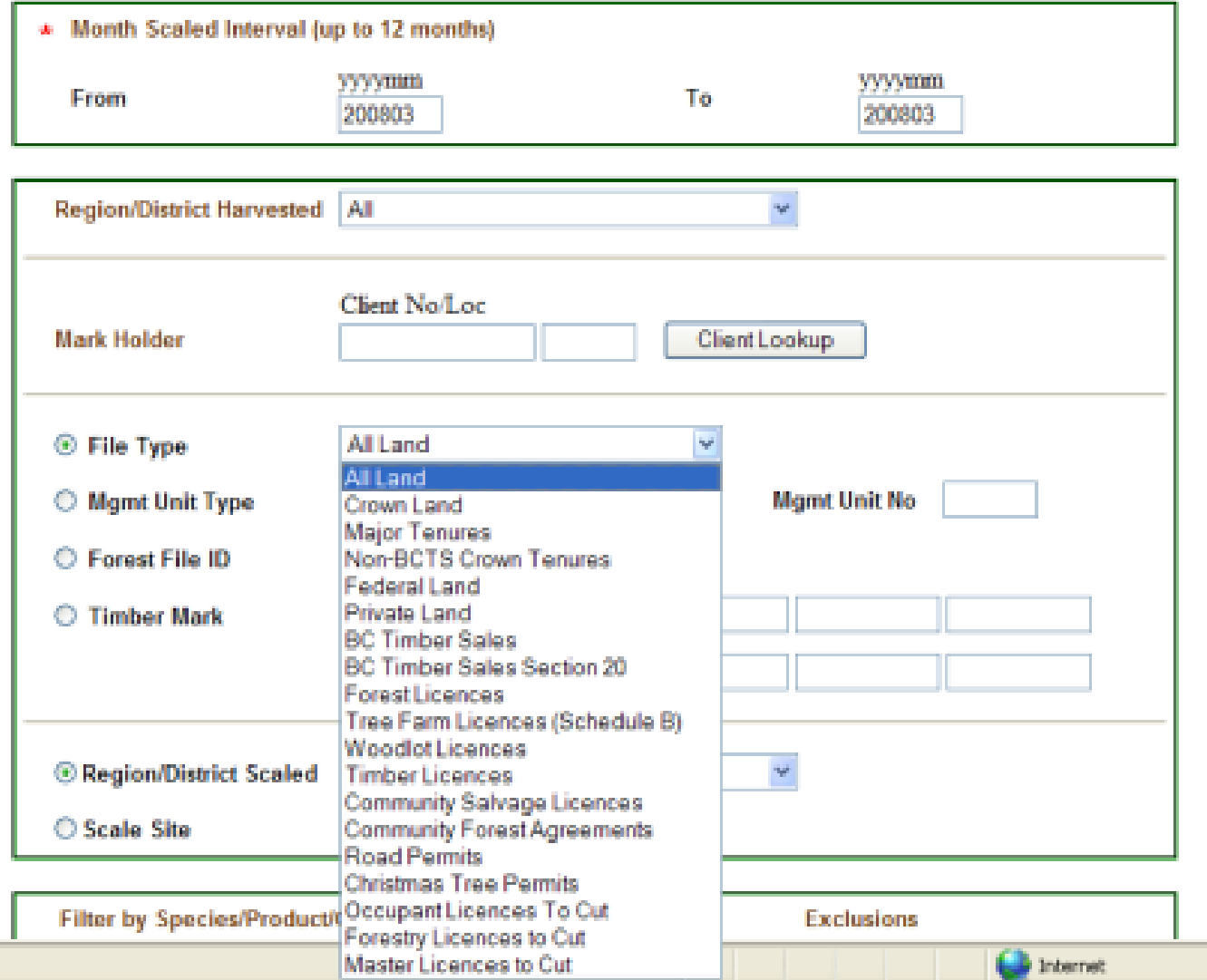

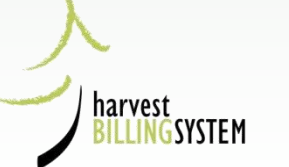

## Scaling History Report Parameters: Management Unit

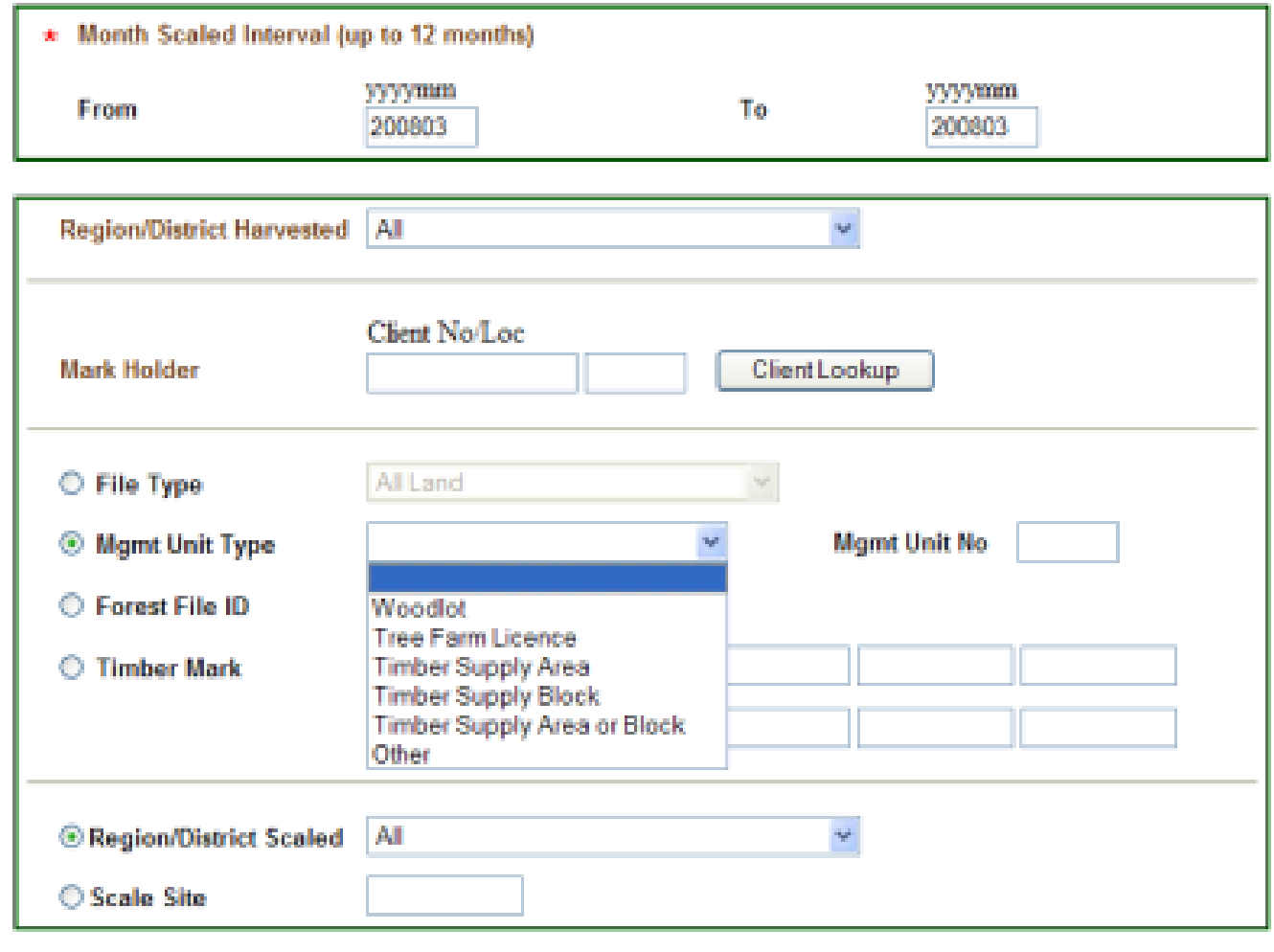

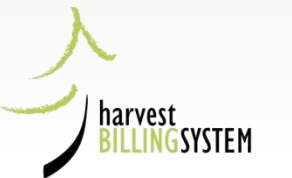

### Scaling History Report Parameters: Species

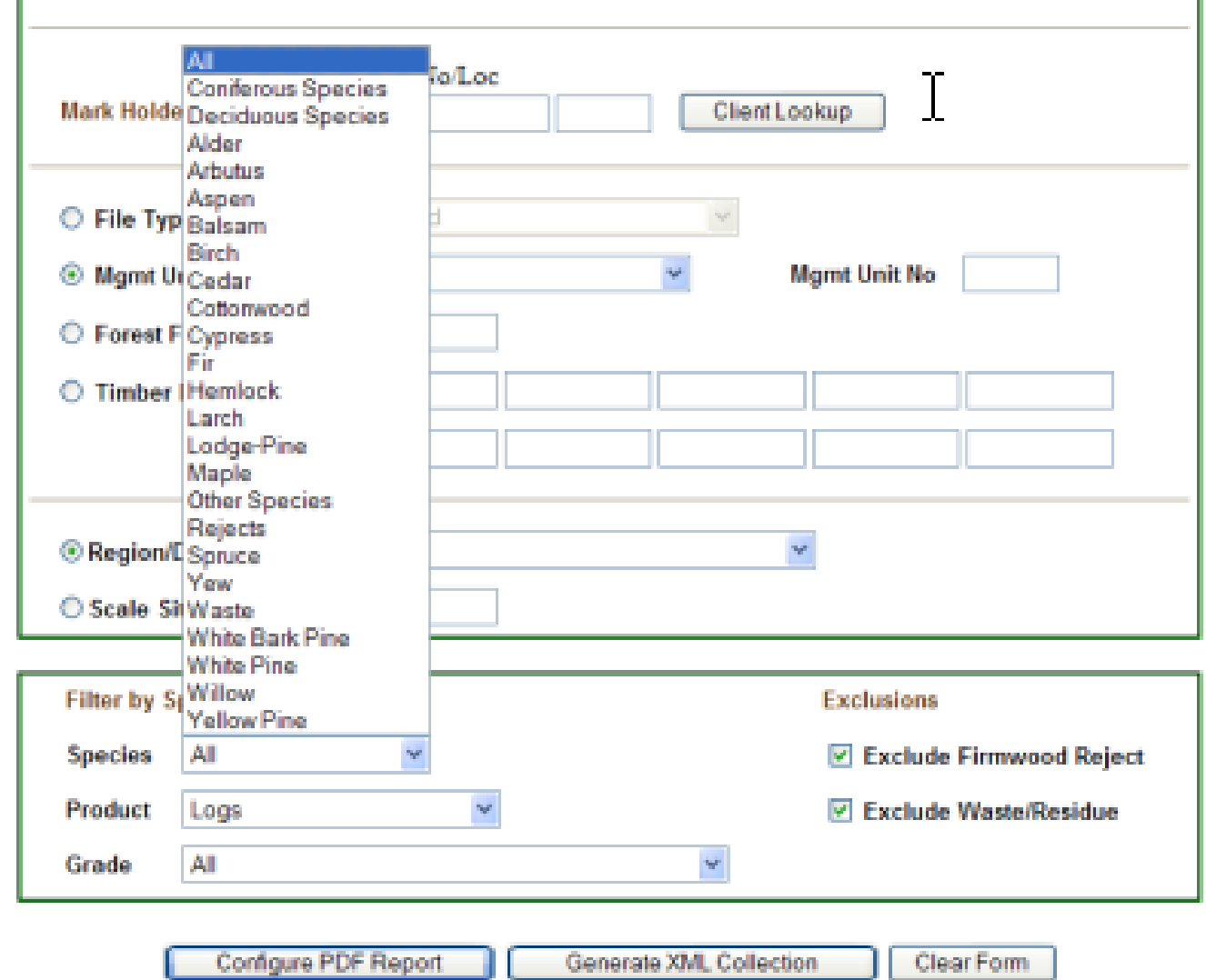

harvest ĠSYSTEM

### Scaling History Report Parameters: Products

Configure PDF Report

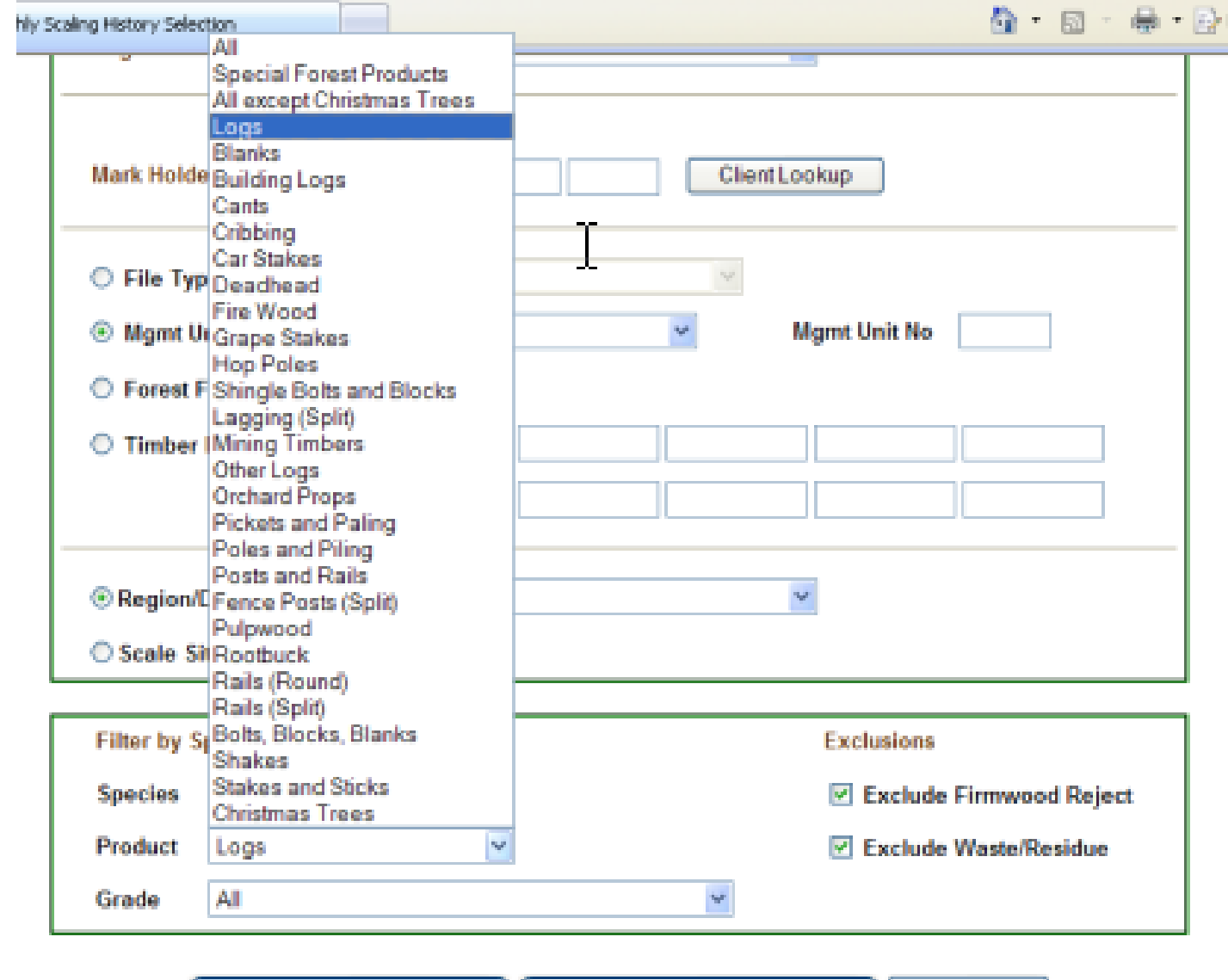

harvest **NGSYSTEM** 

> **Clear Form** Generate XML Collection

### Scaling History Report Parameters: Grades

harvest

**G**SYSTEM

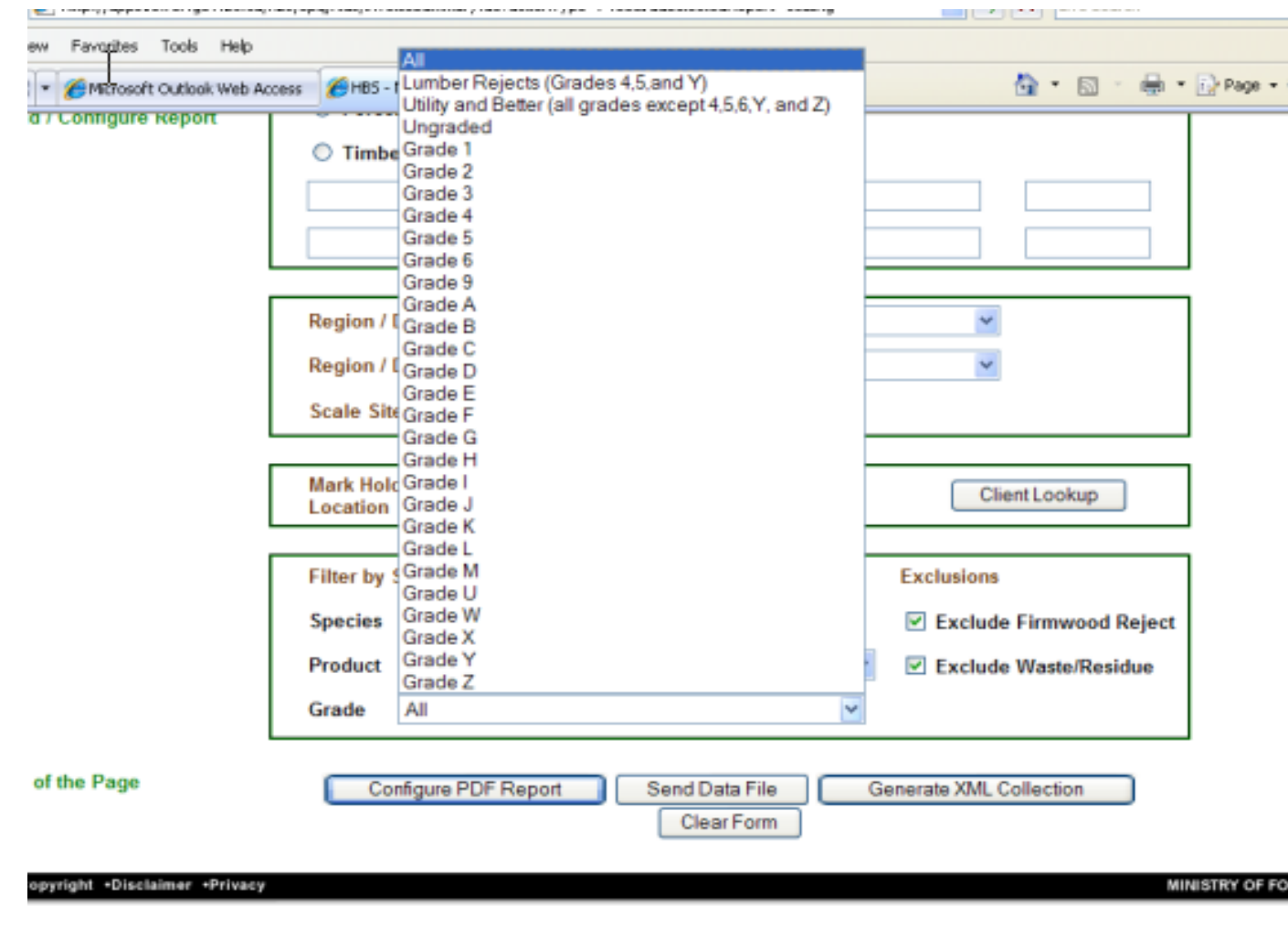

## **Scaling History Report: Delivery Choices**

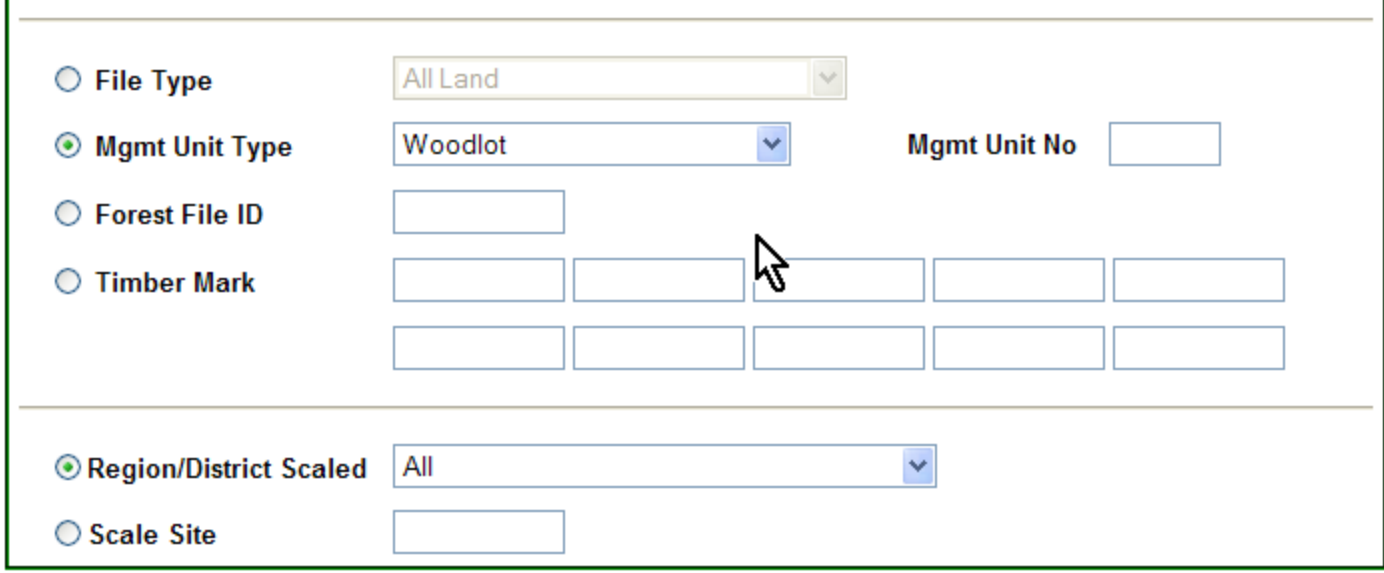

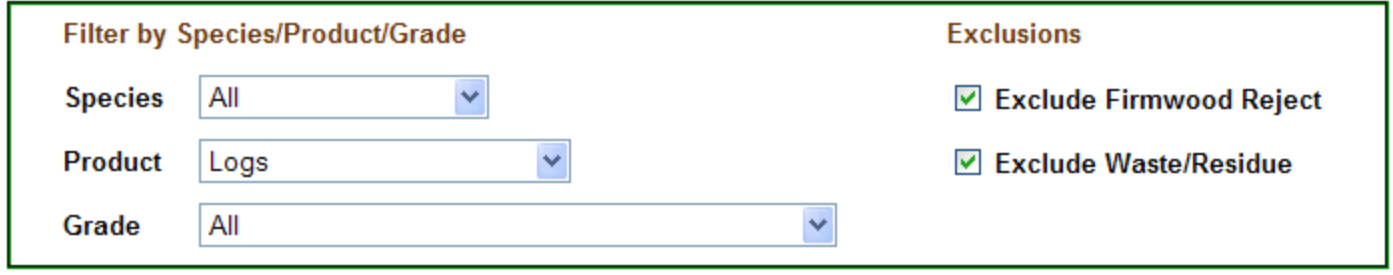

Configure PDF Report Generate XML Collection

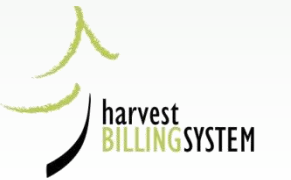

#### **Configure the PDF Report**

 $\star$  indicates a required field

- \* Group output by
	- O Region Scaled and District Scaled
	- O District Scaled and Scale Site
	- $\bigcirc$  File Type
	- **O** District and Mark
	- O Licence and Mark
	- ◯ Client and Licence
- \* Detail Lines Displayed (select at least one)
	- $\vee$  Volume (M3)
	- $\Box$  Value (\$)
	- Value/Volume (\$/M3)

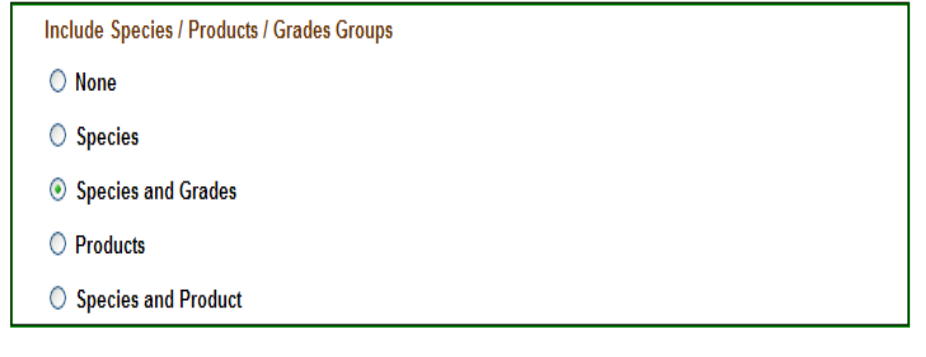

The "View PDF Preview" option displays only one month of report data in the layout specified. To receive the complete report, click the "Send PDF Report" button and "Submit". The entire report, with all specified months, will be sent to your e-mail address.

Send PDF Report

**View PDF Preview** 

3. Choose how you want the report grouped and what kind of detail will be reported.

4. Select View PDF Preview

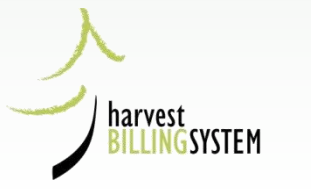

## "Preview" 1 Month of Report

#### **View PDF Preview**

**Send PDF Report** 

The "View PDF Preview" option displays only one month of report data in the layout specified.

To receive the complete report, click the "Send PDF Report" button and "Submit".

The entire report, with all specified months, will be sent to your e-mail address.

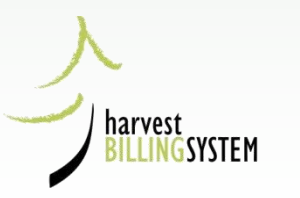

### Query Result:

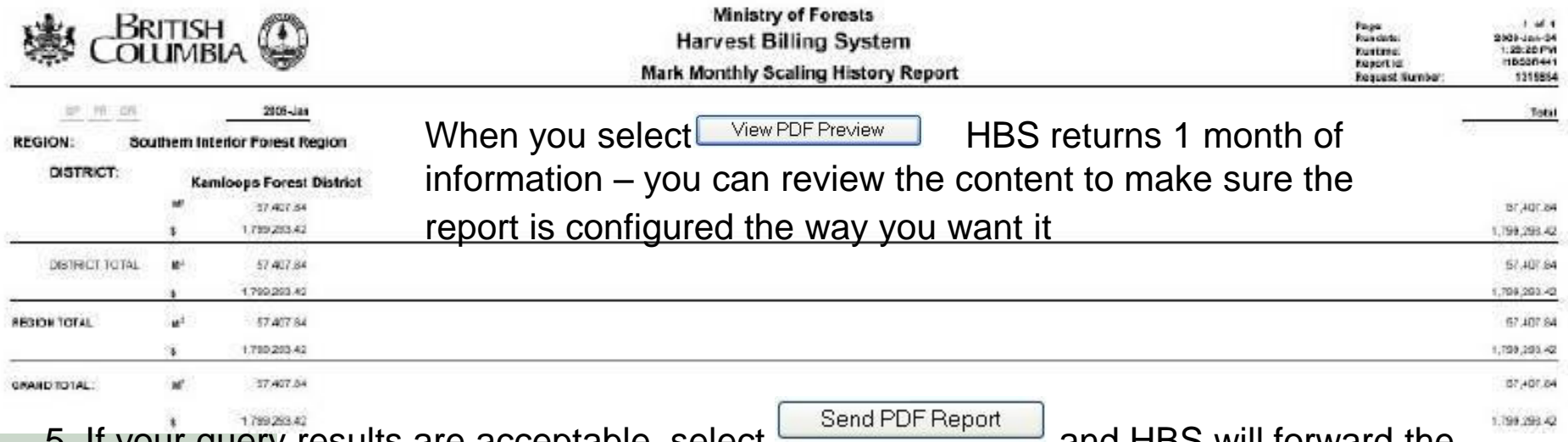

5. If your query results are acceptable, select and HBS will forward the full report to your email address:

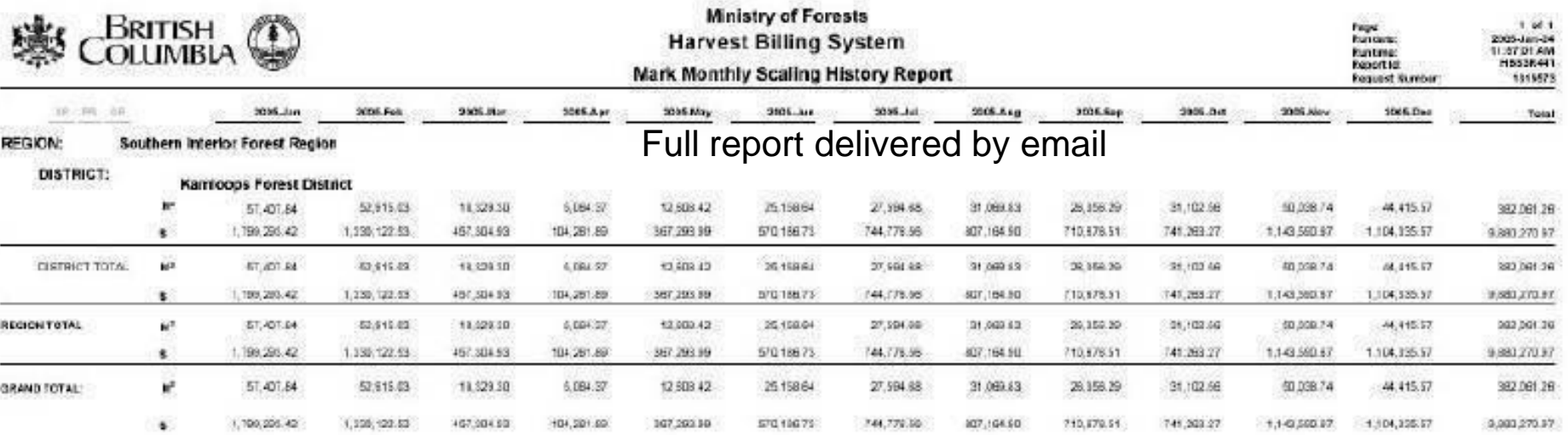

### Query Example

harvest<br>BILLINGSYSTEM

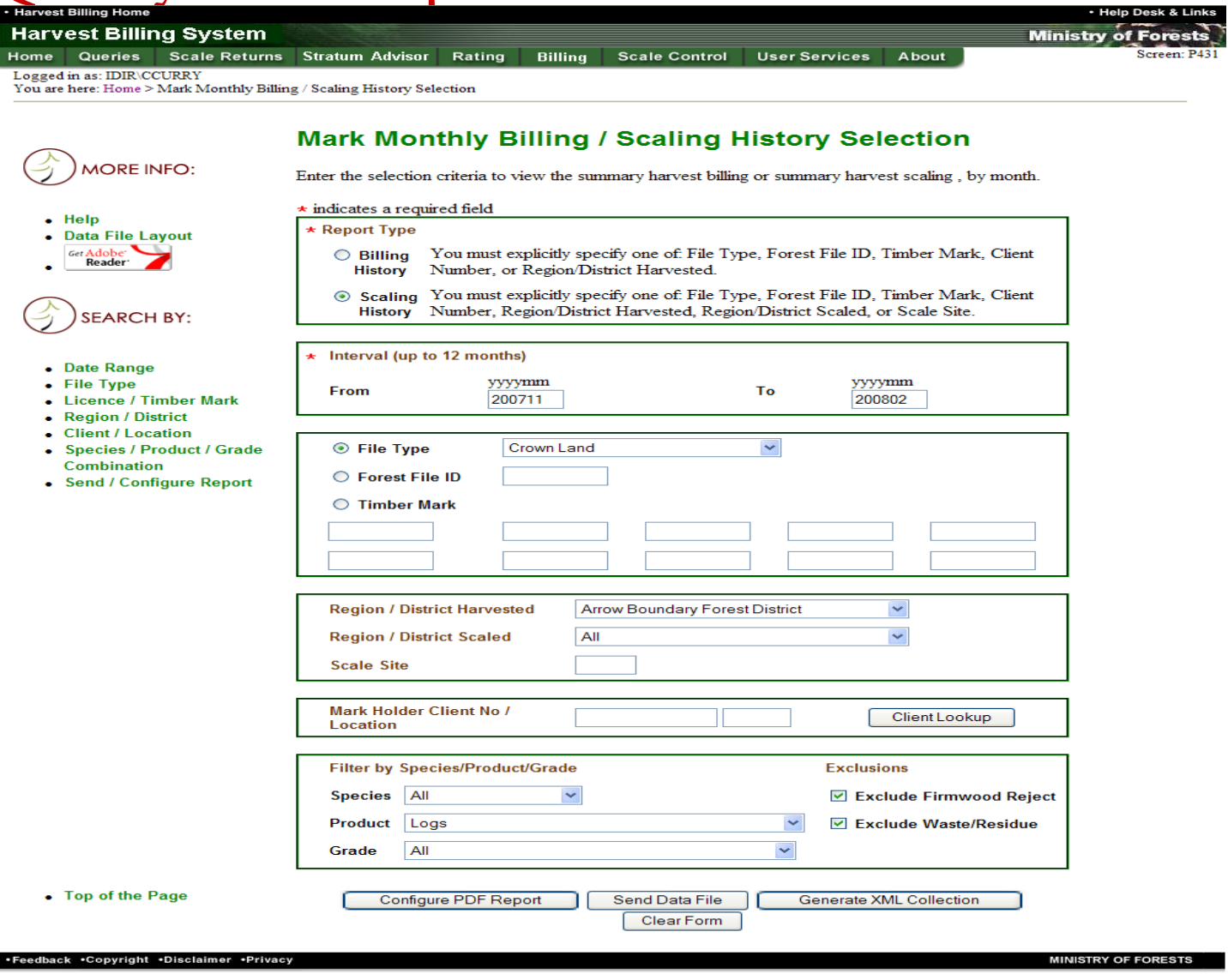

### Query Example, Simple Configuration

- $\star$  (solve the point of the point of the set of the set of the set of the set of the set of the set of the set of the set of the set of the set of the set of the set of the set of the set of the set of the set of the set
	- Region Scaled and District Scaled
	- ◯ District Scaled and Scale Site
	- $\bigcirc$  File Type
	- **District and Mark** O
	- ◯ Licence and Mark
	- ◯ Client and Licence
- Detail Lines Displayed (select at least one)
	- $\vee$  Volume (M3)
	- $\Box$  Value (\$)
	- Value/Volume (\$/M3)

**Include Species / Products / Grades Groups** 

- $\odot$  None
- **Species**  $\circ$
- ◯ Species and Grades
- $\bigcirc$  Products

harve..

**LINGSYSTEM** 

◯ Species and Product

### Query Example, Simple Report

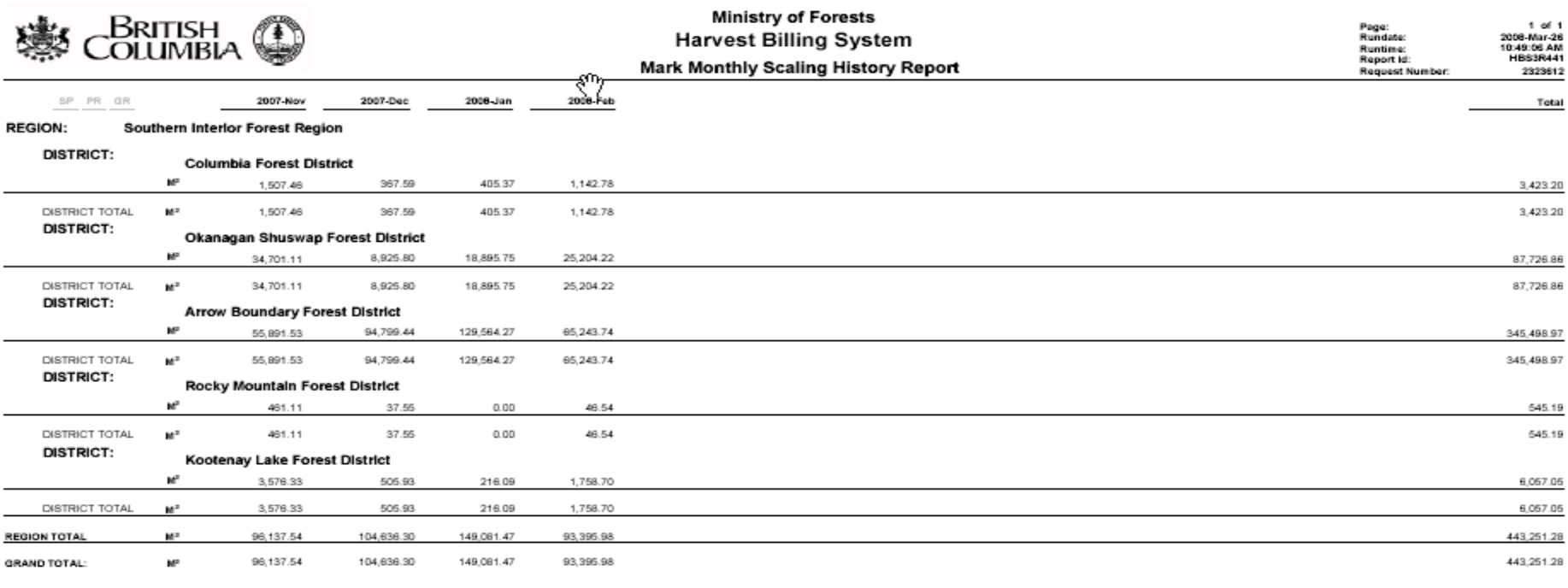

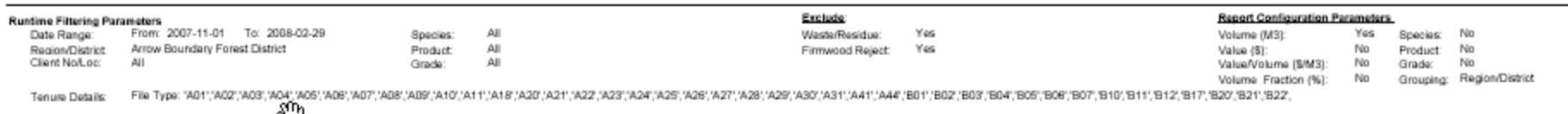

"B23", B40", B41", B50", C01", E07", E02", E03", F04", F04", F04", F05", H01", H02", H03", J01", J03", J03", W01", P01", P01", Q01", Q02", Q08", S01", B02", T01", U1", U2"

harvest

Note: While every effort has been made to ensure that the information presented on this report is accurate and complete, it cannot be guaranteed.
## Query Example, Complex Configuration

## **Mark Monthly Scaling Report Configuration**

Configure the output of the invoice summary scaling report, by month.

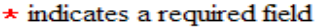

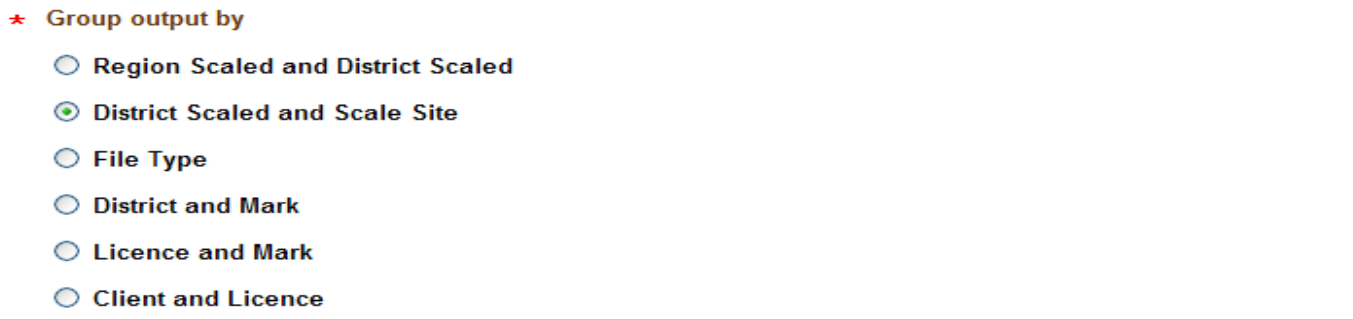

Detail Lines Displayed (select at least one)

 $\boxed{\triangleright}$  Volume (M3)

 $\vee$  Value (\$)

harvest

LINGSYSTEM

 $\Box$  Value/Volume (\$/M3)

**Include Species / Products / Grades Groups**  $\bigcirc$  None  $\circ$  Species Species and Grades O Products ◯ Species and Product

**View PDF Preview** 

Send PDF Report

## Query Example, Complex Report

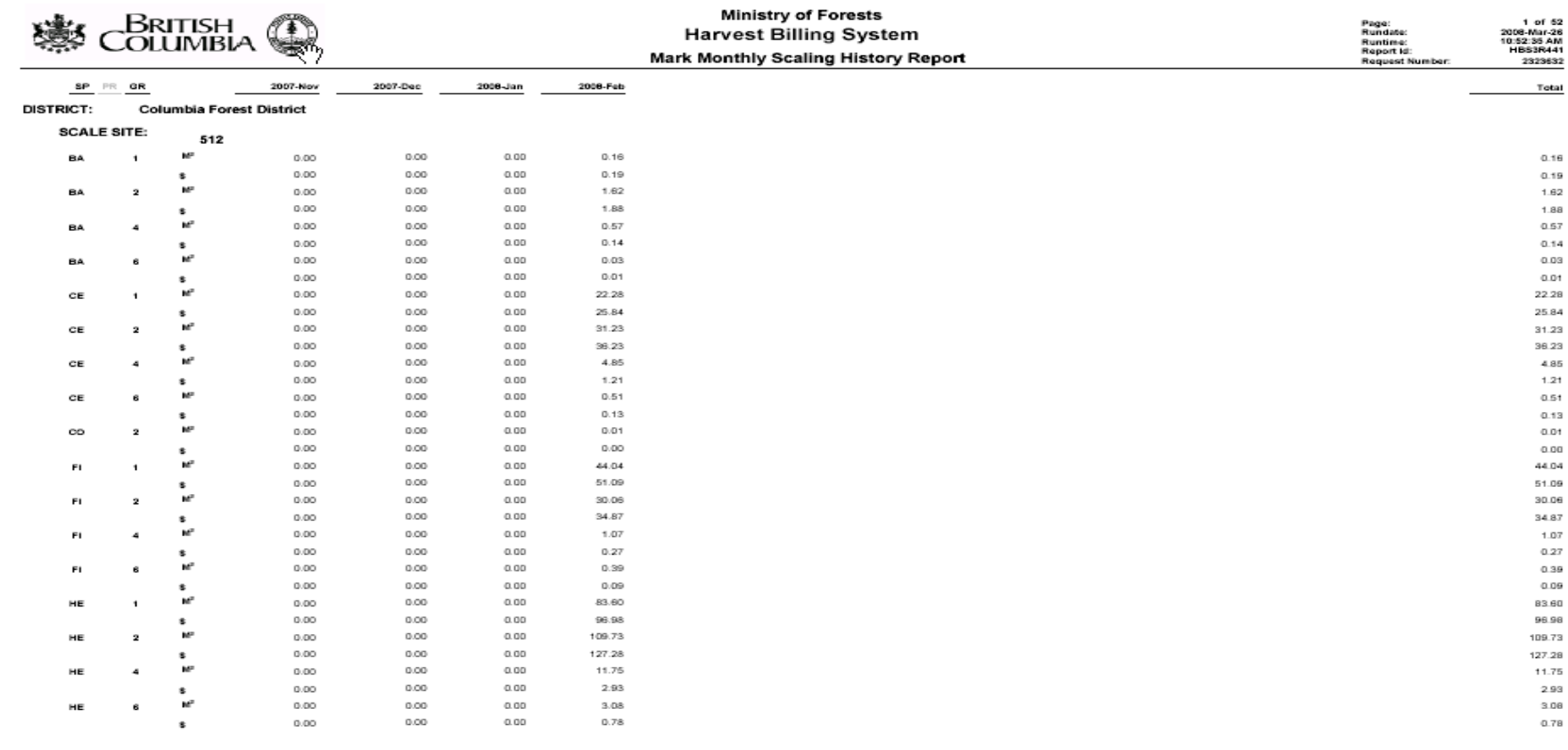

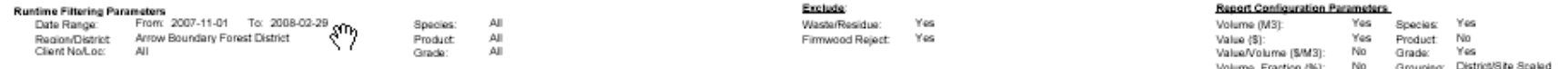

Tenute Details: File Type: 'A01';'A02';'A03';'A03';'A03';'A03';'A03';A03';'A03';'A03';'A03';'A23';'A22';'A22';'A23';'A23';'A23';'A23';'A23';'A23';'A23';'A23';'A23';'A23';'A23';'A23';'A23';'A23';'A23';'A23';'A23';'A23';'A23

"B23", B40", B41", B50", 'C01",'E02",'E02",'F03",'F03",'F04",'F05",'F04",'H03",'H03",'H01",'I02",'J03",'J001",W01",'R01",'Q01",'Q02",'C03",'S02",'T01",'U1",'U2"

Note: While every effort has been made to ensure that the information presented on this report is accurate and complete, it cannot be guaranteed.

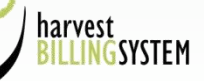

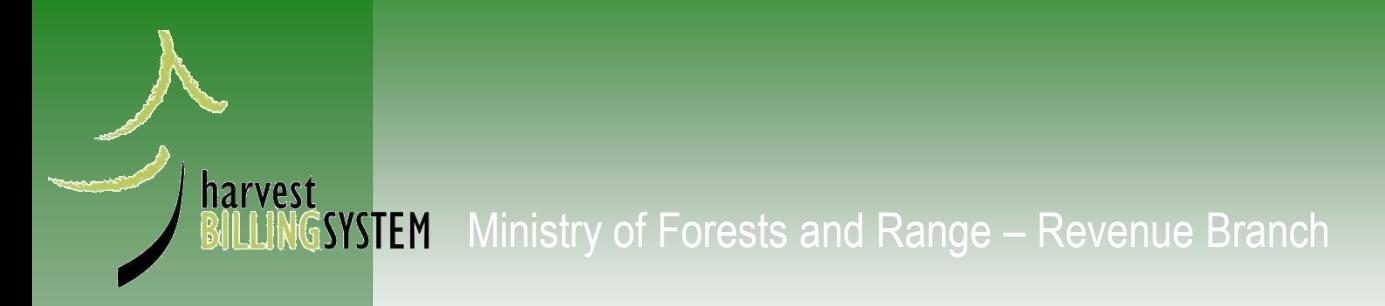

## The End